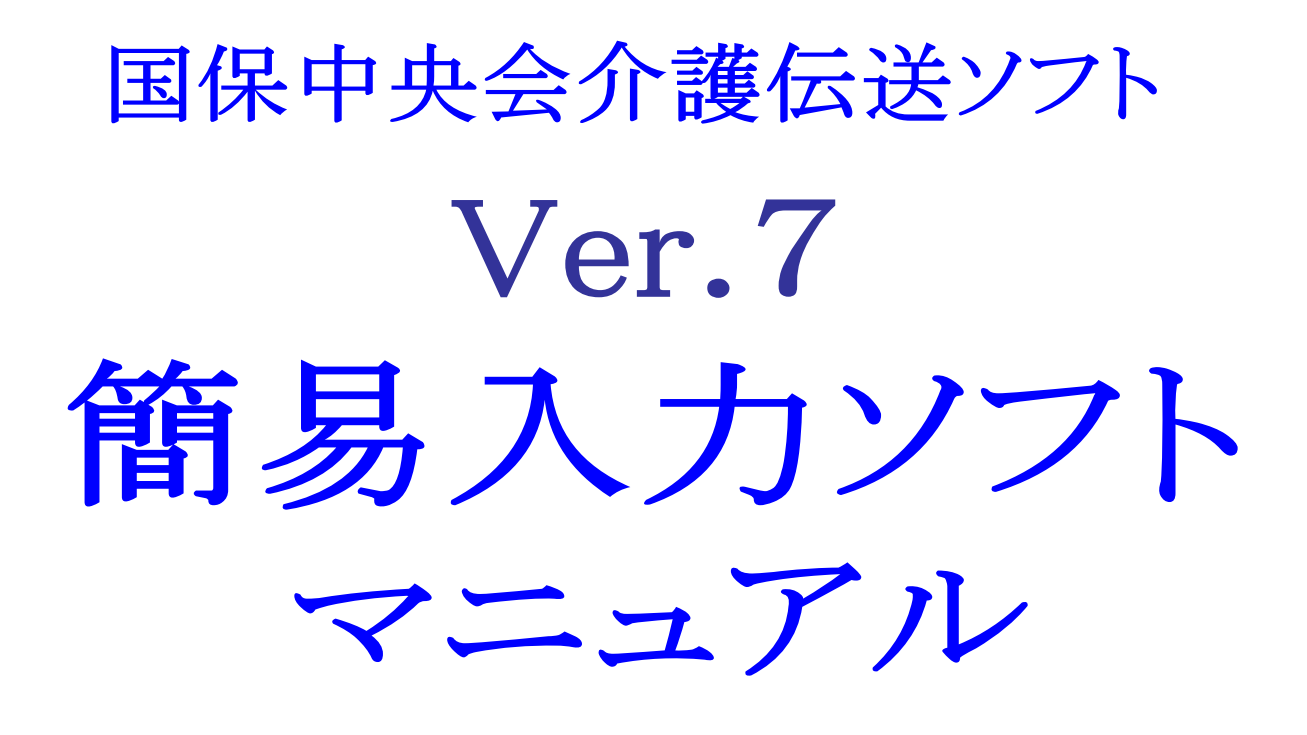

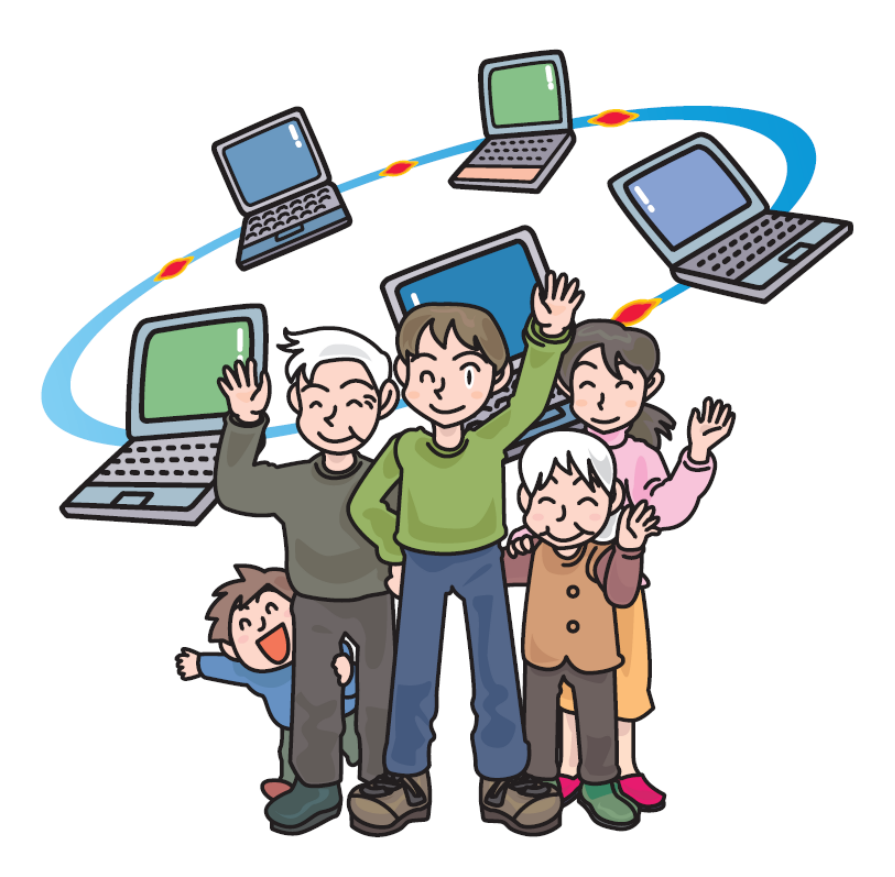

平成27年6月

# 国民健康保険中央会

### ■ サービス種類名称・略称

 簡易入力ソフトVer.7および当マニュアルでは、各「サービス種類名称」について下表の「サービス種類略称」を 使用します。

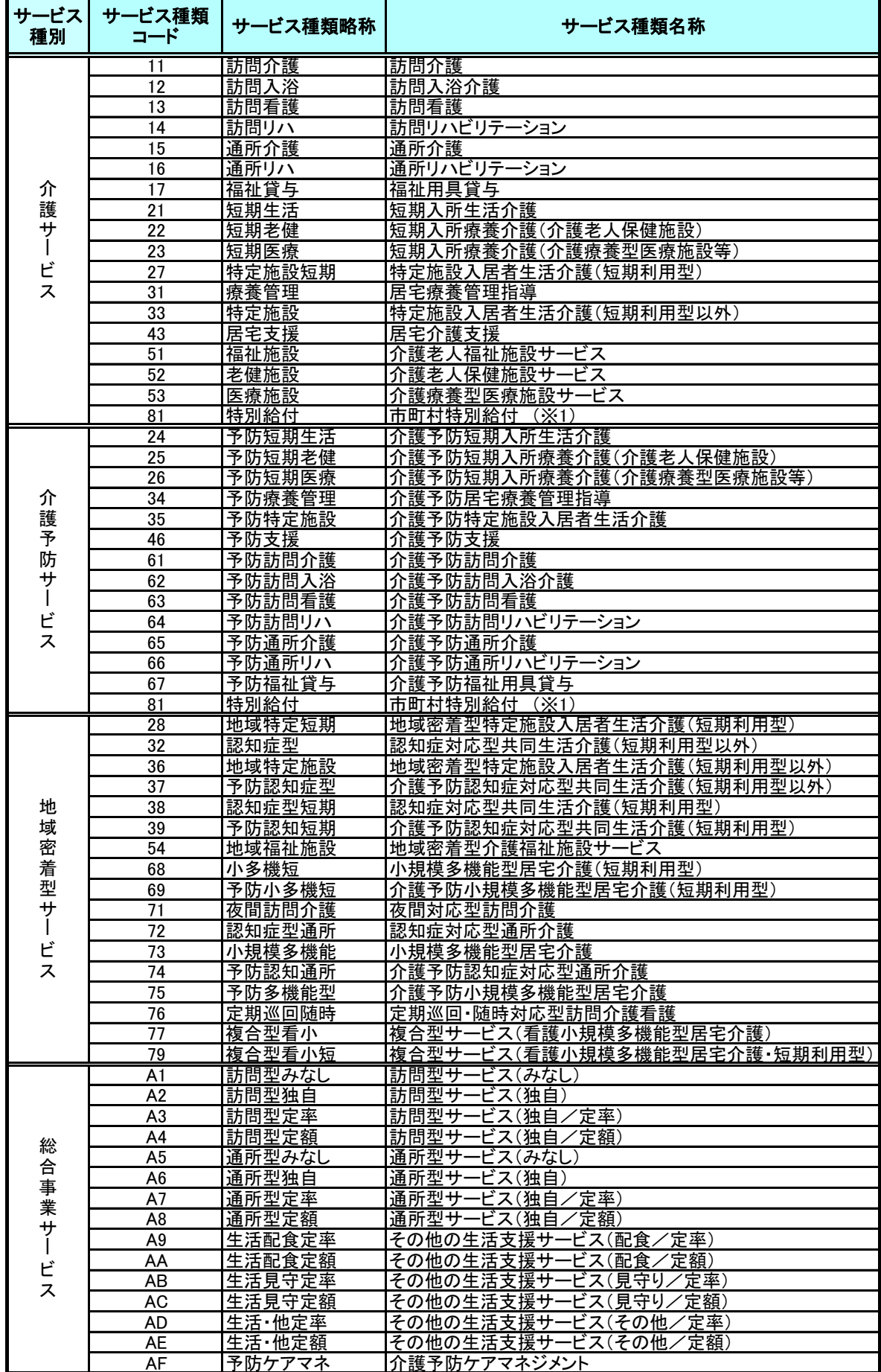

※1 : 要介護状態、要支援状態の軽減または悪化の防止に資する保険給付として条例で定めるもの

 サービスコードおよび特定診療・特別療養コードの設定を登録します。 「介護給付費単位数表標準マスタ」(P.1参照)をお持ちの場合には、「2.(1) 介護給付費単位数表標準マスタ の取込み」(P.12)を行います。 また、「介護給付費単位数表標準マスタ」をお持ちでない場合や、変更を行う場合は、「2.(3) 画面からのサー ビスマスタ登録」(P.15)および「2.(4) 画面からの特定診療・特別療養マスタ登録」(P.24)を行い、サービスマス タを手入力します。 なお、「介護給付費単位数表標準マスタ」をお持ちでない場合でも「2.(2) 試用版 介護給付費単位数表標準 マスタの利用について」(P.14)を行い、「試用版介護給付費単位数表標準マスタ」をご利用いただけます。 2.(1) 介護給付費単位数表標準マスタの取込み (P.12) 「介護給付費単位数表標準マスタ」を簡易入力ソフトに取込みます。 「介護給付費単位数表標準マスタ」には、介護、予防、地域密着型、地域密着型介護予防、一部の総合事業の サービスコードのほか、特定診療・特別療養コードの内容も含まれています。 また、「市町村版 介護予防・日常生活支援総合事業単位数表マスタ」を簡易入力ソフトに取込みます。 2.(2) 試用版 介護給付費単位数表標準マスタ (P.14) 正規版をご利用される前に、試用版介護給付費単位数表標準マスタを無償にてご利用できます。(利用期限は 平成27年7月31日までです。平成27年8月請求期間には利用できません。)正規版の提供をご希望の場合は下記の ヒントをご参照してください。 2.(3) 画面からのサービスマスタ登録 (P.15)

画面からサービスコードごとに単位数等を登録します。

2.(4) 画面からの特定診療・特別療養マスタ登録 (P.24) 特定診療・特別療養を算定する場合には、画面からサービスコードごとに単位数等を登録します。 ただし、「2.(1) 介護給付費単位数表標準マスタの取込み」(P.12)を行うことにより画面からの登録は必要 ありません。

⚠注意

マスタ取込み後は、単位数マスタ登録画面 での介護サービス、介護予防サービス、およ び総合事業サービスの更新、特定診療マスタ 登録画面での更新はできなくなります。

# 八 注意

簡易入力ソフトを「審査結果印刷」の機能 のみで利用する場合、マスタの取込みや登録 は不要です。

### マヒント!

「介護給付費単位数表標準マスタ」については下記のURLを ご参照ください。

URL :http://www.kokuho.or.jp/system/master.html

# ♥ヒント!

サービス種類「81:市町村特別給付」については、 マスタ取込み後も「2. (3) 画面からのサービスマスタ登 録」を行います。

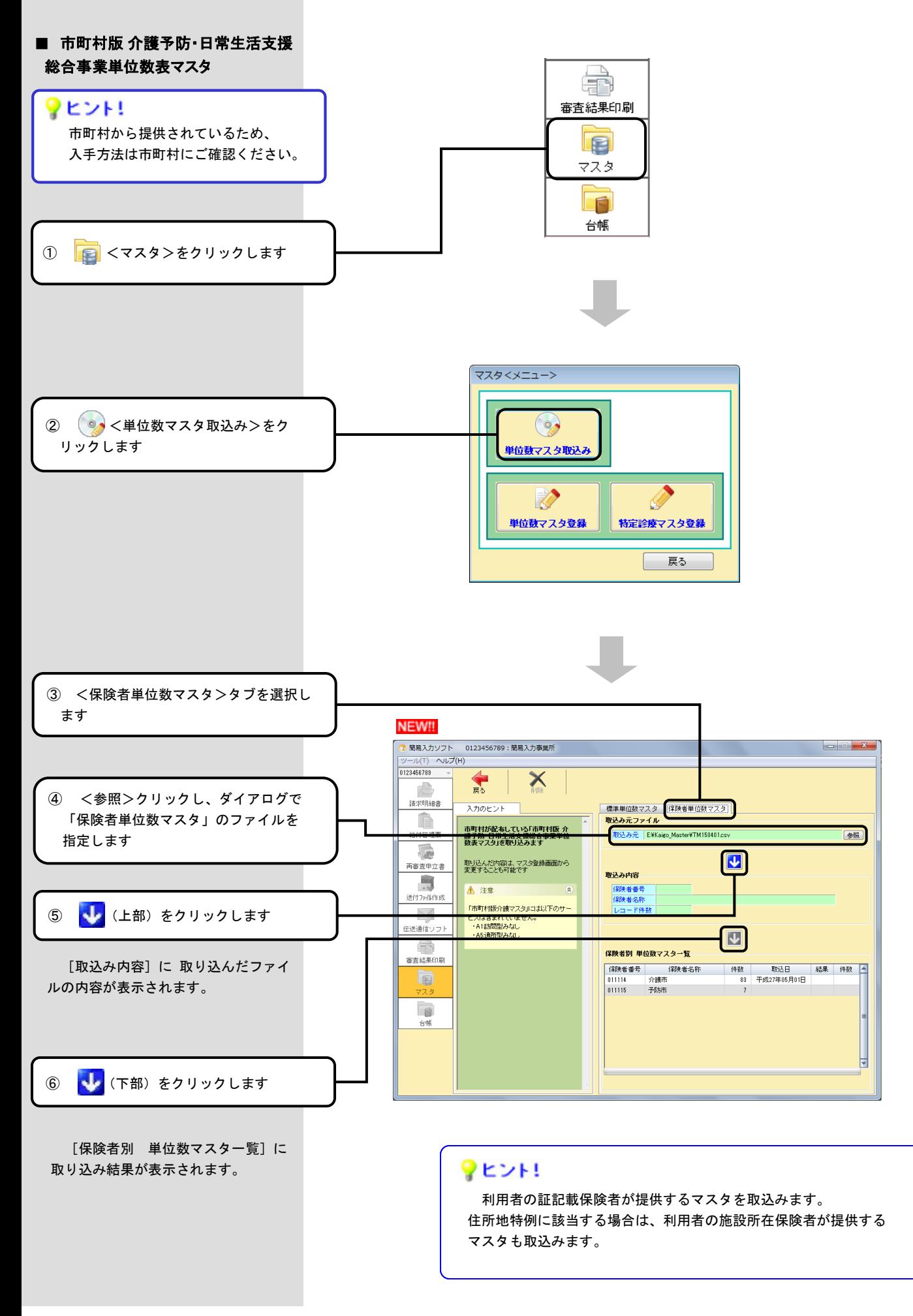

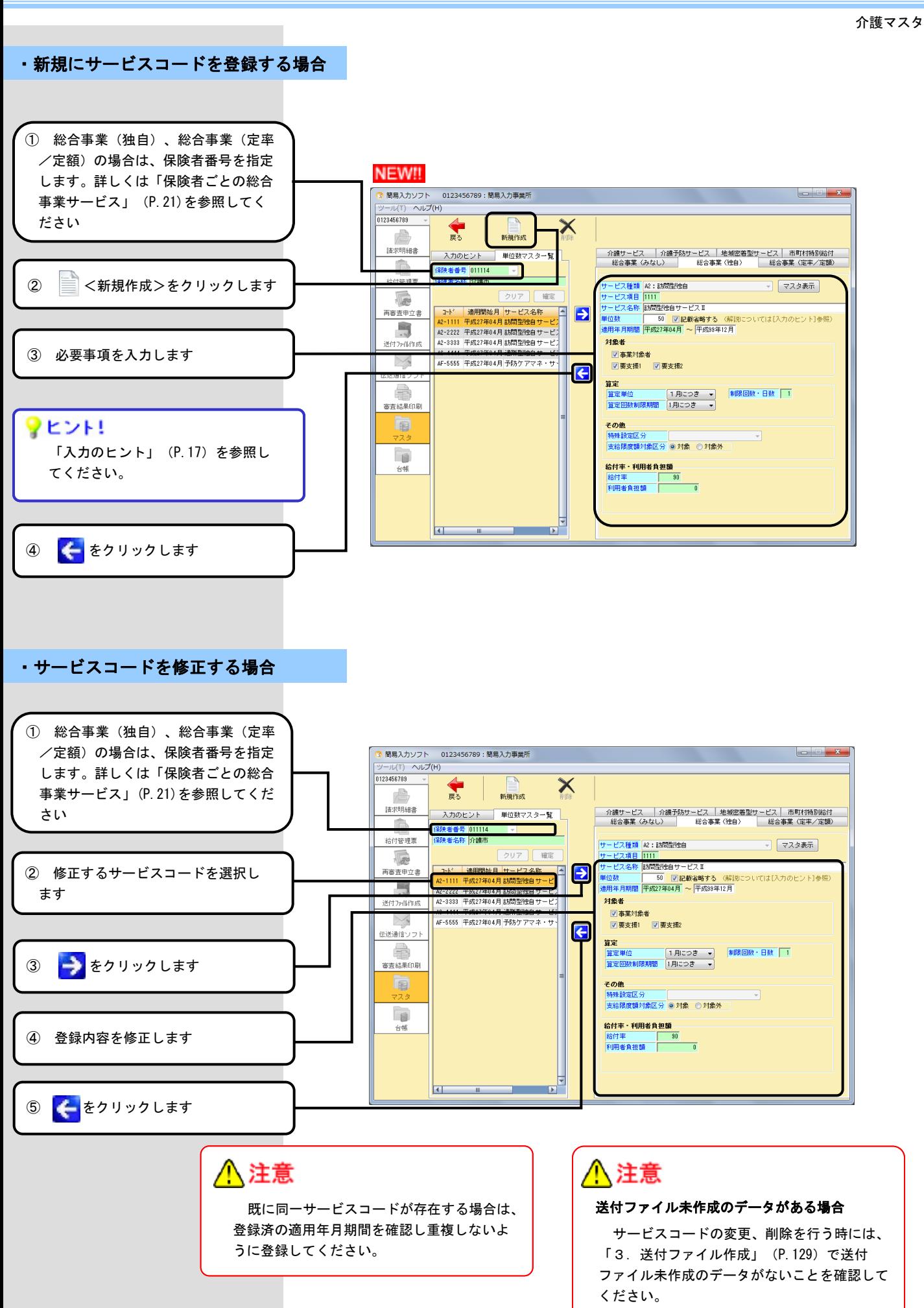

== 特別地域加算/小規模事業所加算/中山間地域等提供加算/処遇改善加算 ==

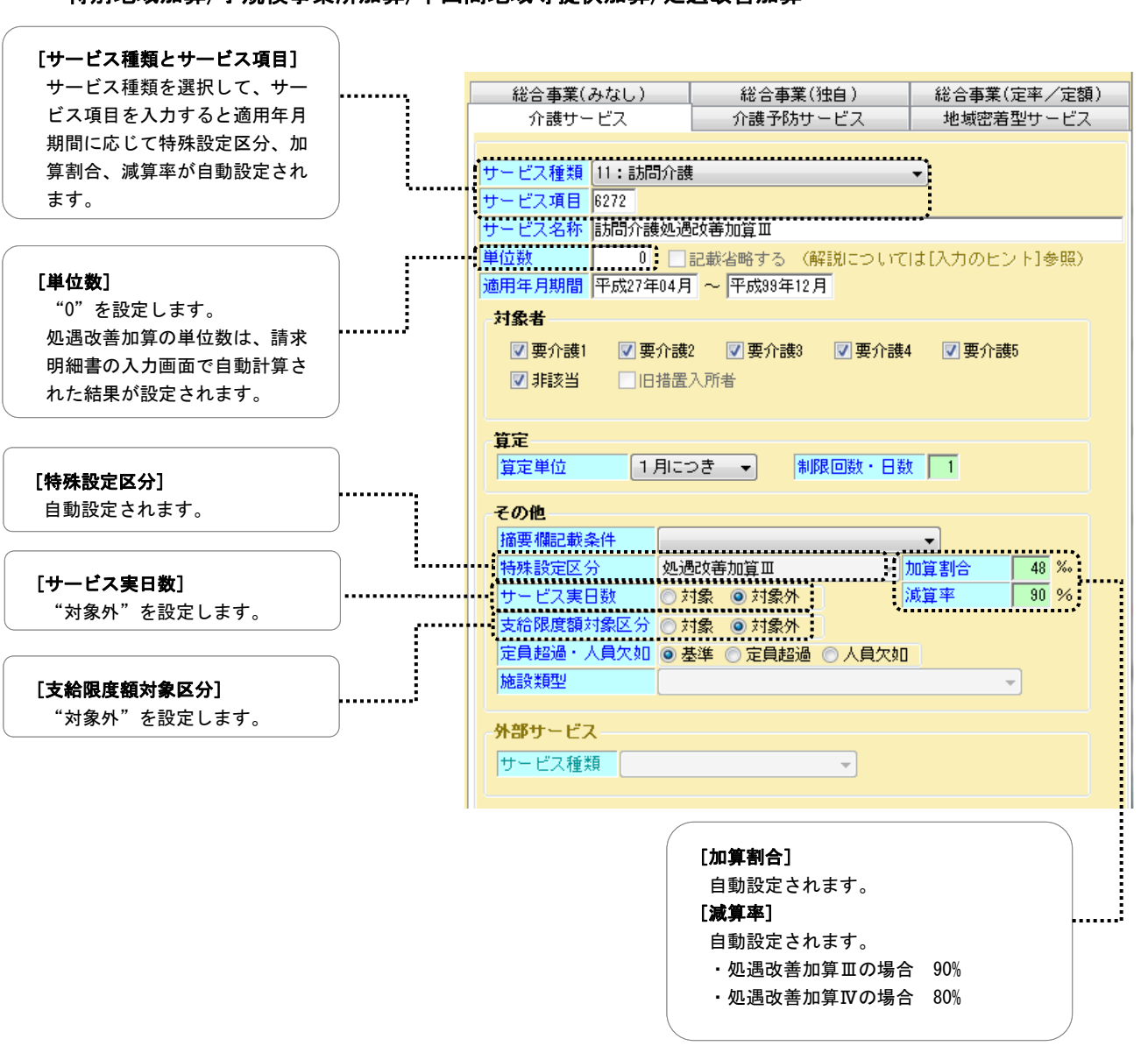

# <mark>∧</mark>注意

平成24年4月~平成27年3月の処遇改善加算Ⅰ~Ⅲは、平成27年4月から処遇改善加算Ⅱ~Ⅳになります。 それぞれの適用年月期間に応じたサービス名称で登録してください。 なお、特殊設定区分は年月に関わらず、新しい区分で自動表示されます。

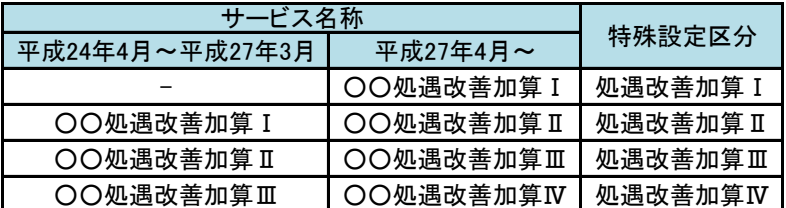

例)11-6271(訪問介護処遇改善加算)の場合

・適用期間が平成27年3月までの場合、サービス名称「訪問介護処遇改善加算Ⅰ」 ・適用期間が平成27年4月以降の場合、サービス名称「訪問介護処遇改善加算Ⅱ」 ※上記どちらを設定した場合も、特殊設定区分は「処遇改善加算Ⅱ」と表示されます。

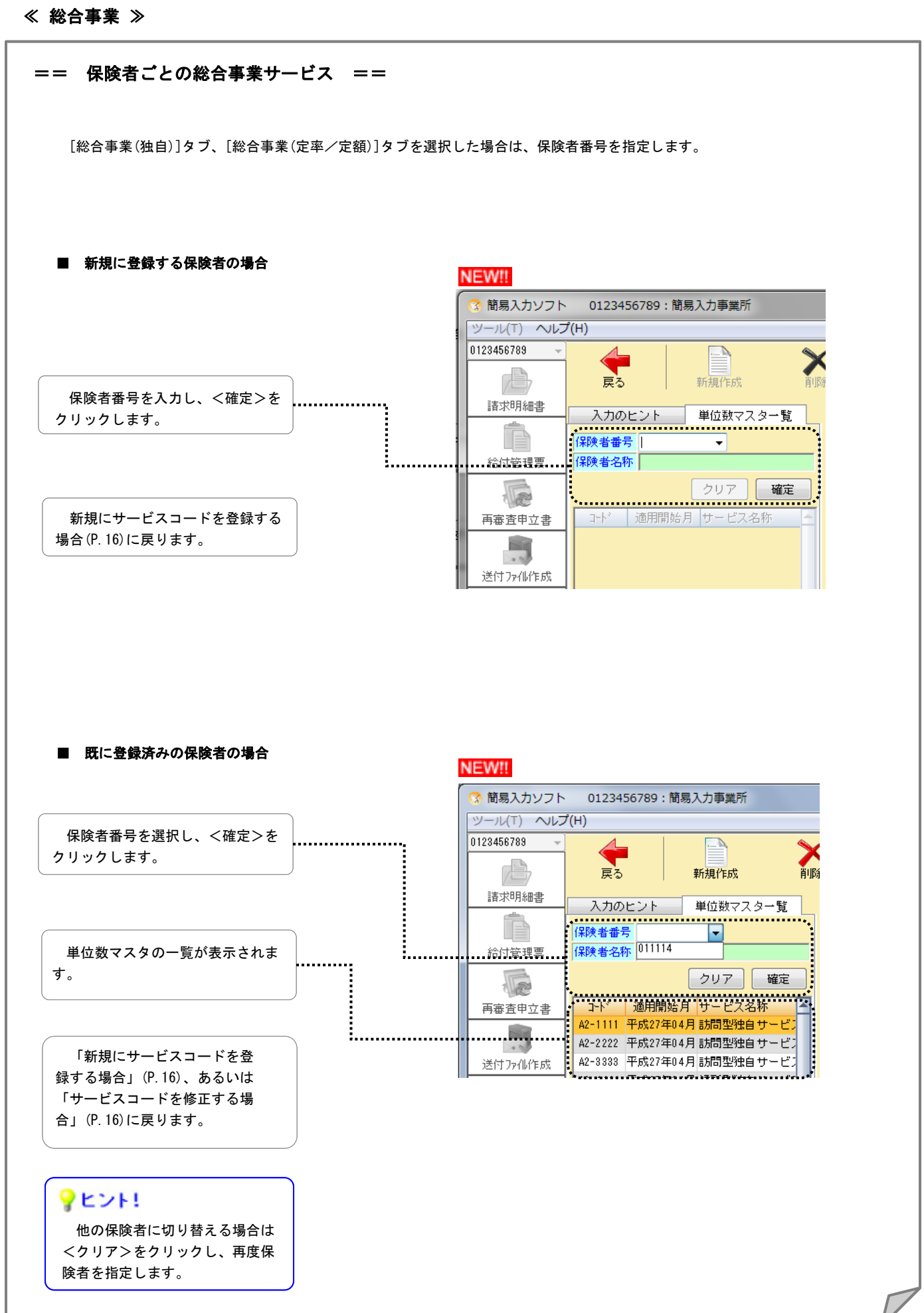

・参考資料

# == サービス対応表 ==

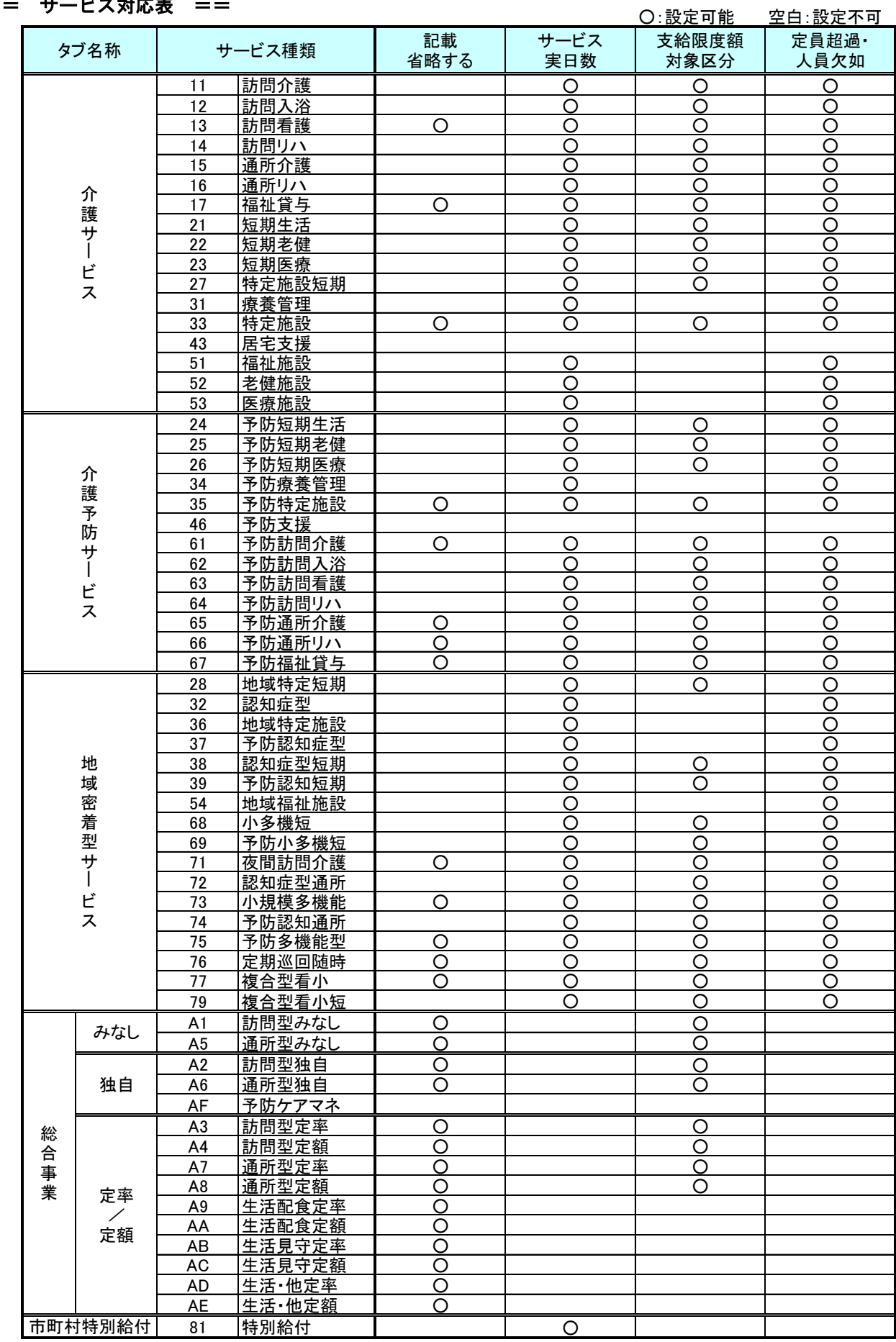

・新規に特定診療・特別療養コードを登録する場合

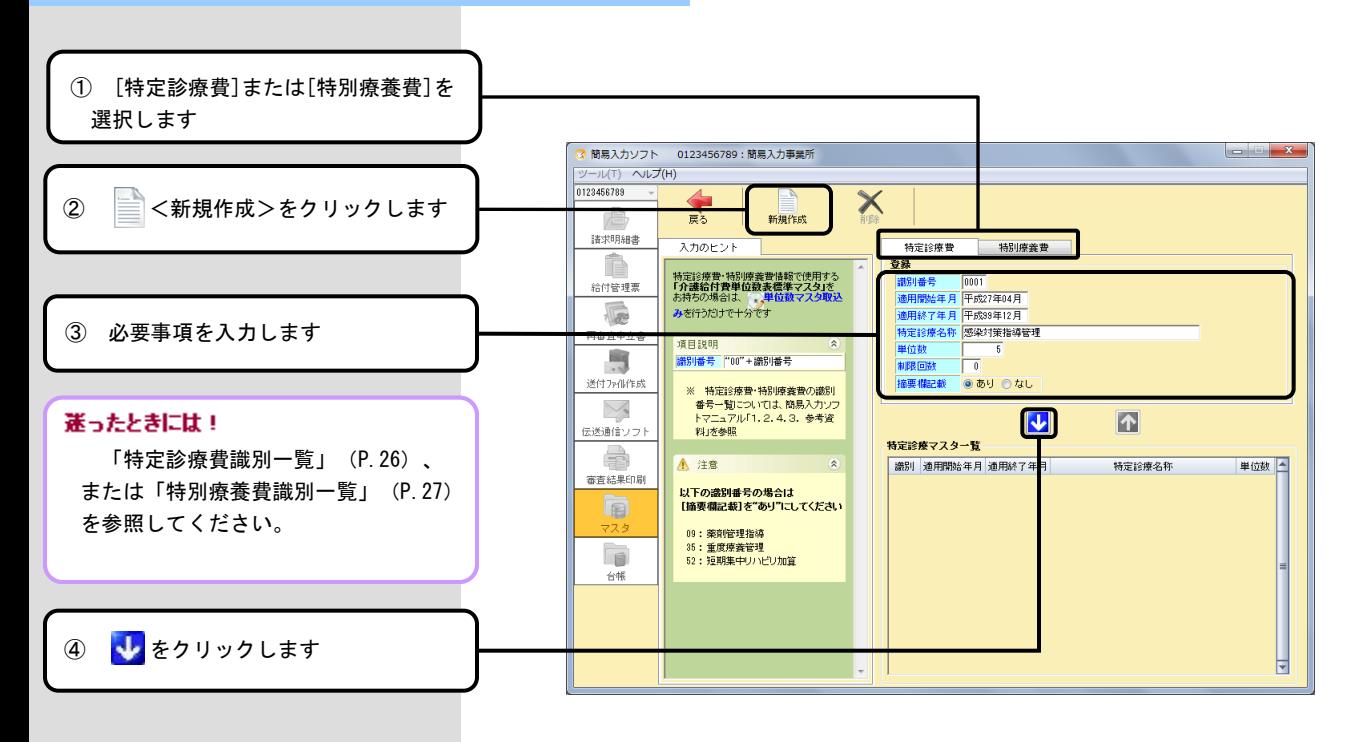

### ・特定診療・特別療養コードを修正する場合

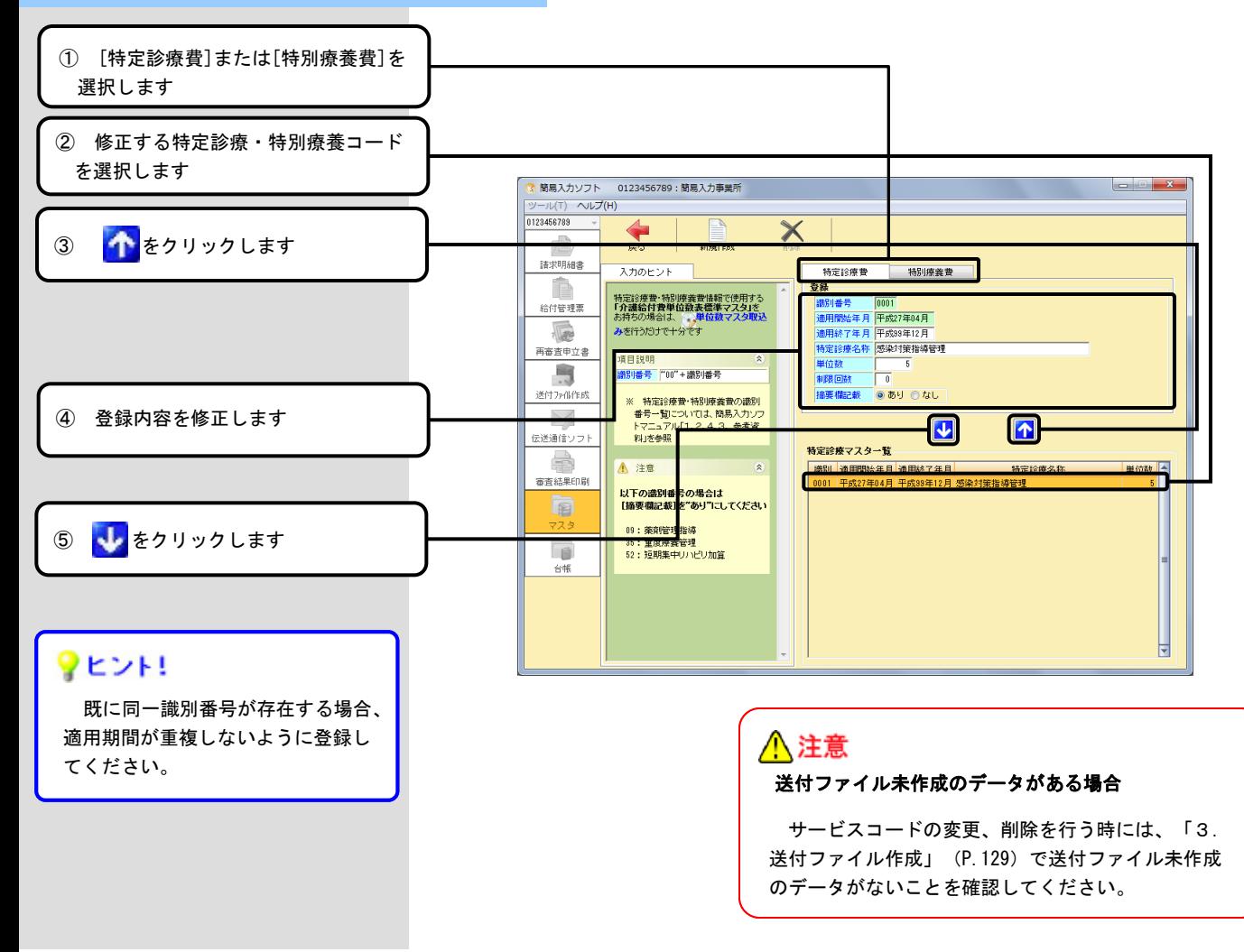

・入力のヒント

### == 事業所の種類ごとの登録の仕方 ==

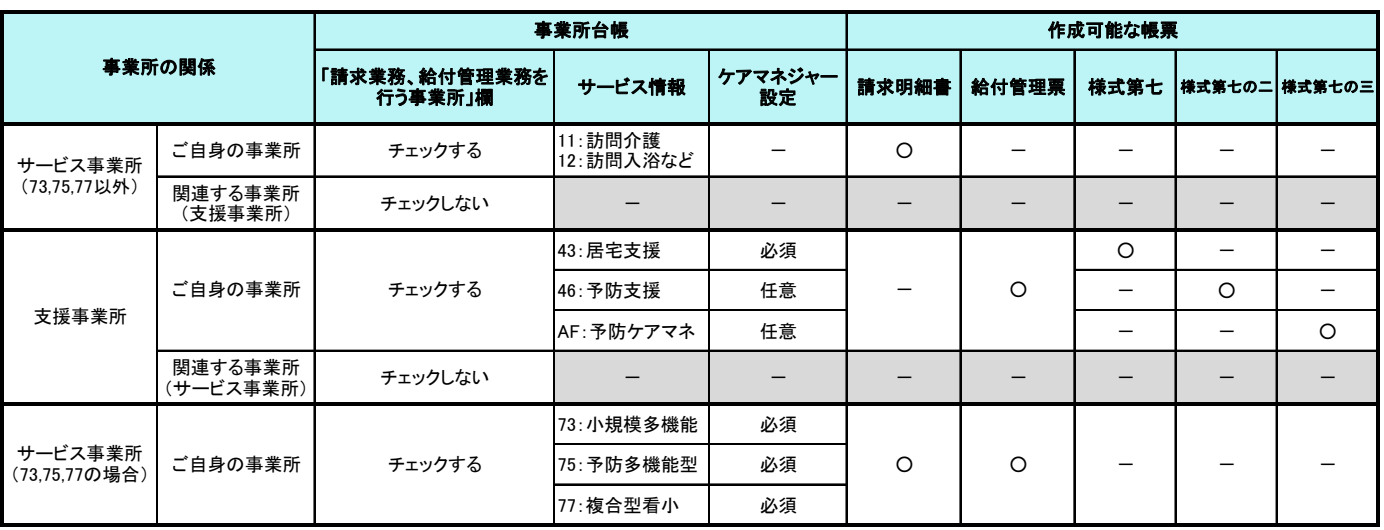

### サービス事業所の場合

ご自身の事業所のほかに、被保険者証に記載されている支援事業所も登録してください。

#### 支援事業所の場合

ご自身の事業所のほかに、給付管理票に記載するサービス事業所も登録してください。

#### サービス事業と支援事業のどちらも実施されている場合

それぞれの事業所情報の「請求業務、給付管理業務を行う事業所」欄にチェックし、それ ぞれサービス情報を登録してください。

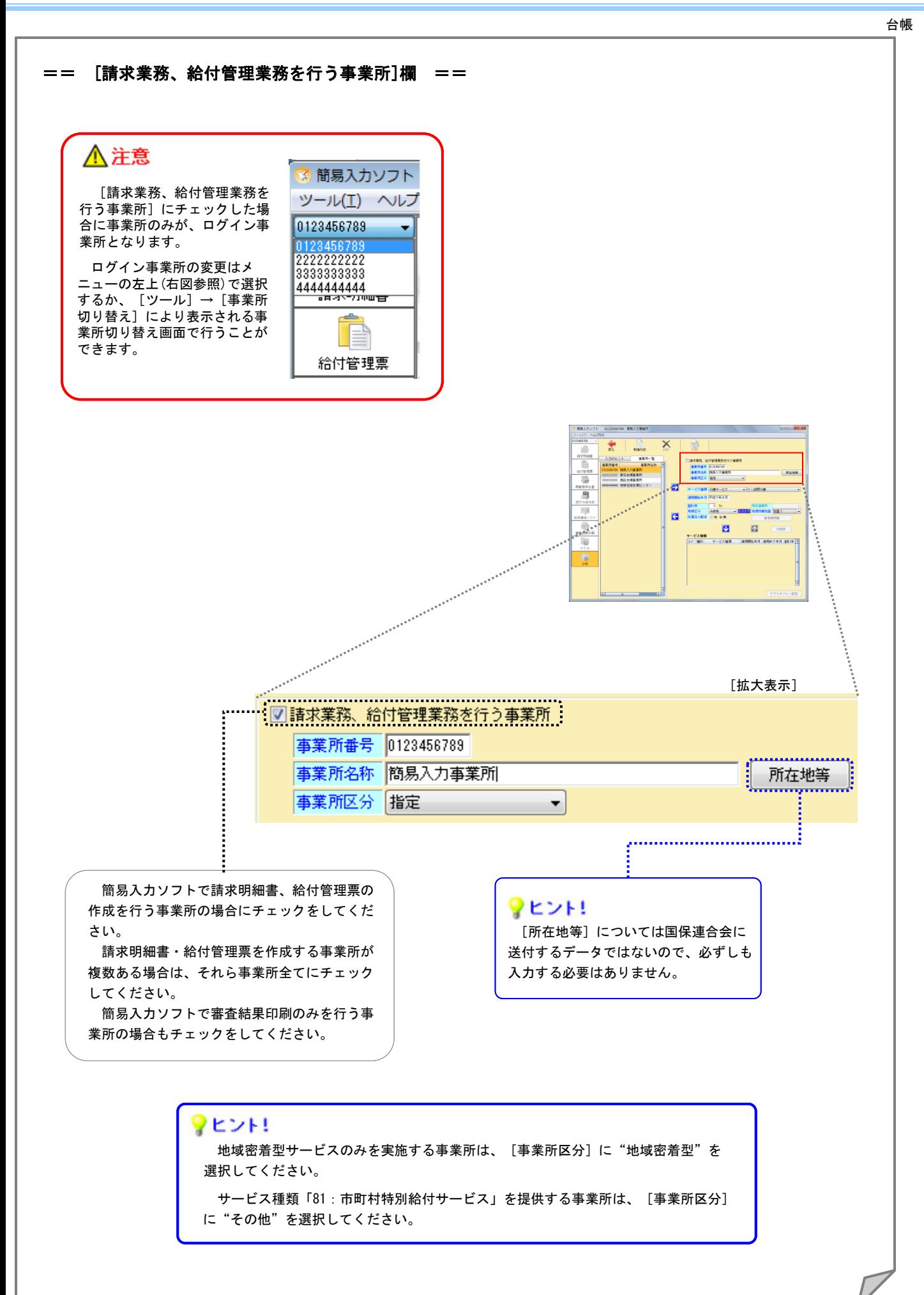

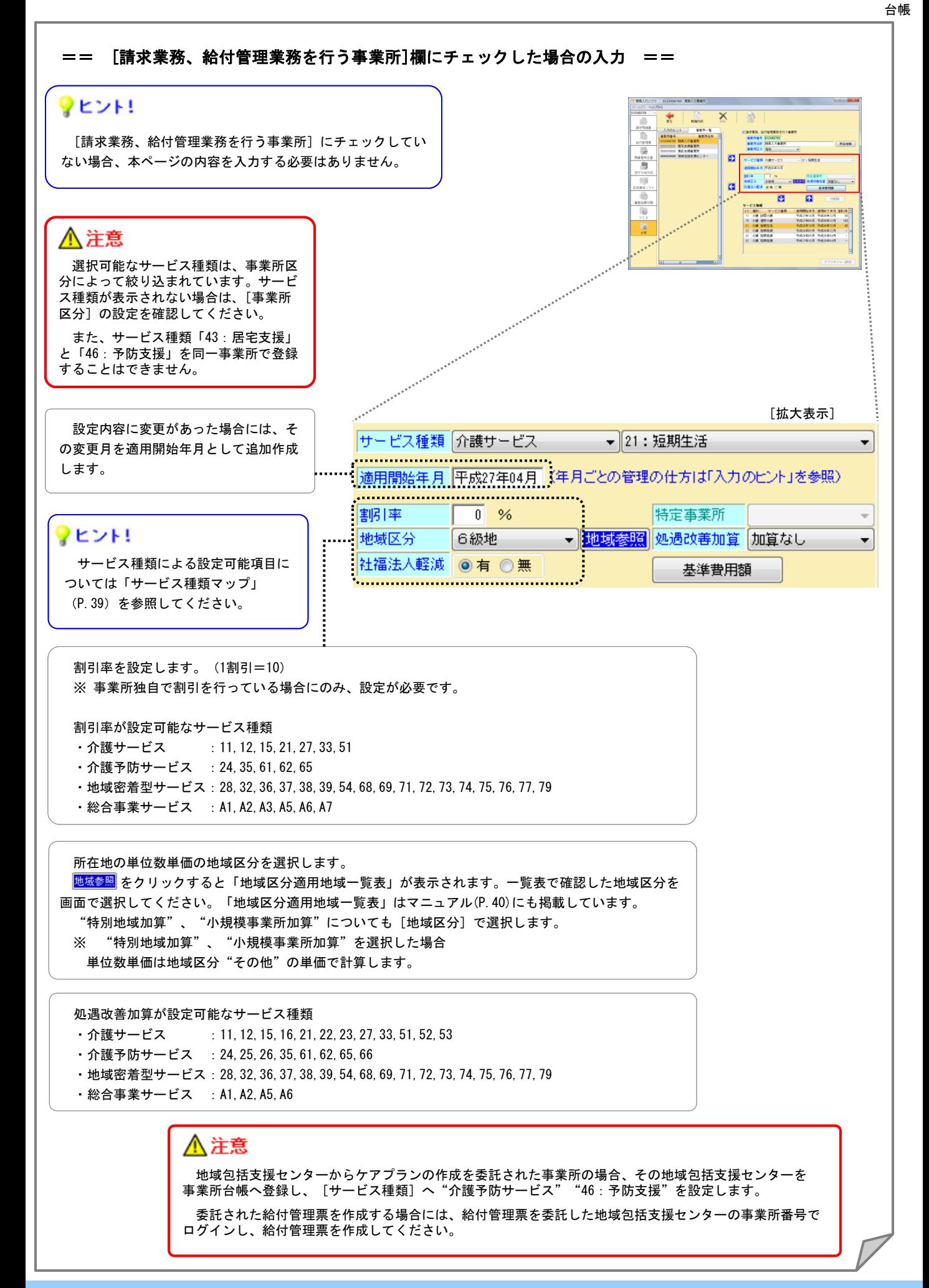

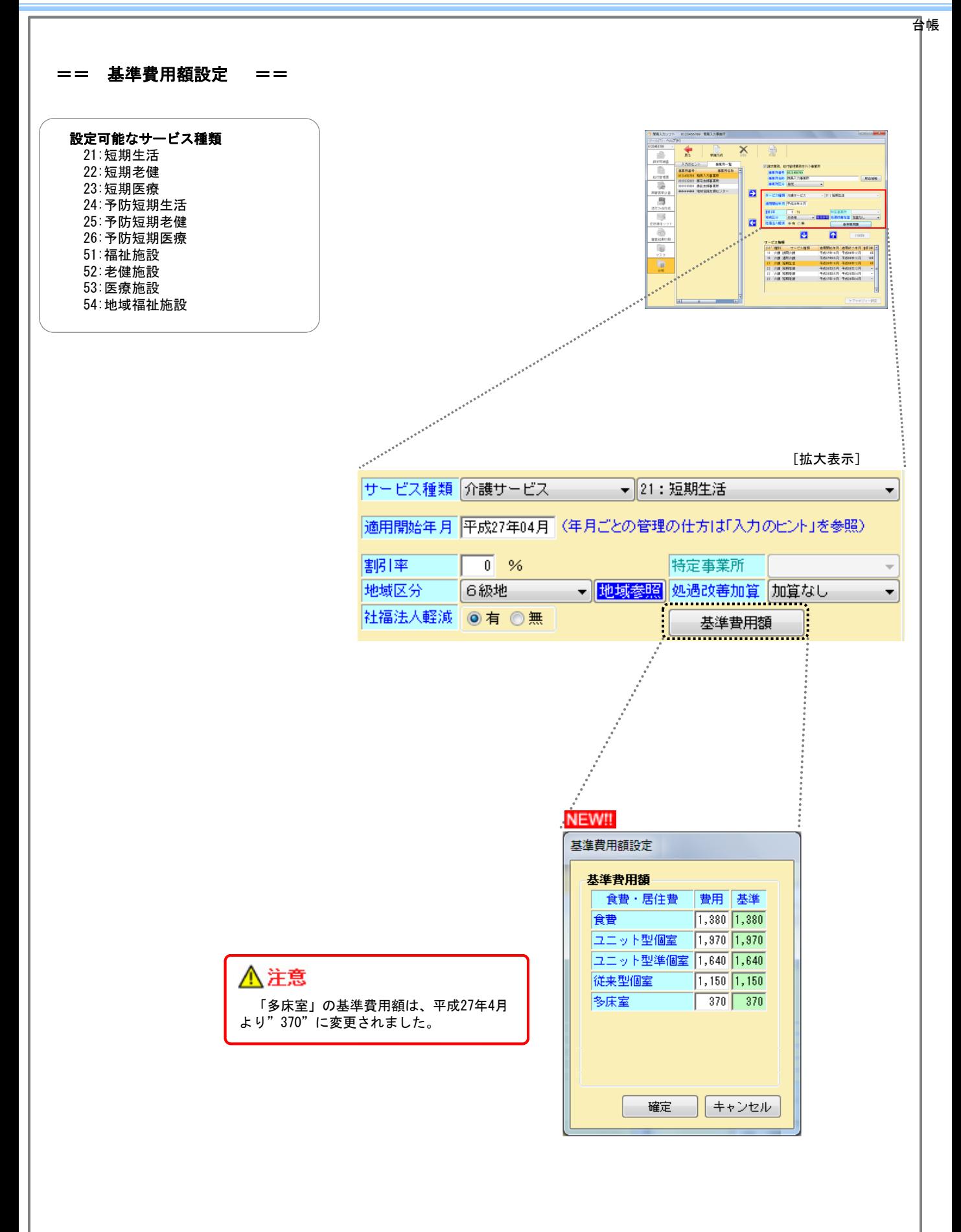

# ・参考資料

# == サービス種類マップ ==

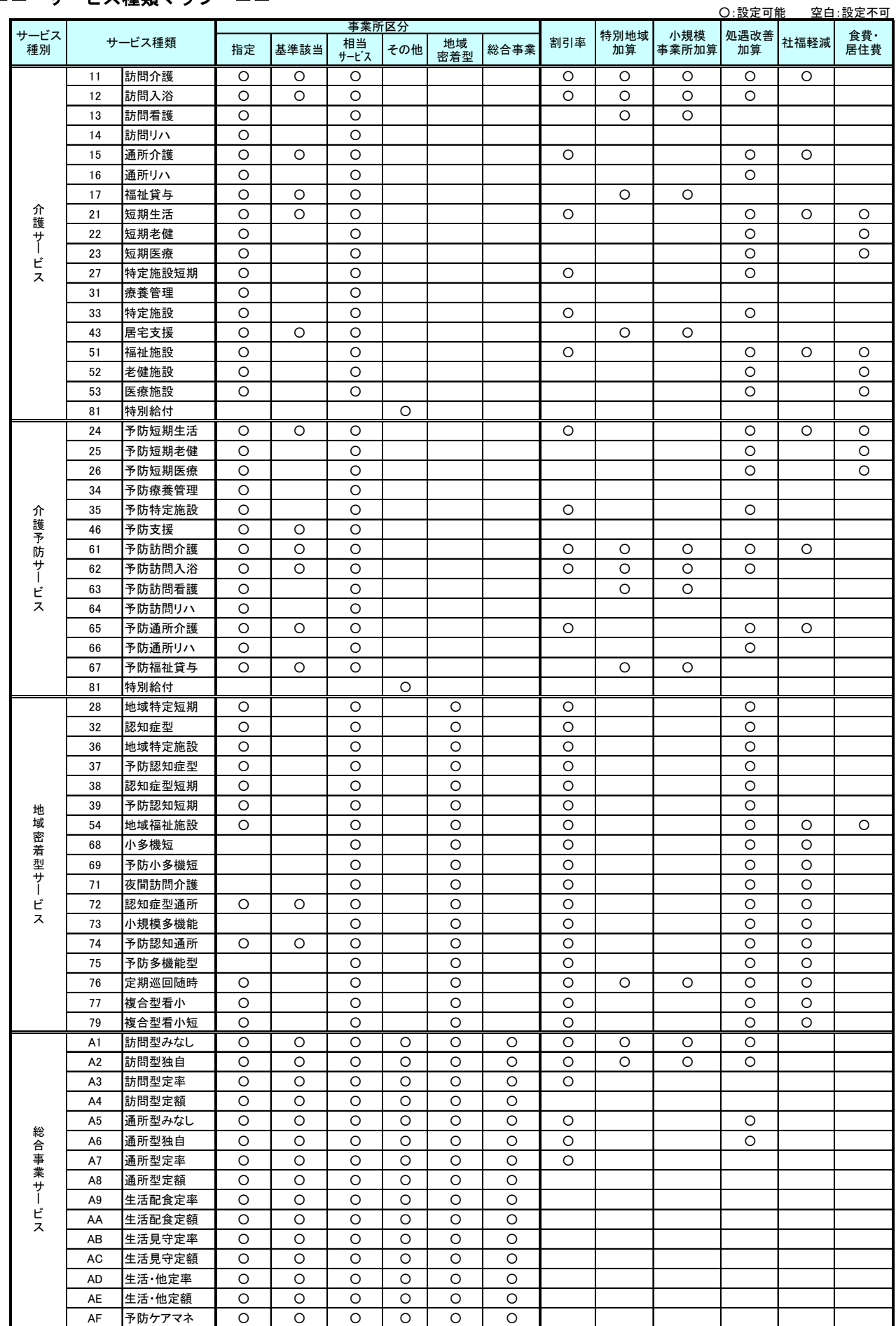

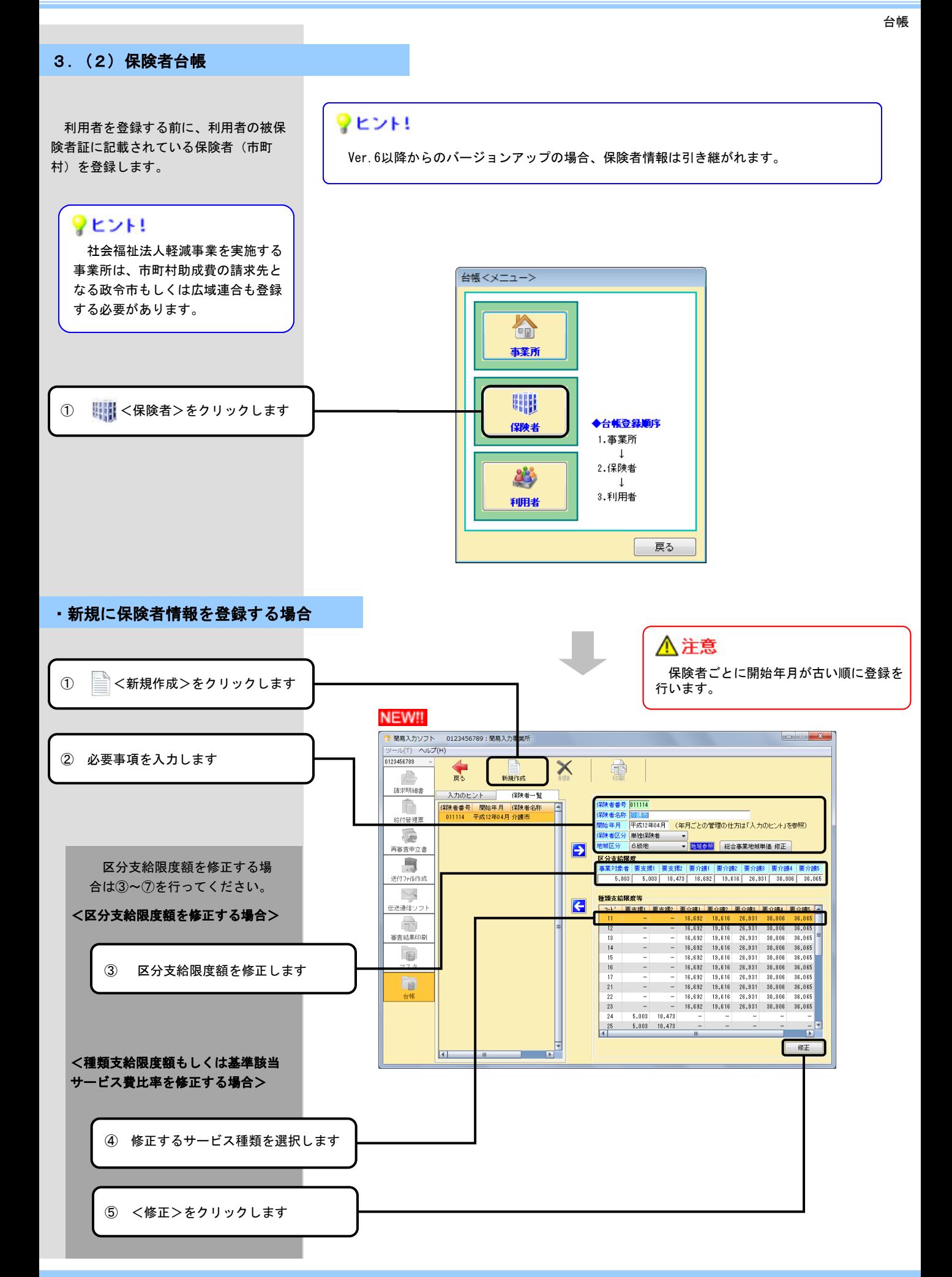

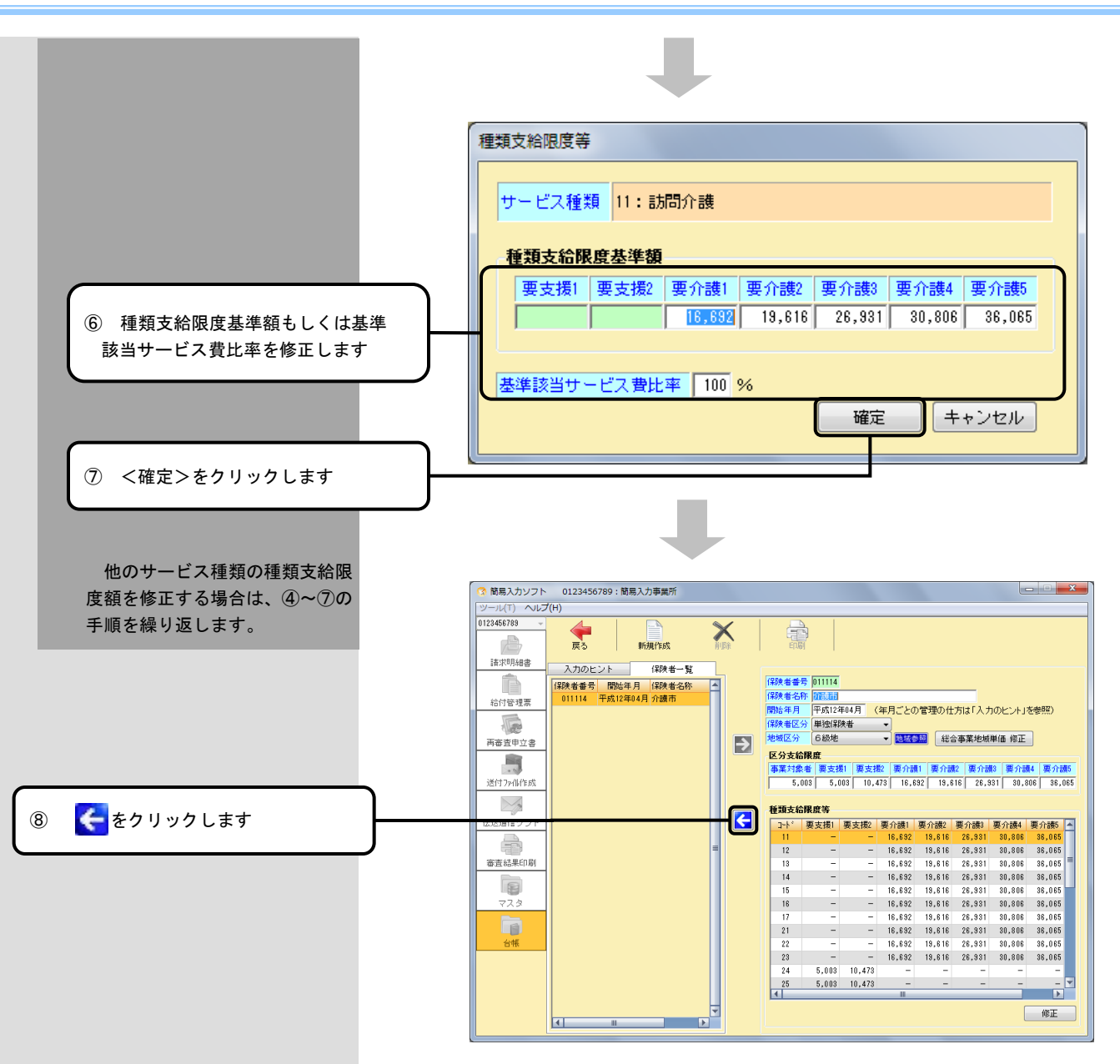

#### ・保険者情報を修正する場合

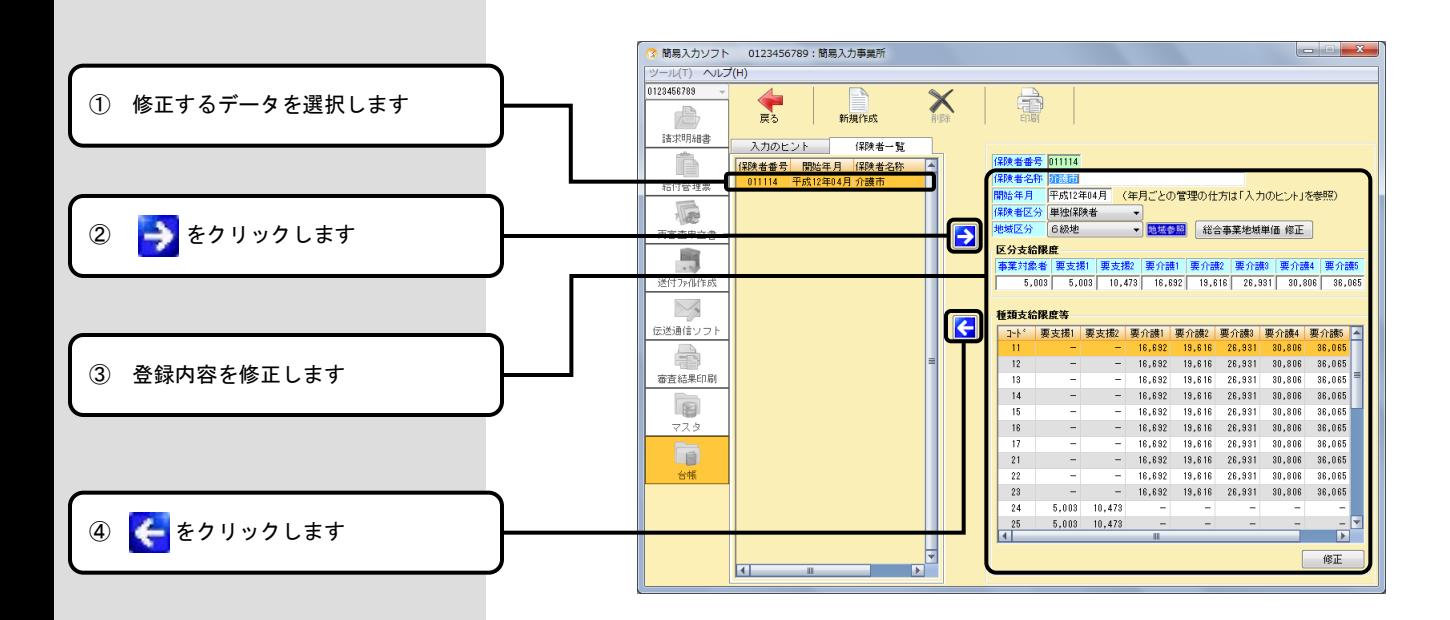

 $- 45 -$ 

≪ 入力のヒント[利用者台帳・サービス情報] ≫

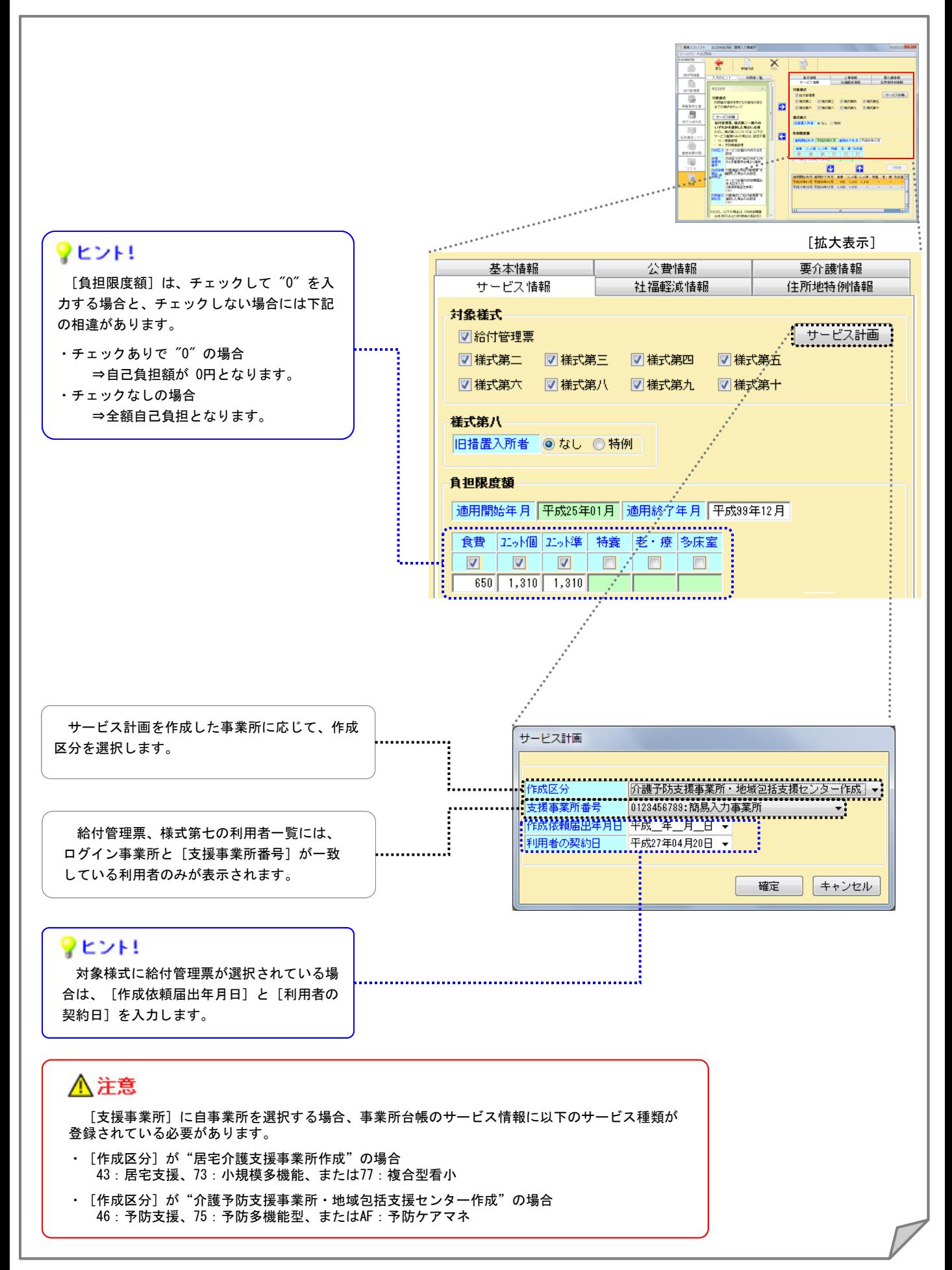

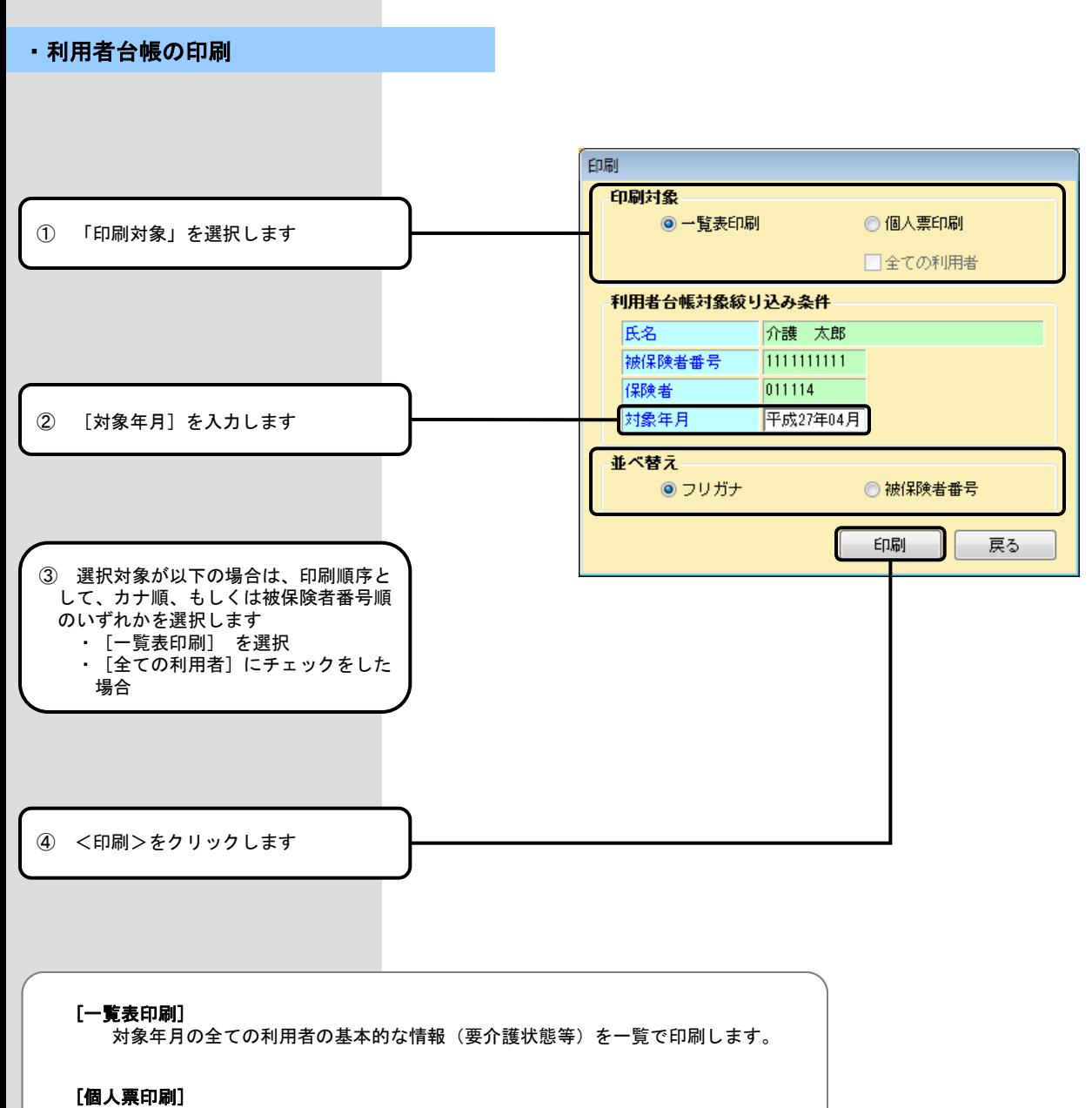

…………<br>選択された利用者における対象年月の保険者情報、公費情報、要介護情報、 サービス情報、社福軽減情報、住所地特例情報を個人単位で印刷します。

#### [全ての利用者]

[個人票印刷]選択時のみチェックが可能です。 [全ての利用者]をチェックした場合、登録されている全ての利用者の詳細情報 を個人単位で印刷します。

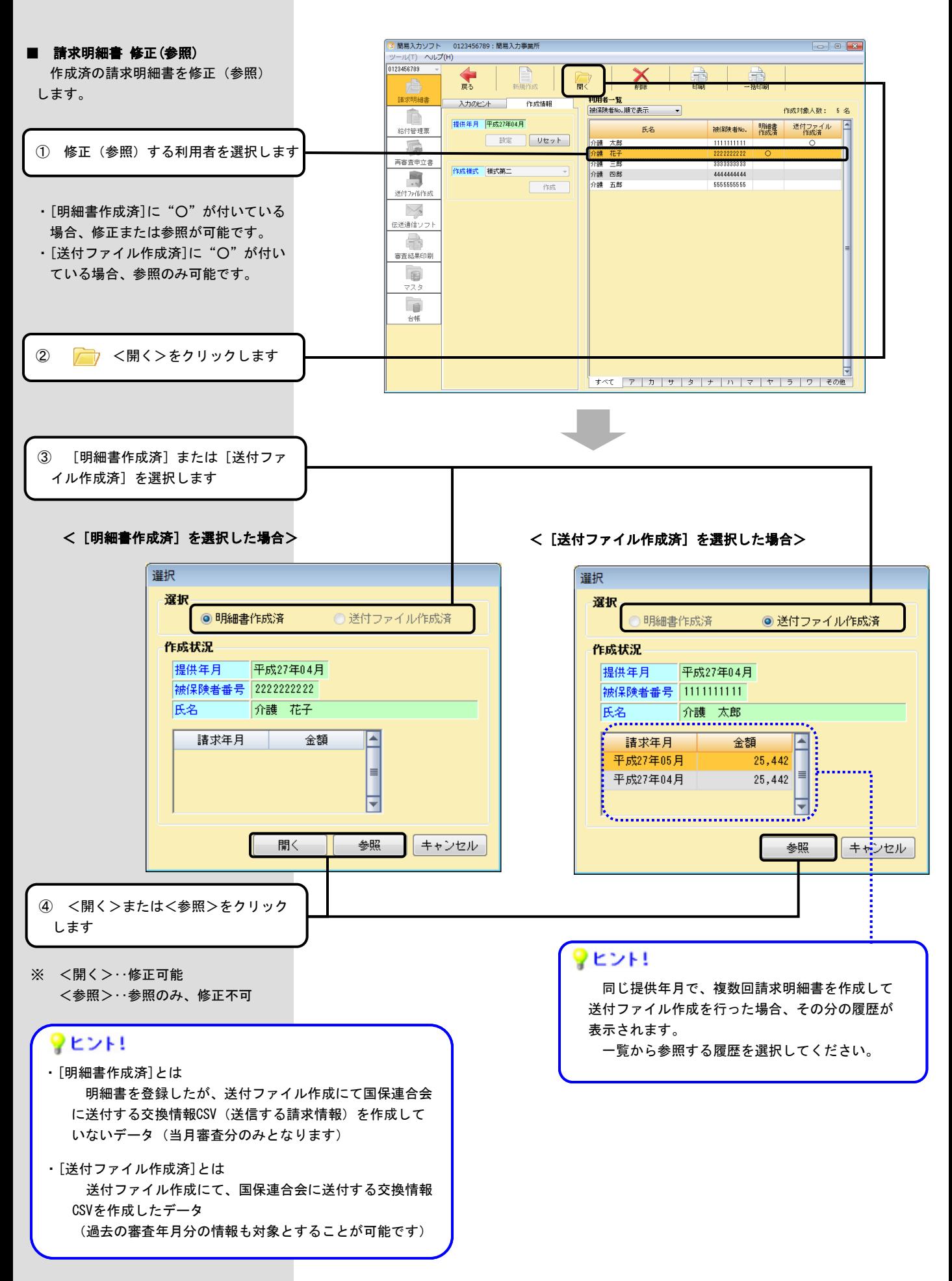

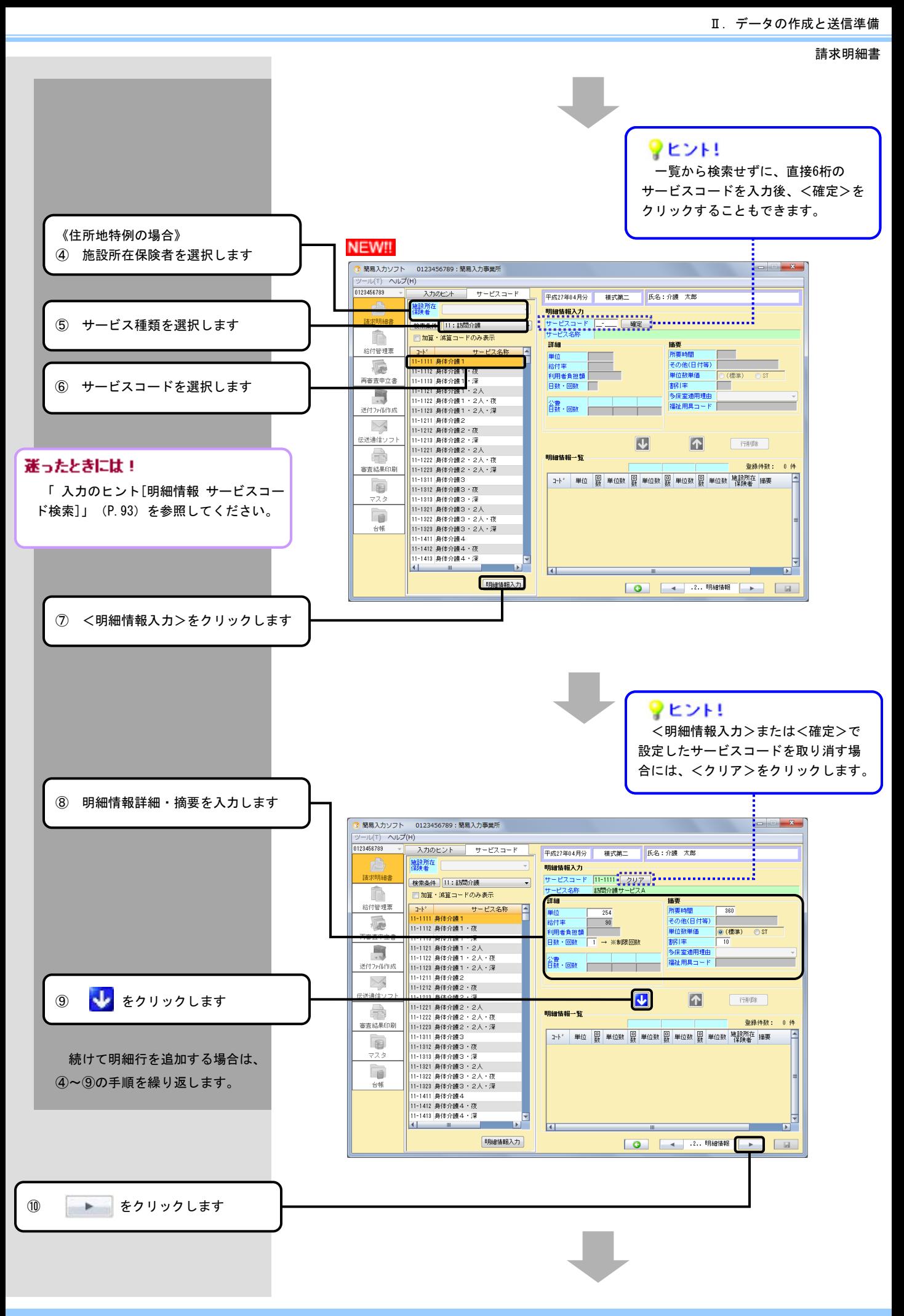

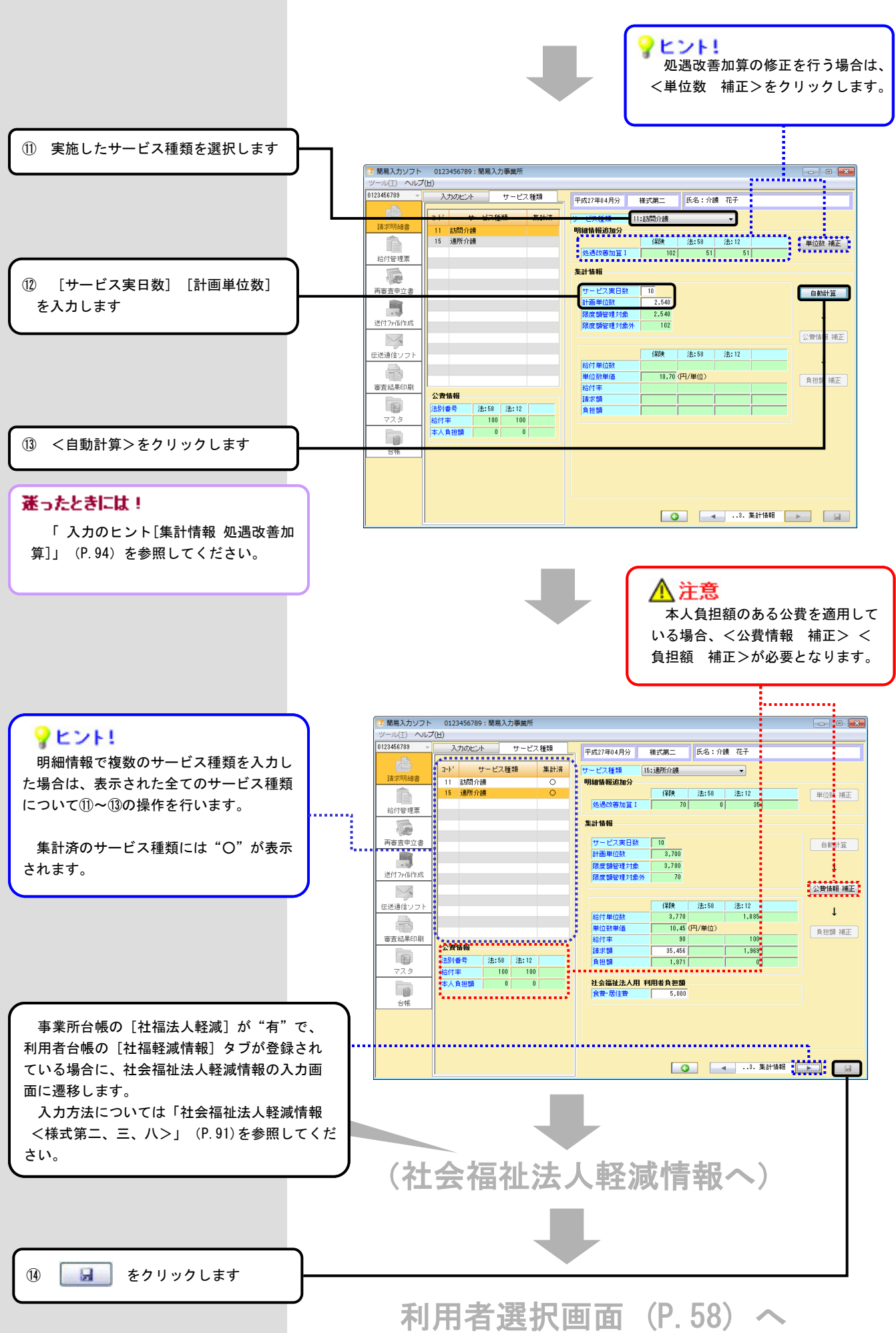

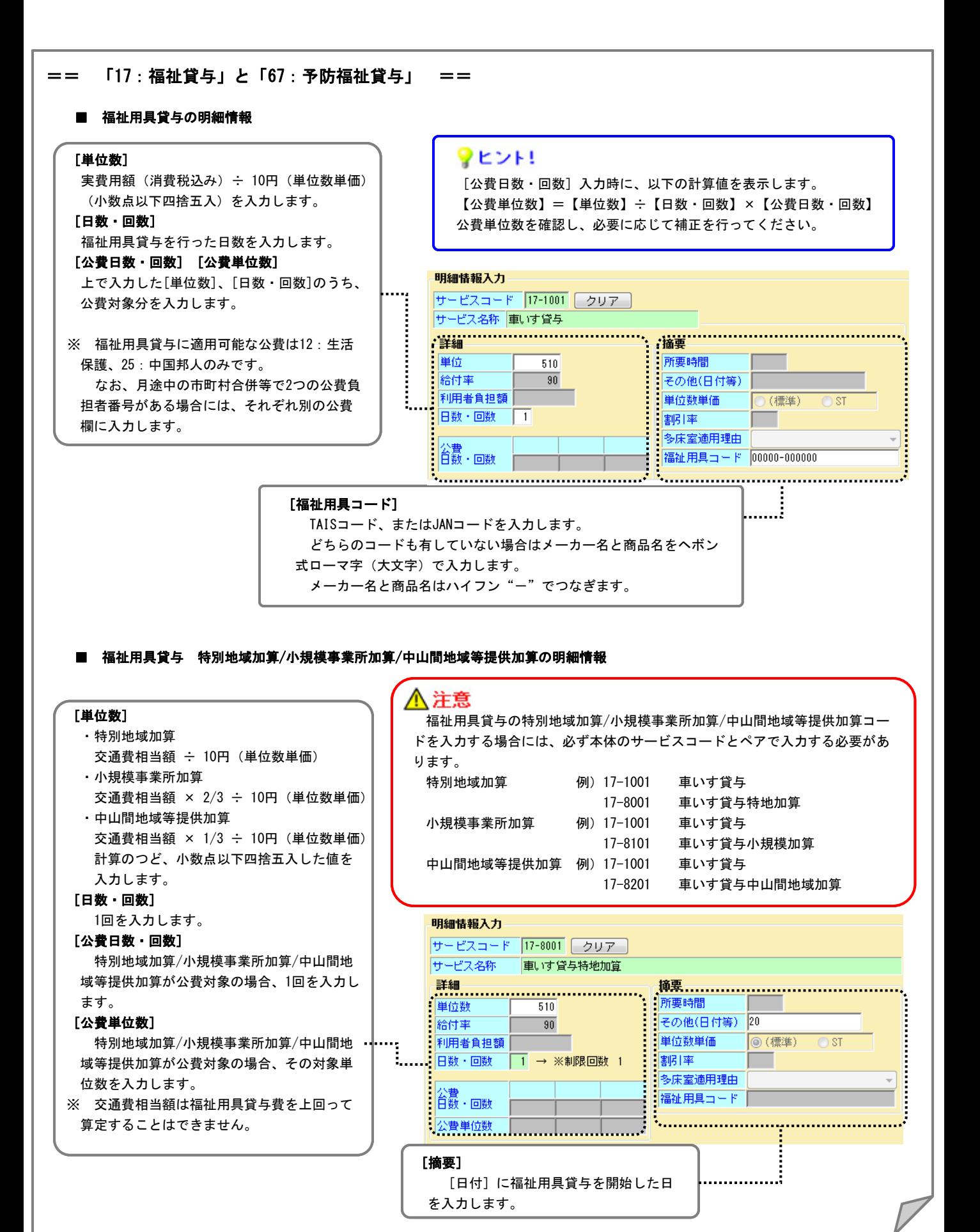

### Ⅱ. データの作成と送信準備

請求明細書

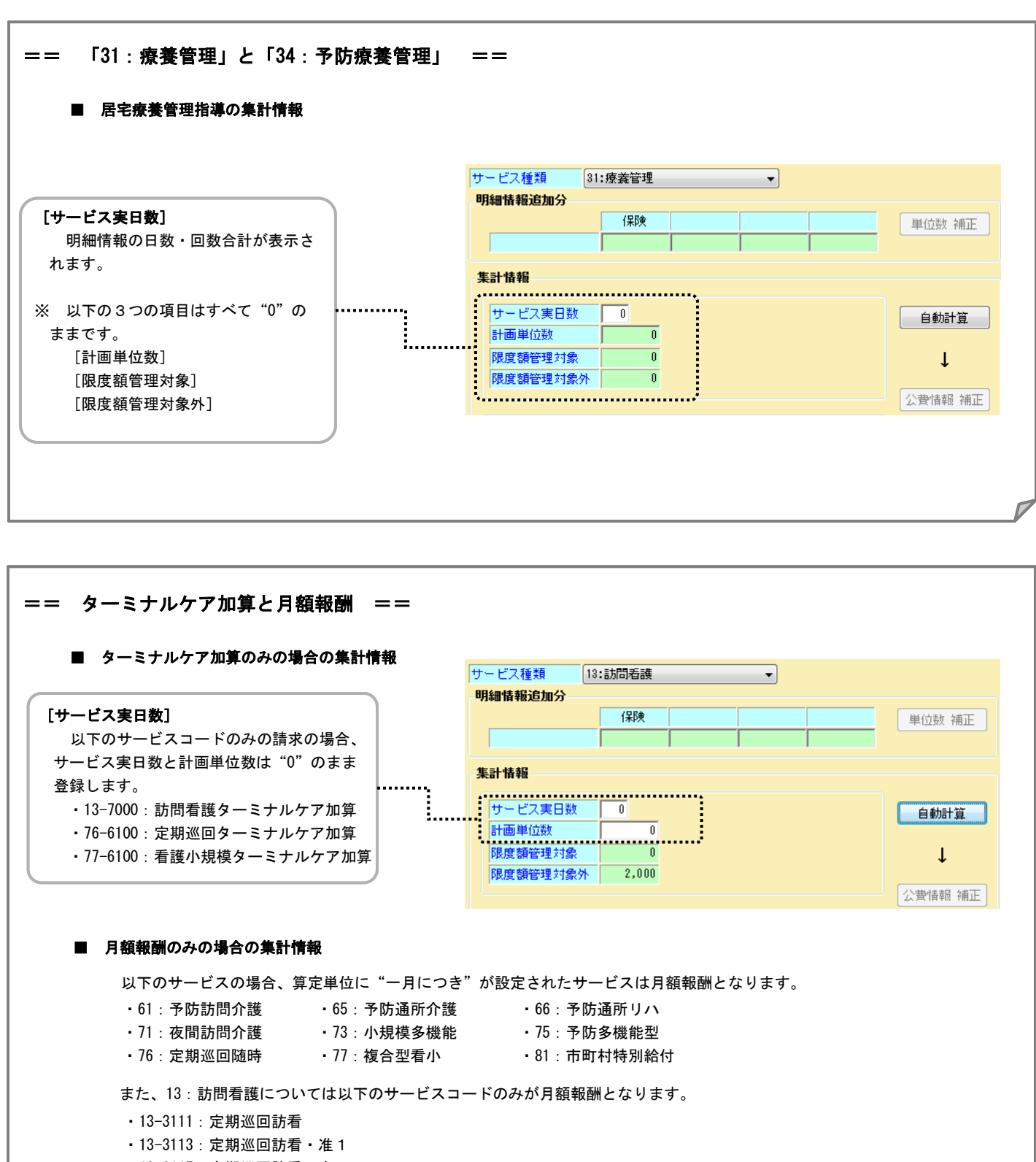

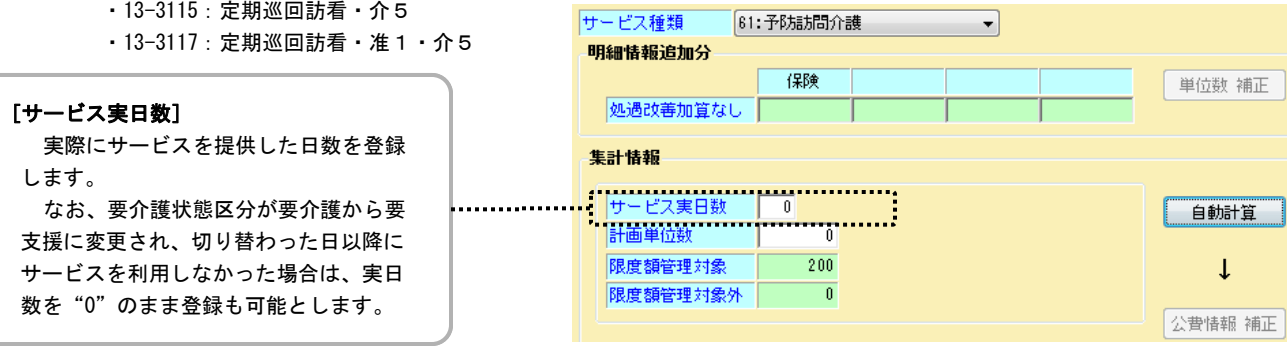

 $- 66 -$ 

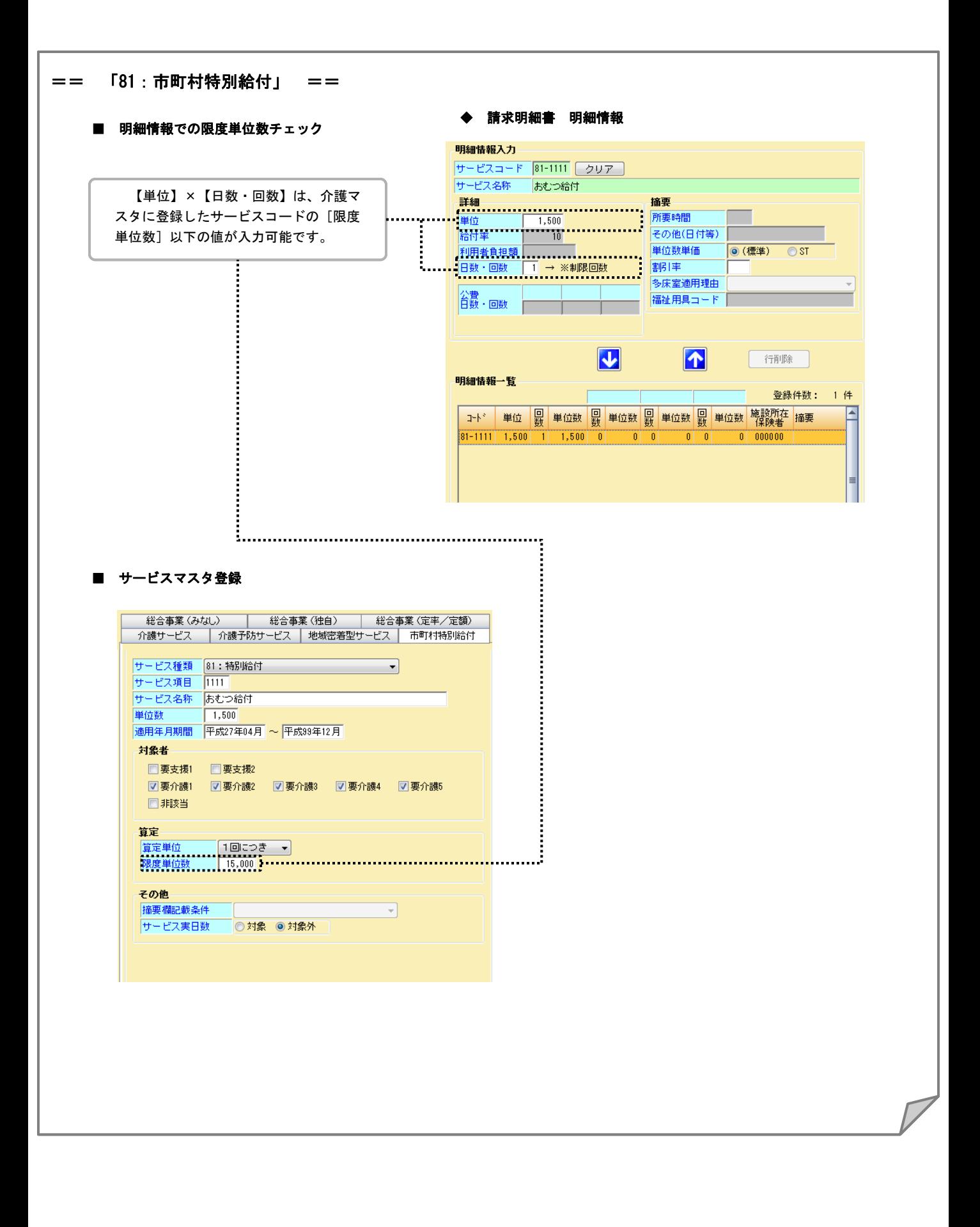

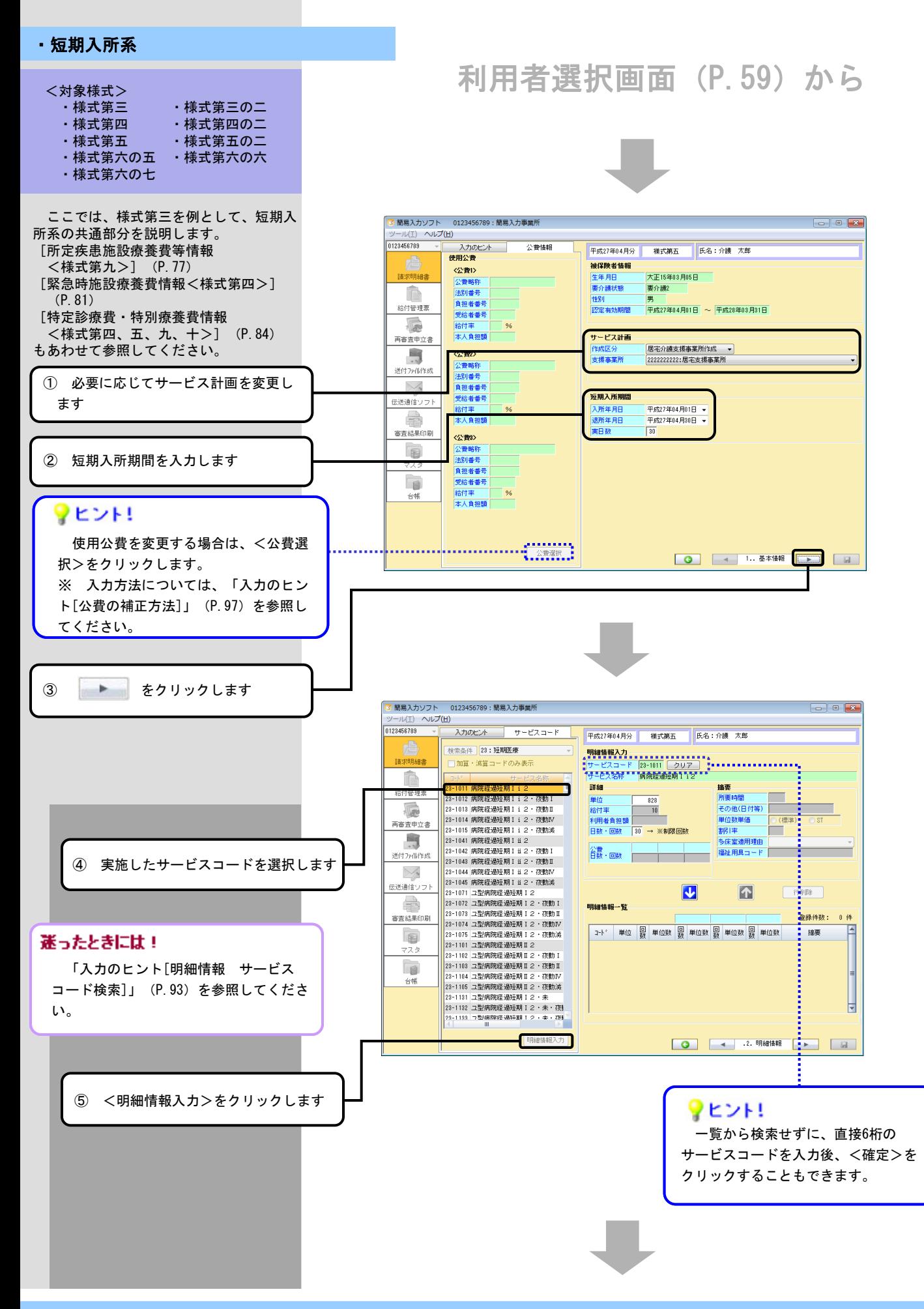

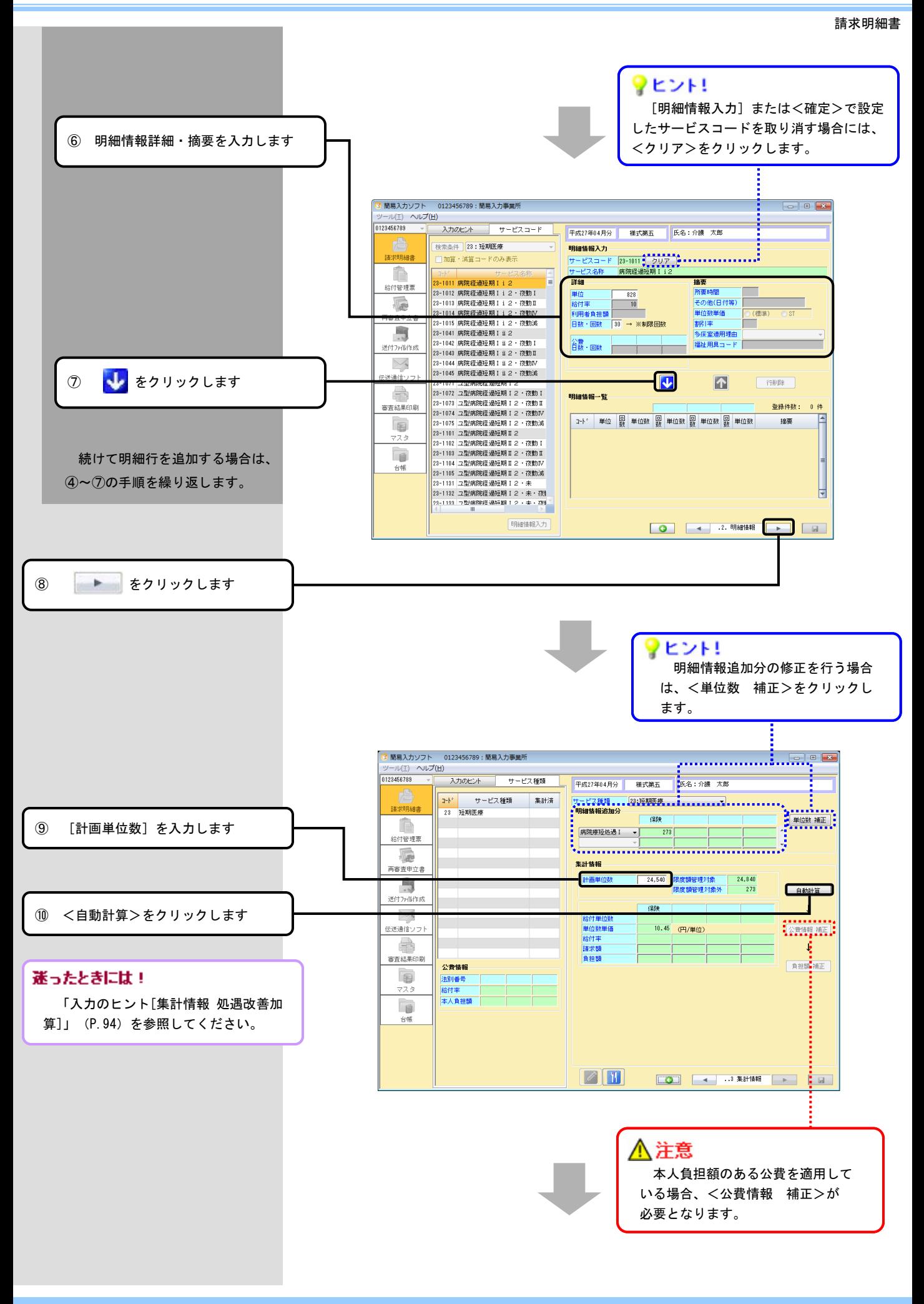

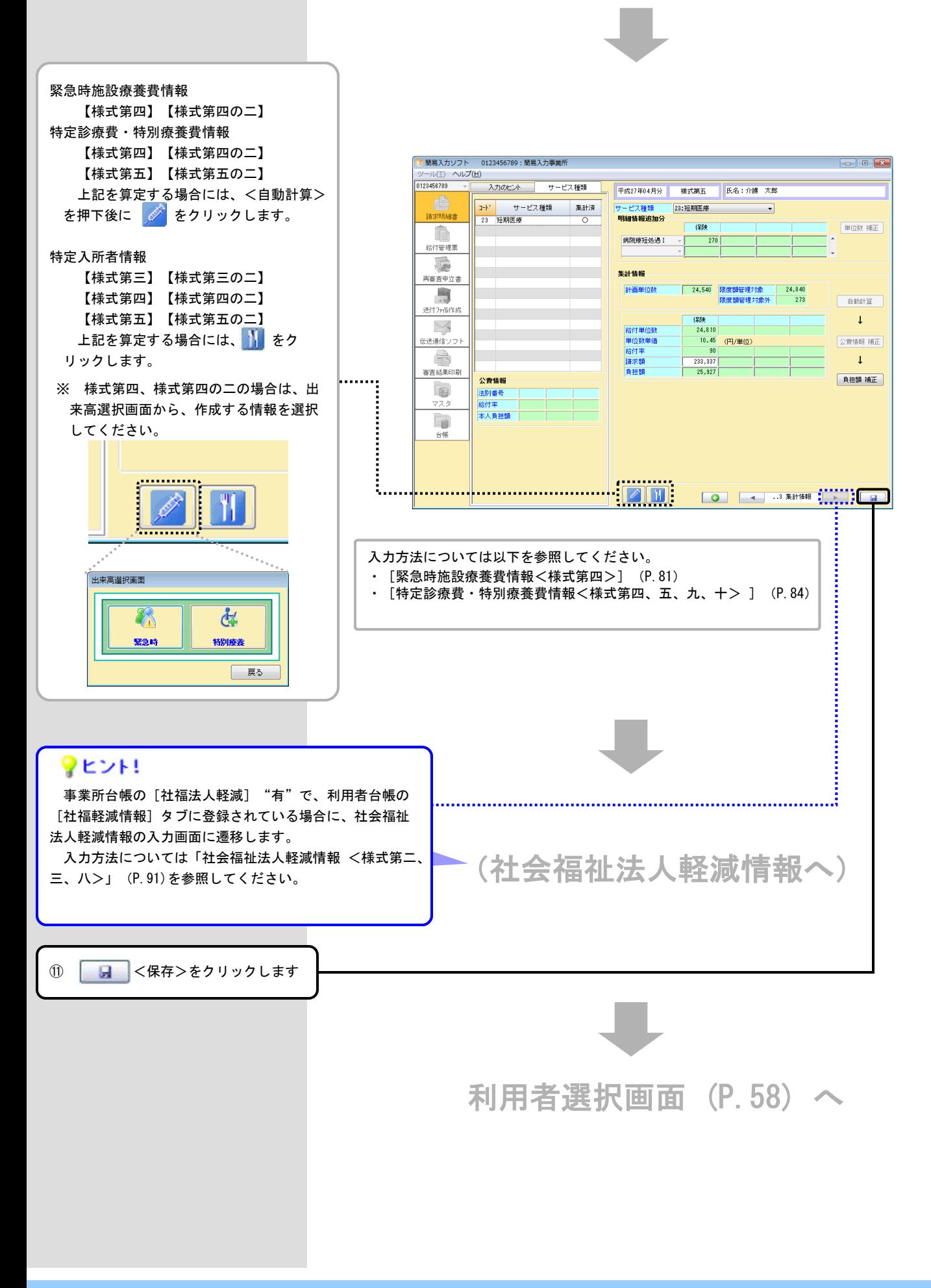

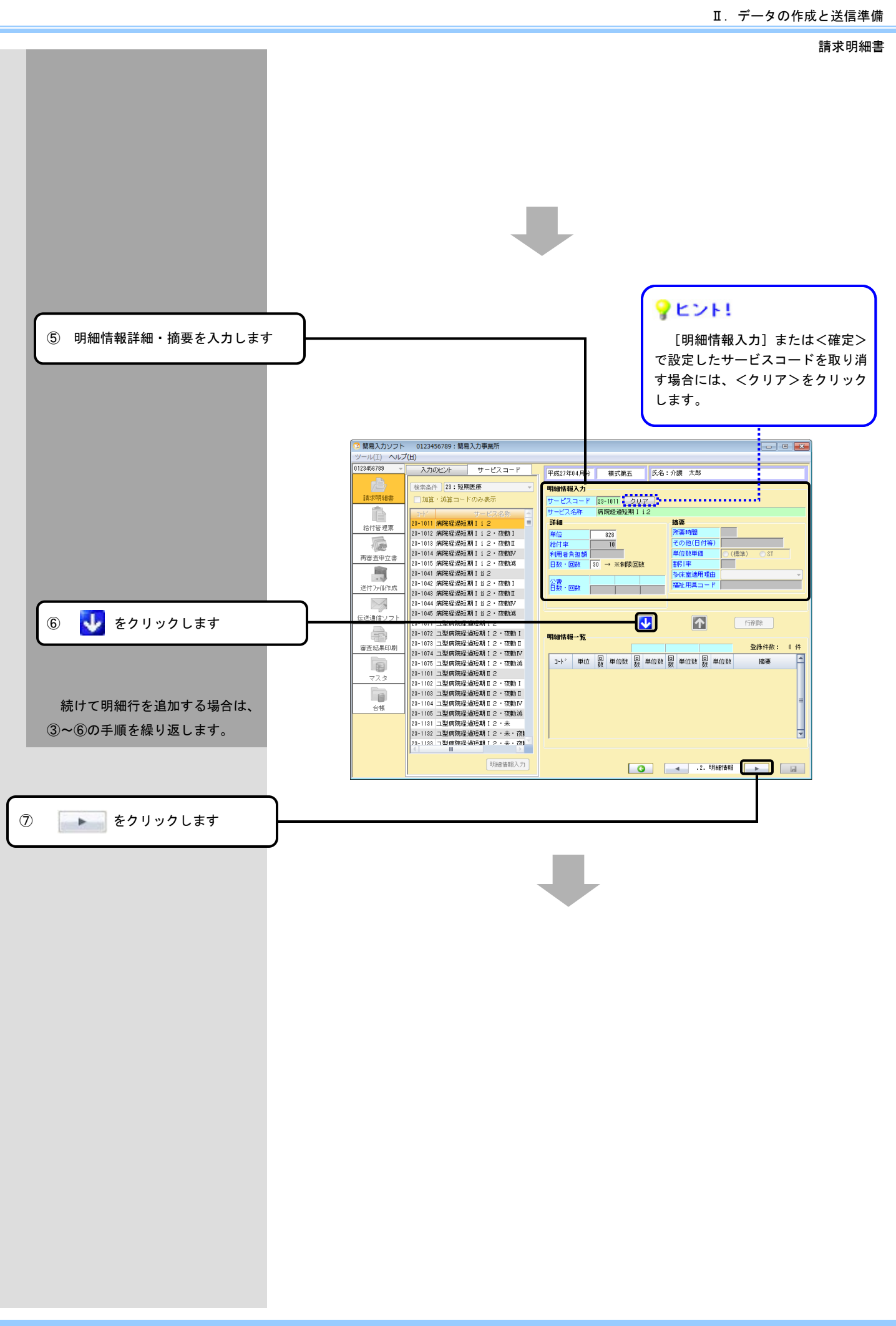

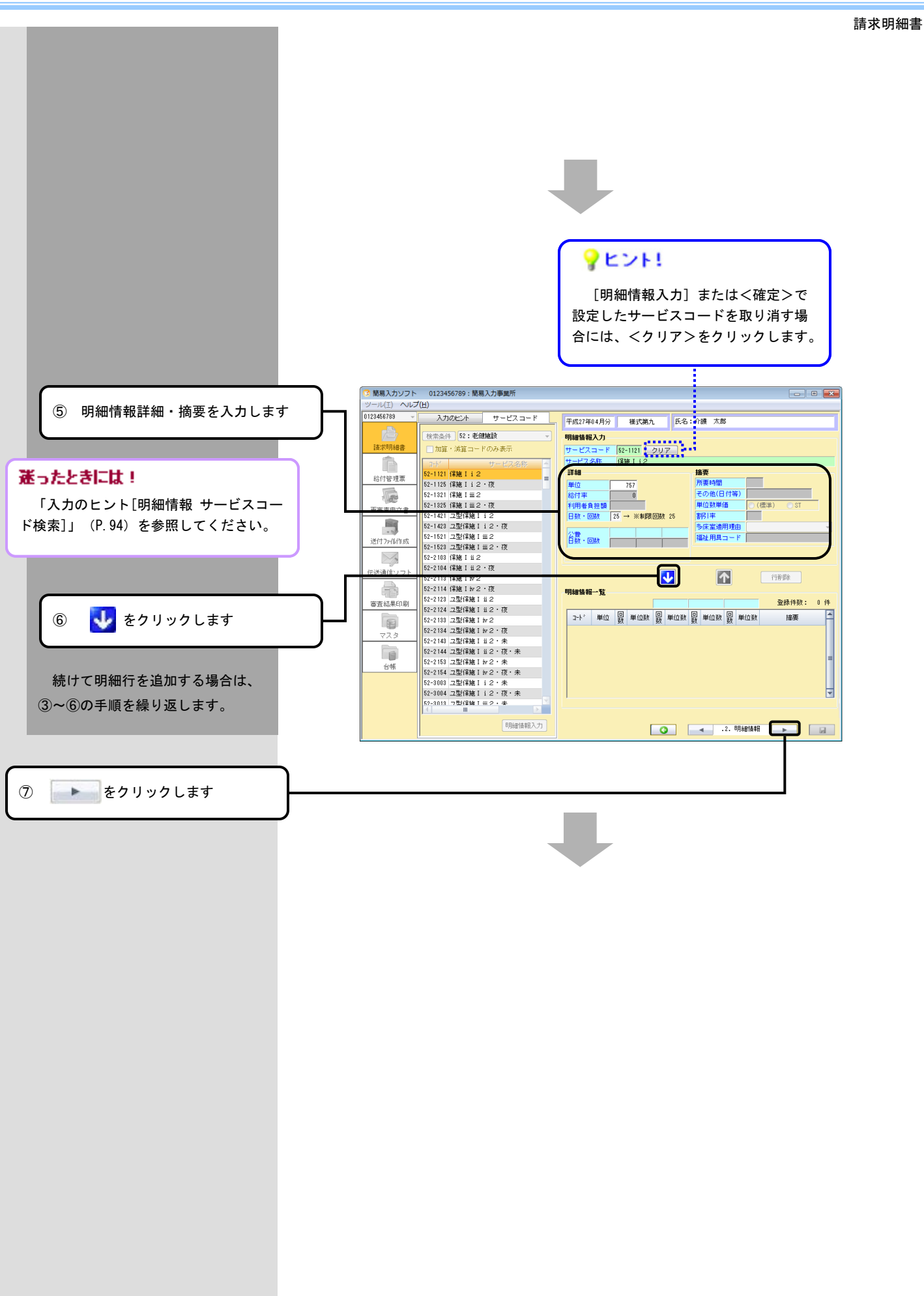

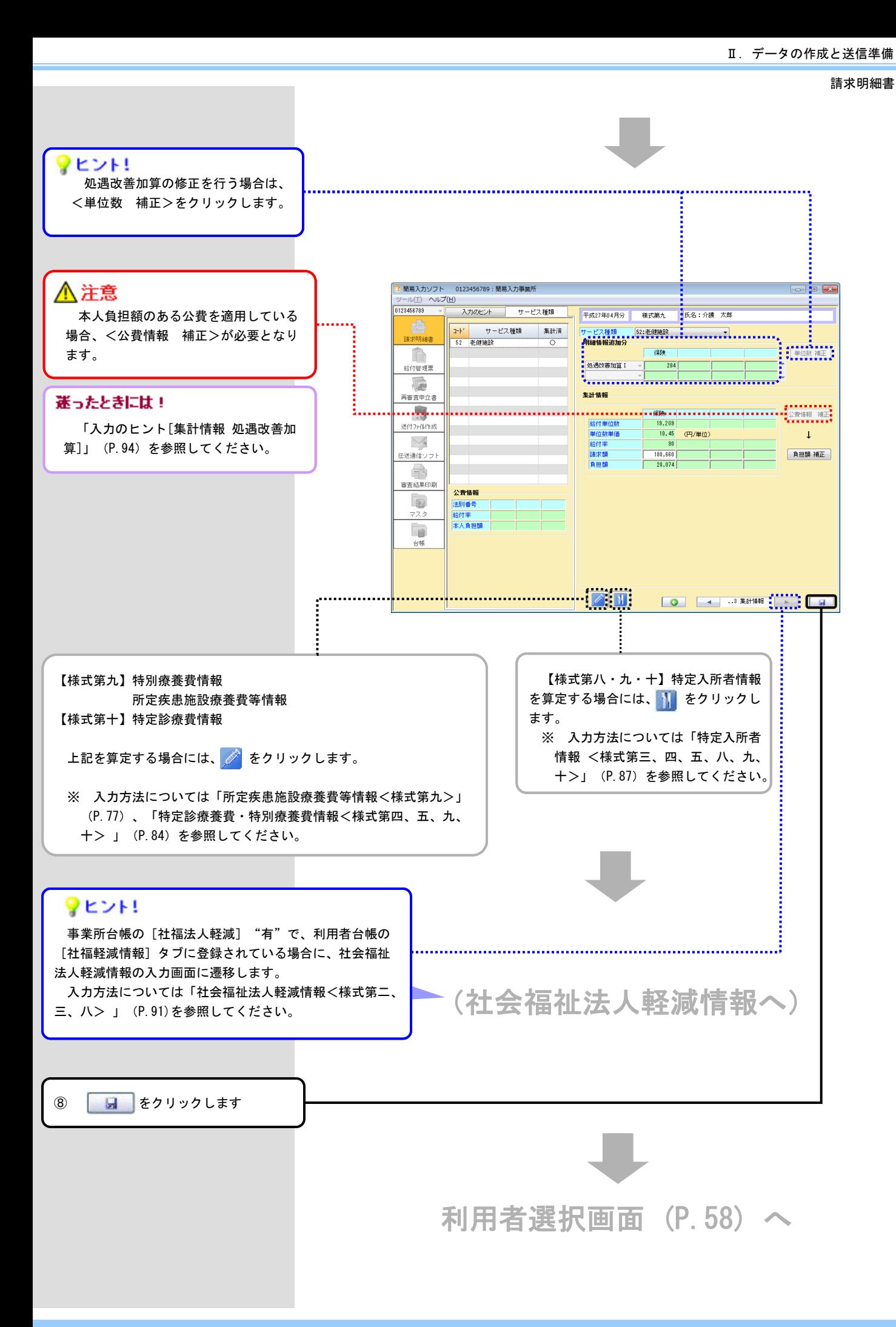

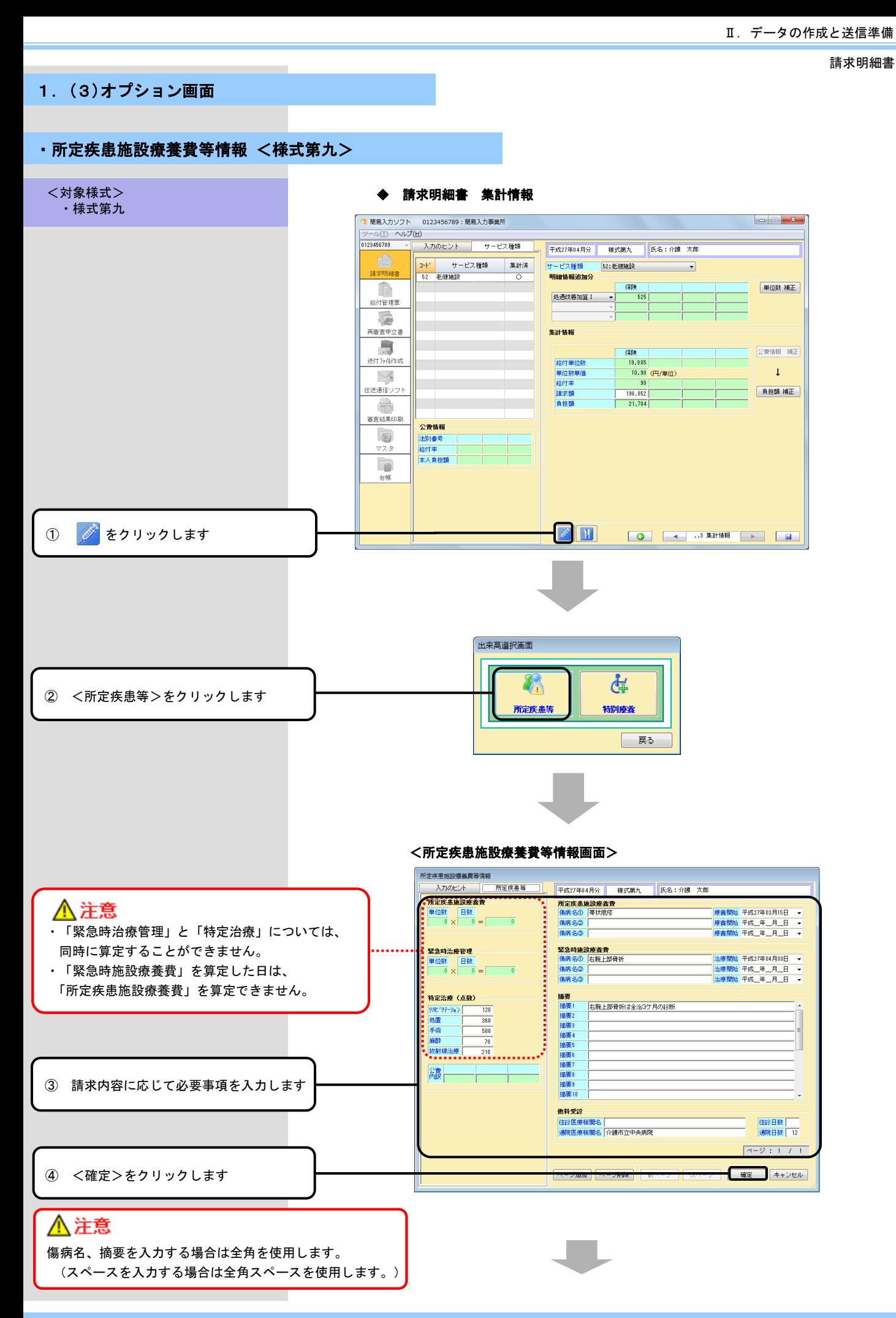

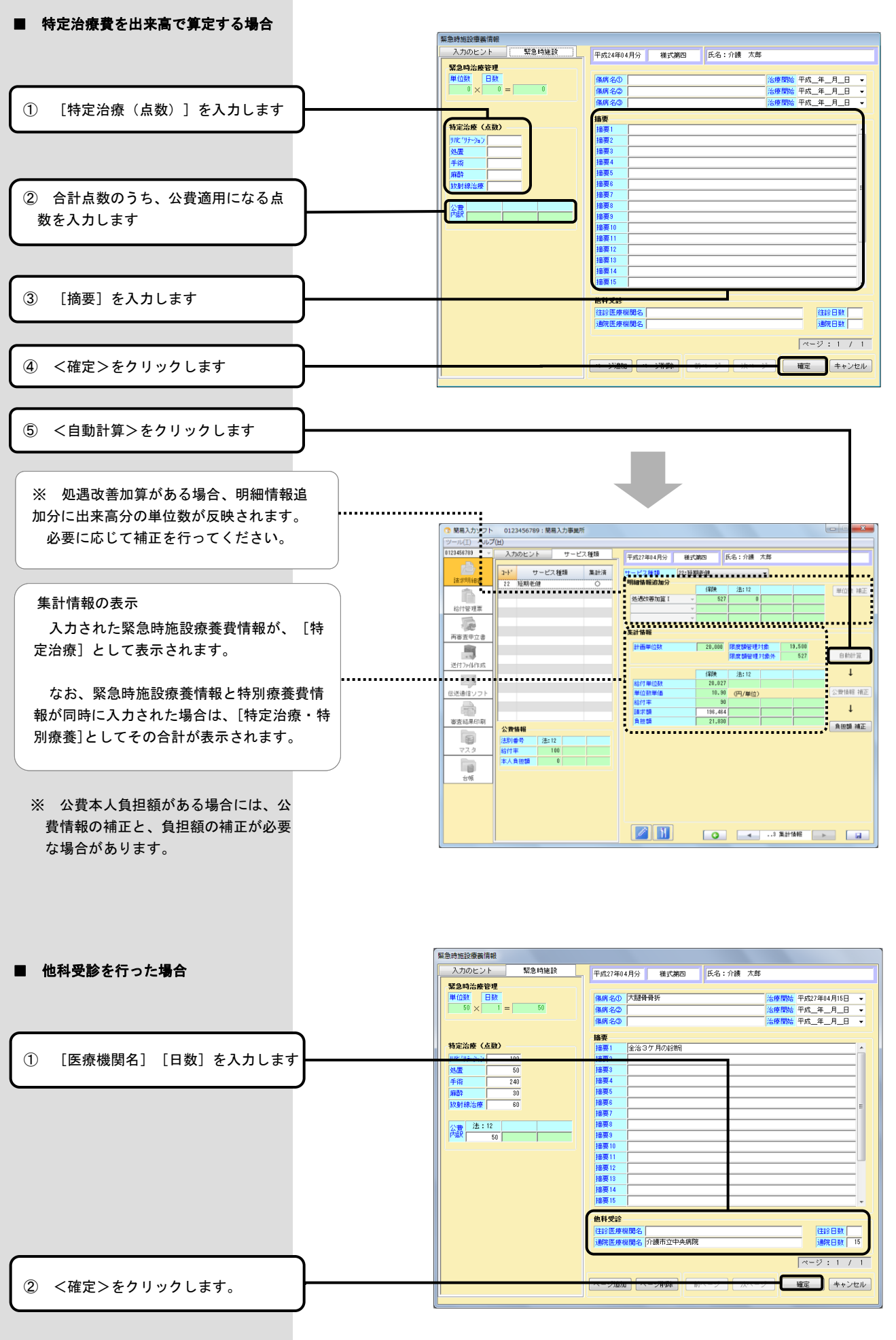

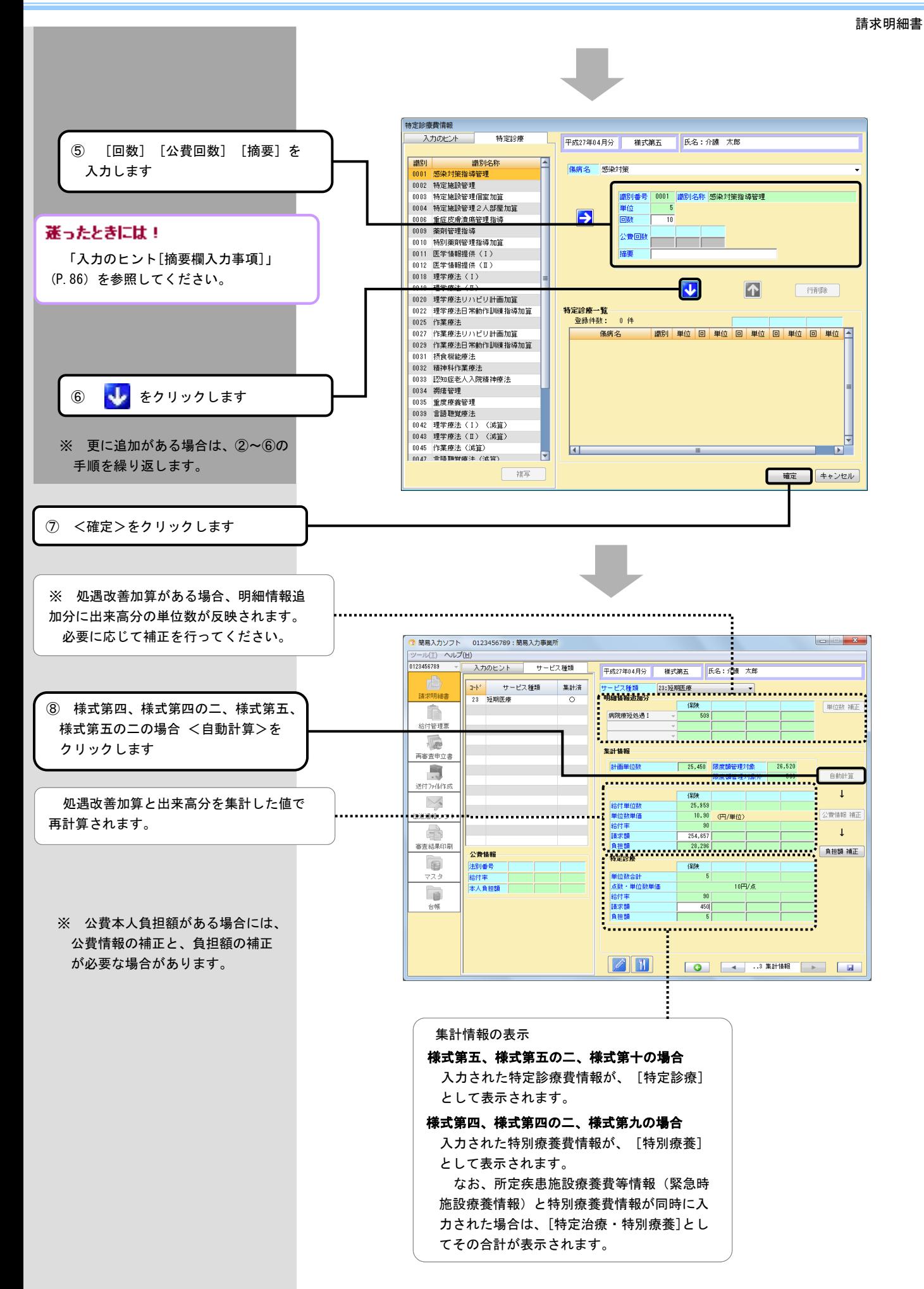

# ≪ 入力のヒント [特定入所者情報の入力例] ≫

■ 短期入所系

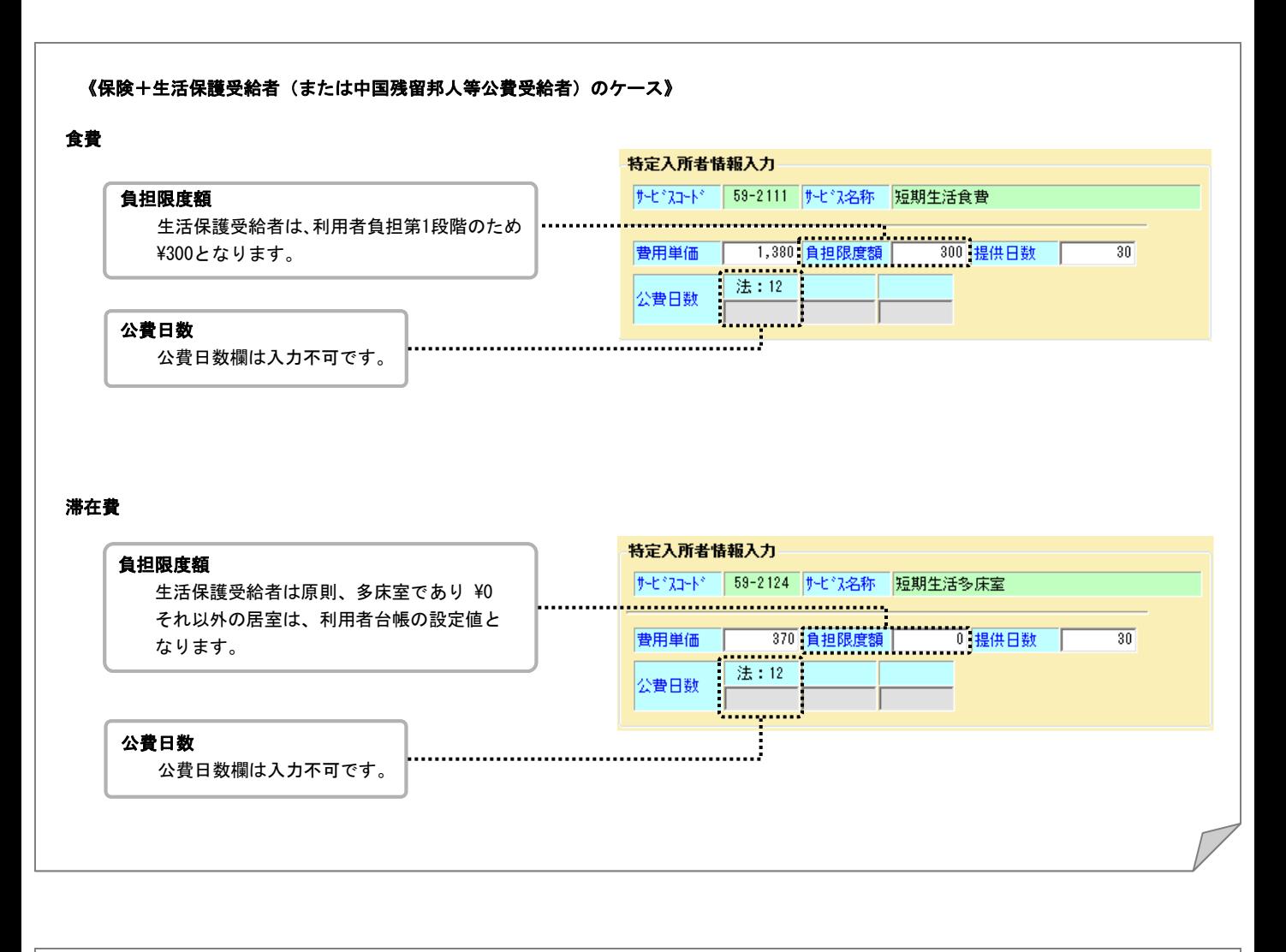

#### 《生活保護単独受給者のケース》

特定入所者情報の作成は不要です。そのため入力は行えません。

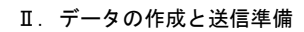

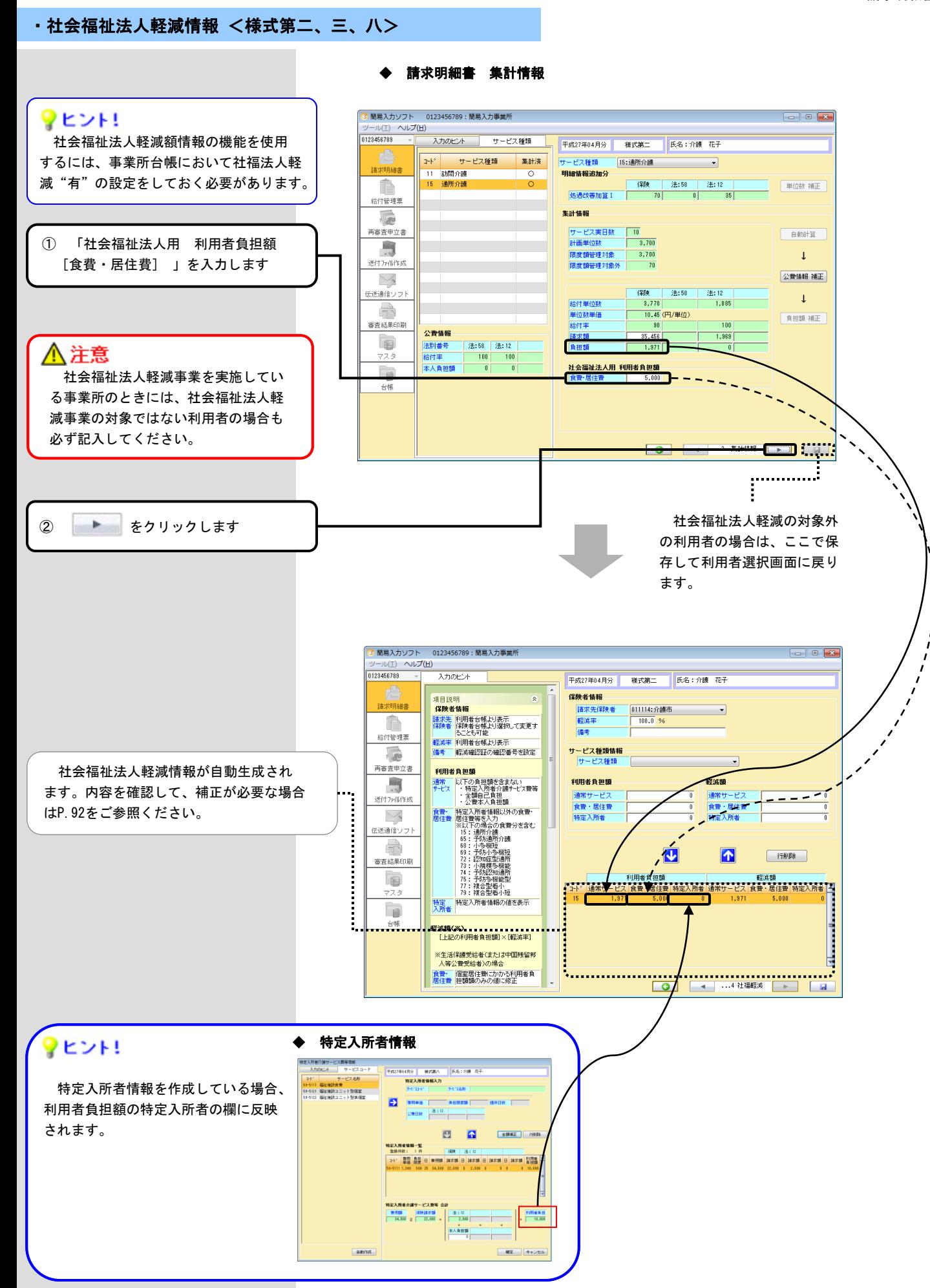

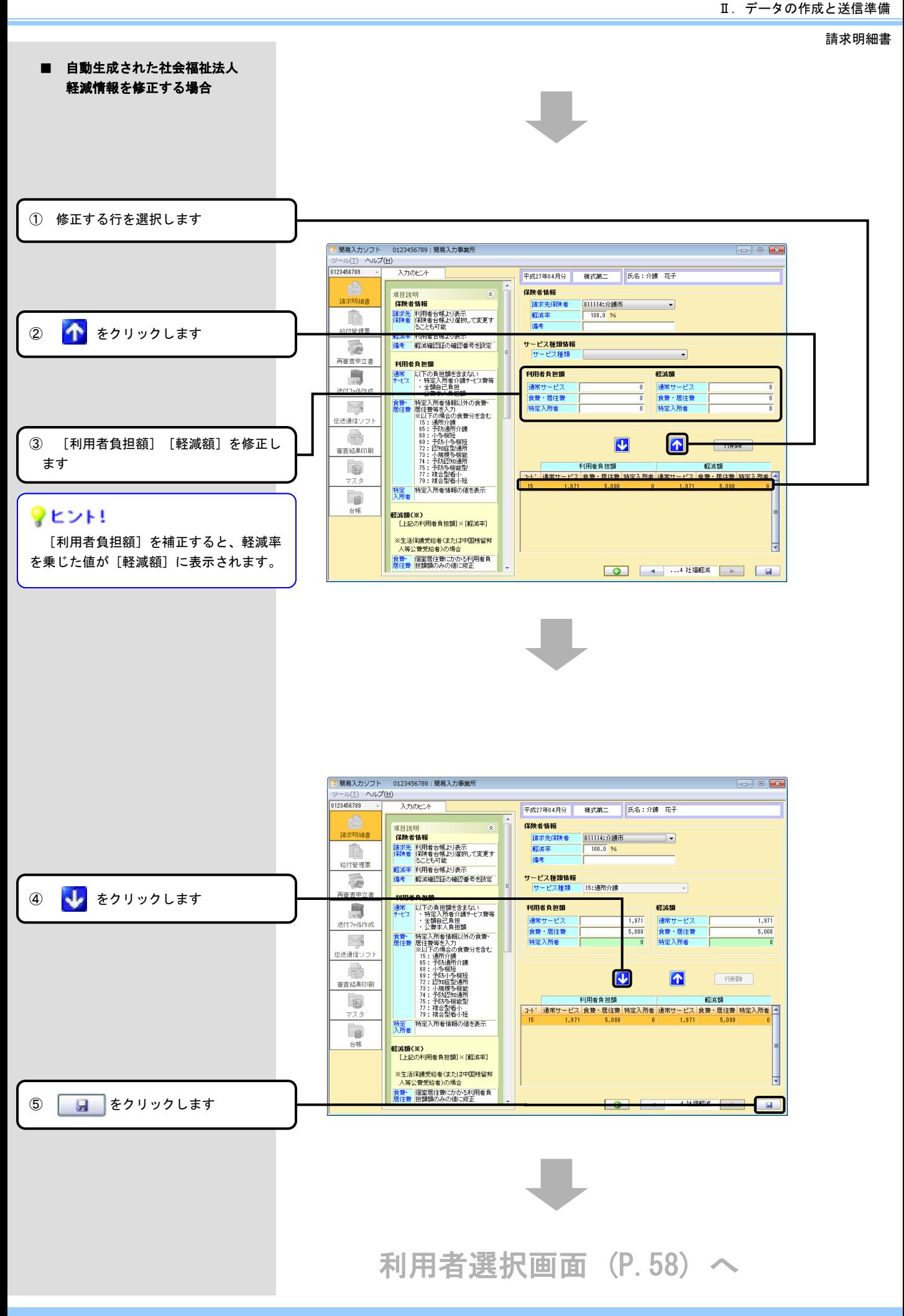

### ・入力のヒント[集計情報 処遇改善加算]

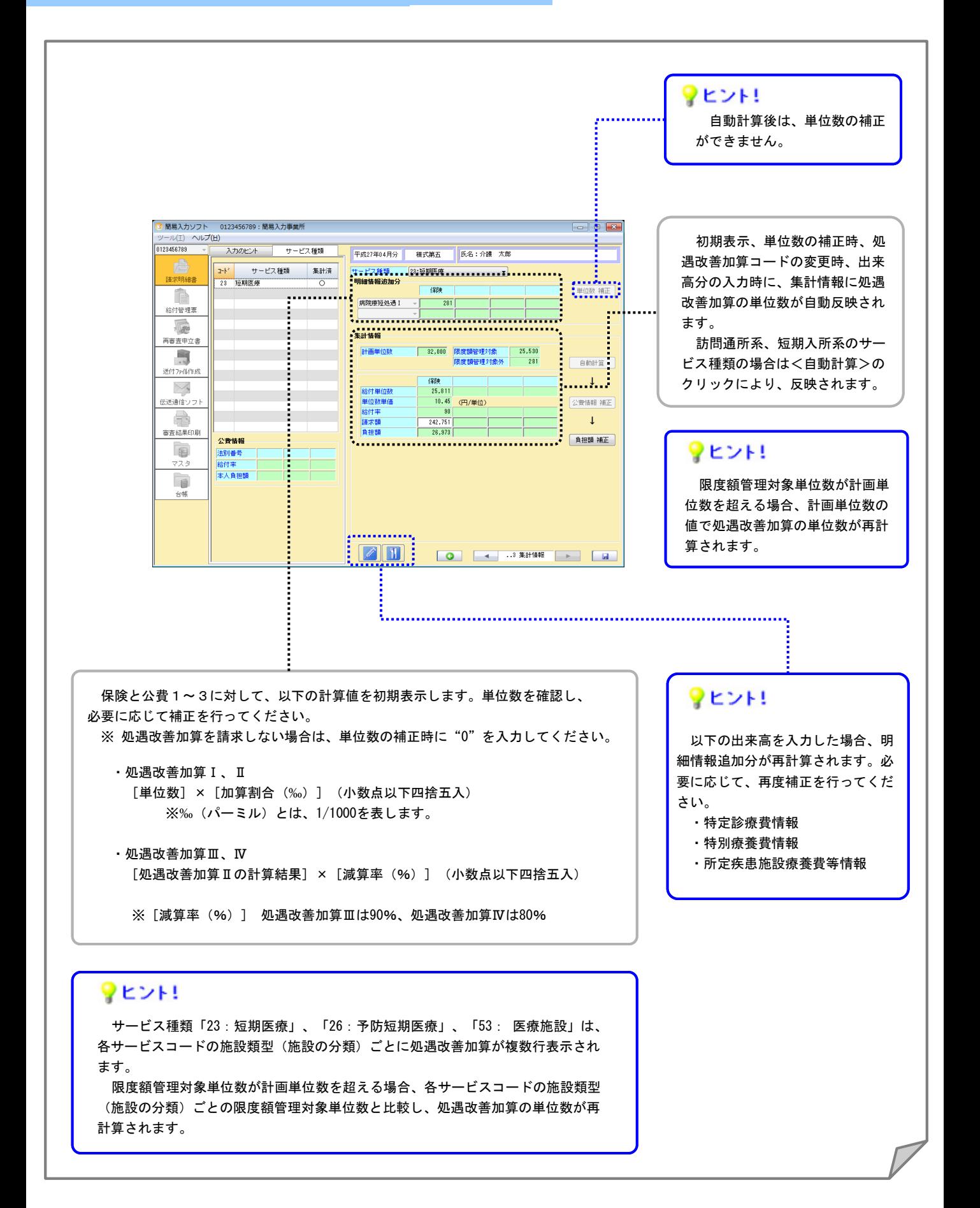

# ・入力のヒント[入所実日数が0で算定できる場合の入力例]

## == 退所(居)時相談援助加算、退所後訪問相談援助加算、退所(院)後訪問指導加算 ==

退所(居)時の相談援助加算、および退所後の訪問加算系については、入所実日数が0でも算定することができます。

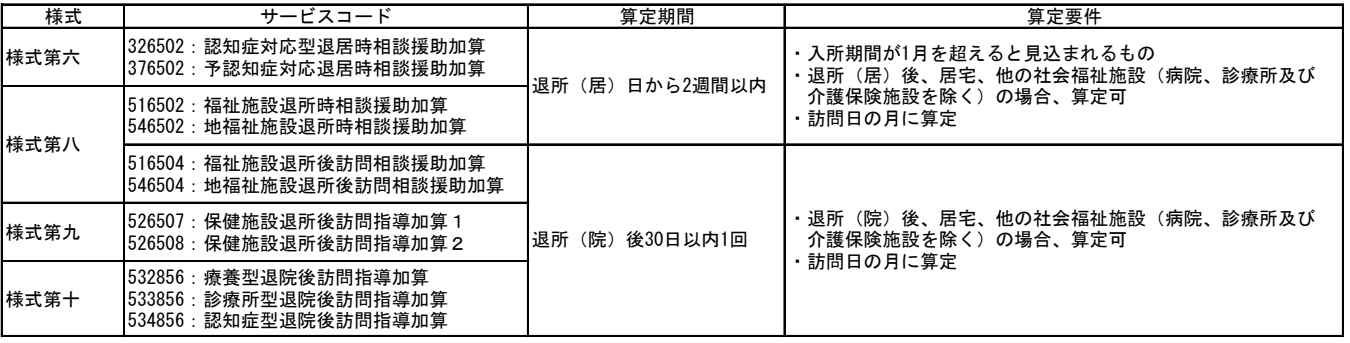

#### 対象となるサービスコード

例)入所年月日:2015/04/01 退所年月日:2015/06/10 退所後訪問相談援助加算実施日:2015/07/15

#### ◆ 請求明細書 利用者選択

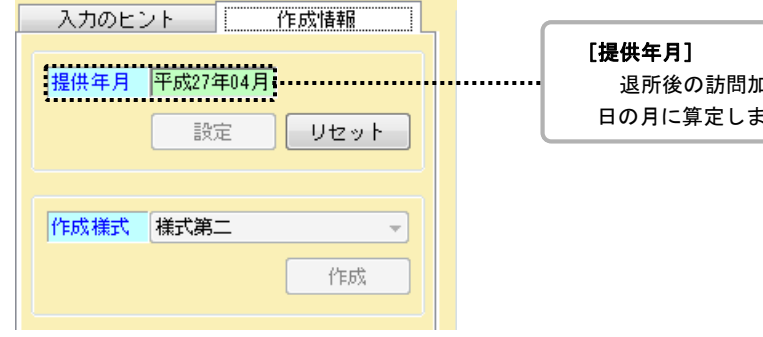

 退所後の訪問加算は退所の月にかかわらず、訪問 ます。

### [入所年月日][退所年月日]

前月以前であっても実際に入退所した日付を入力します。

#### [入所実日数]

入所期間が当月にかかっていない場合は設定不要です。

#### [入所前の状況/退所後の状況]

必ず設定してください。

#### ◆ 請求明細書 基本情報

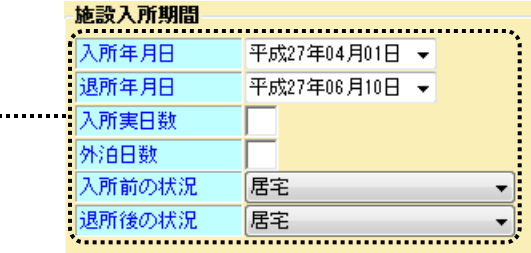

#### ◆ 請求明細書 明細情報

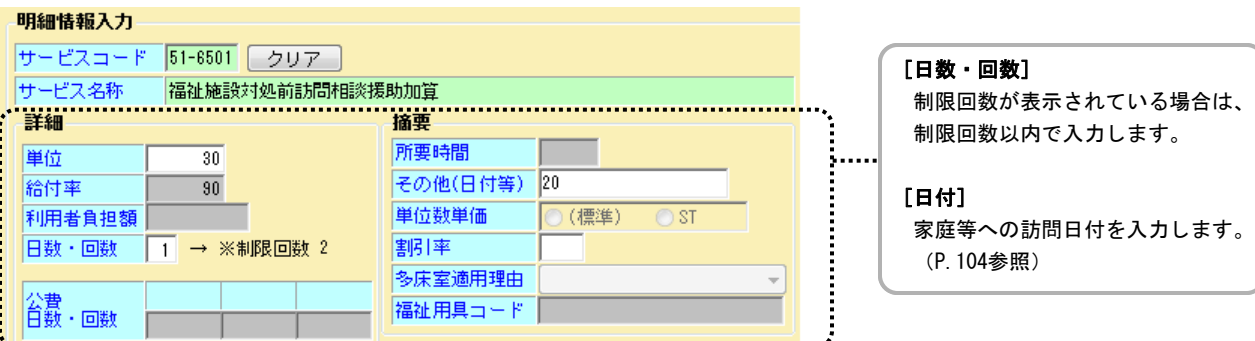

...

v

請求明細書

### == 看取り介護加算、ターミナルケア加算 ==

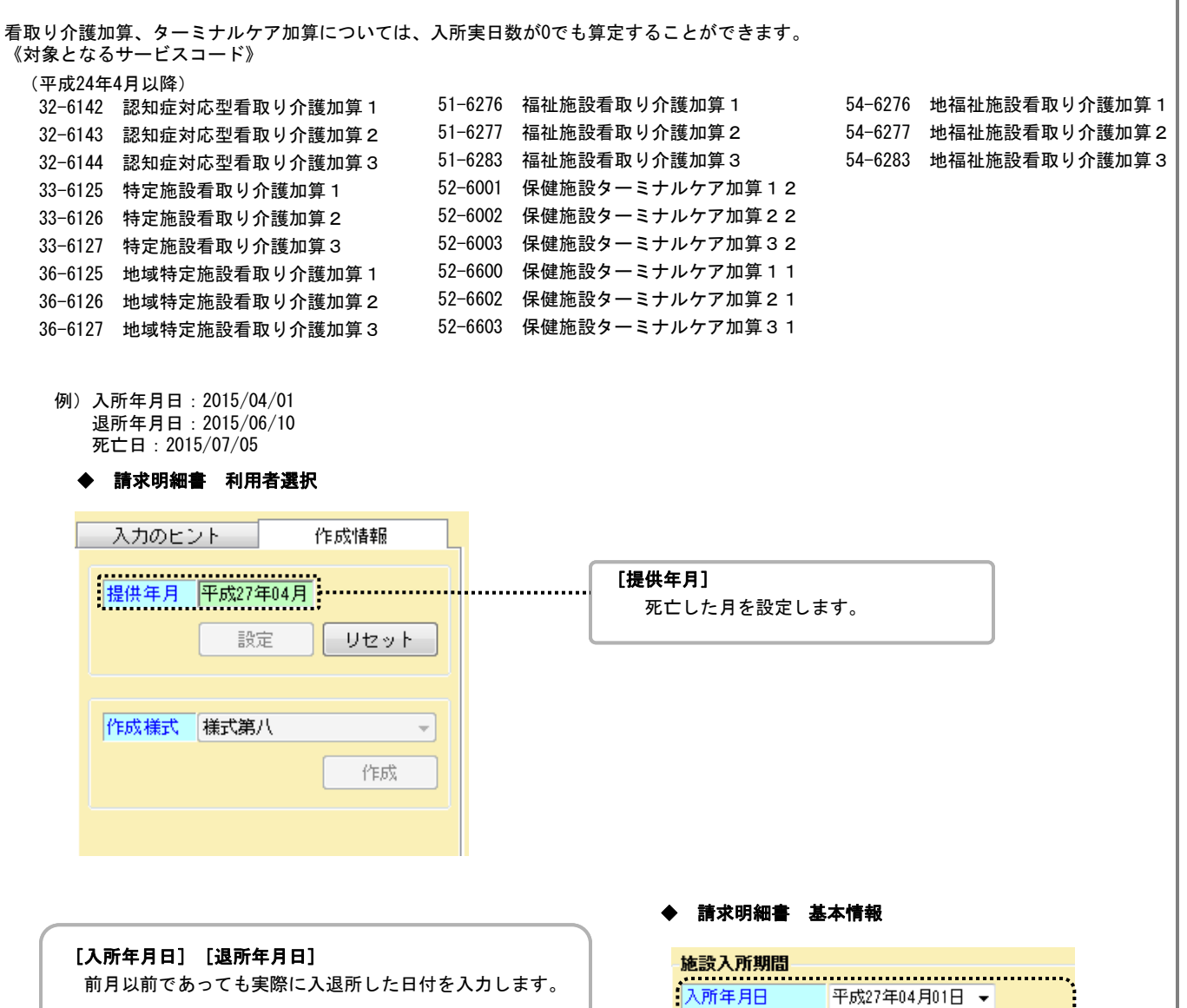

### [入所実日数]

入所期間が当月にかかっていない場合は設定不要です。

#### [入所前/退所後の状況]

必ず設定してください。

退所年月日 平成27年04月20日 ▼ 

#### ◆ 請求明細書 明細情報

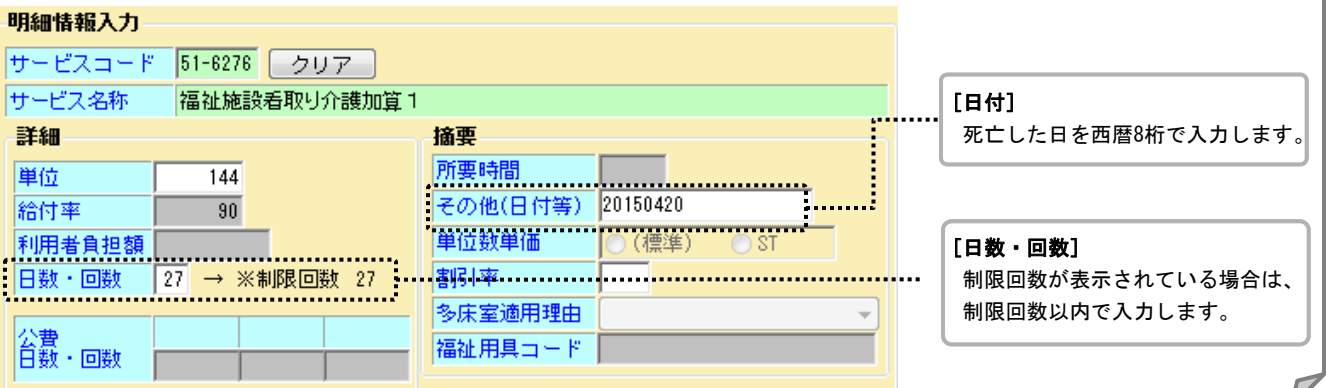

# 1.(5) サービス種類と様式対応表

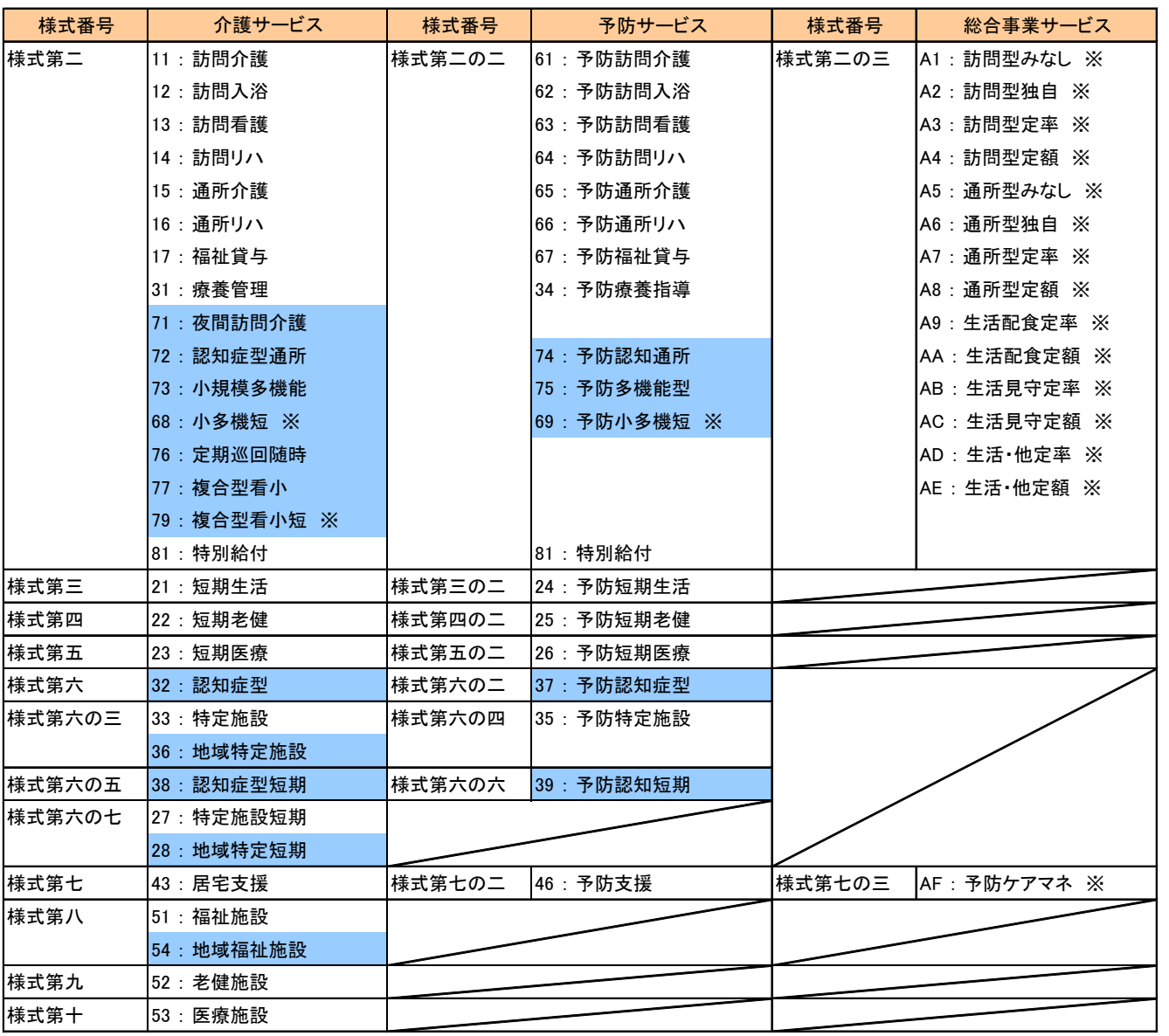

注: は、地域密着型サービス ※ は、平成27年4月以降

# 1.(6) 公費適用サービス種類一覧

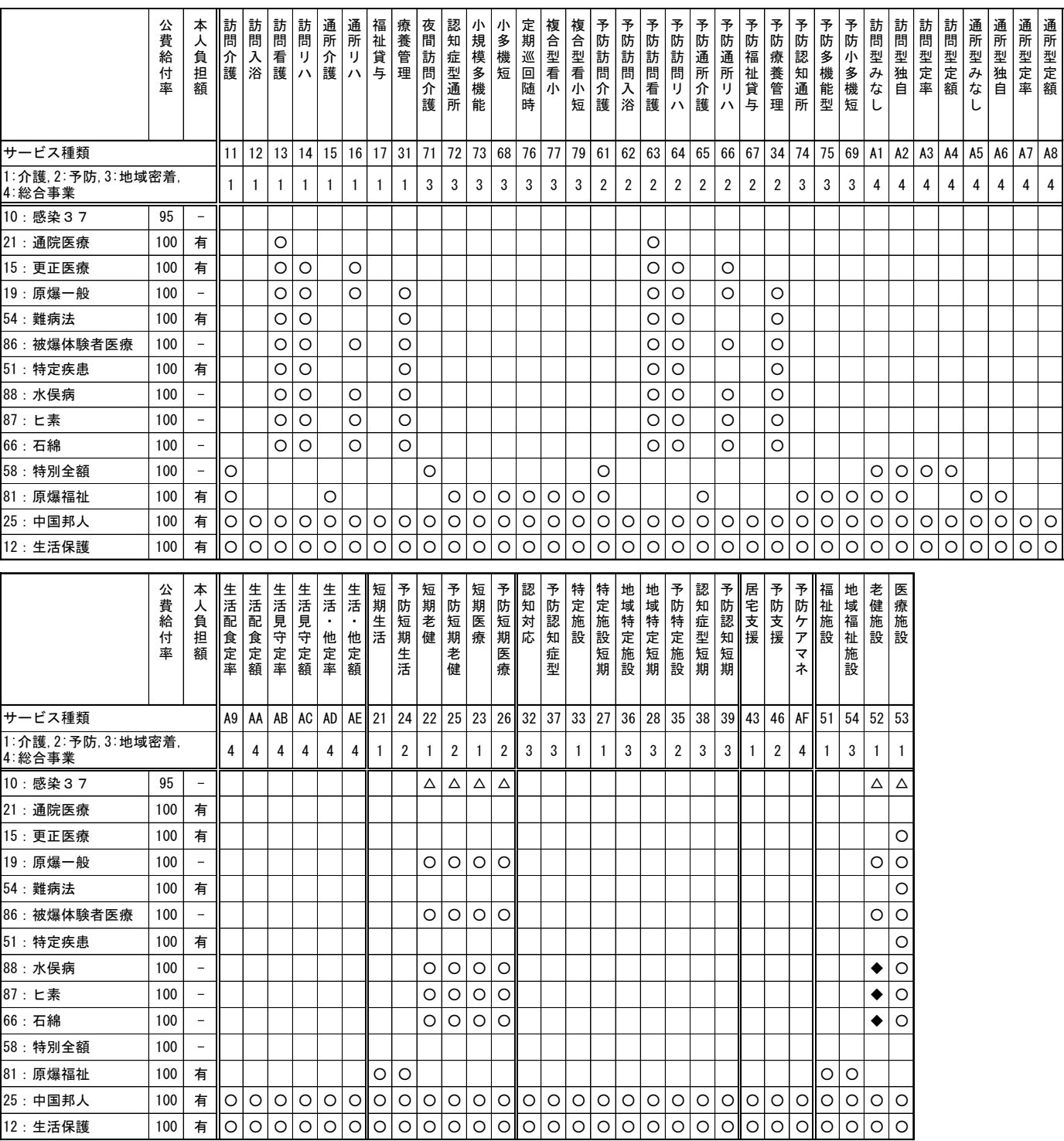

※ △は特定診療費及び特別療養費について適用可能

※ ◆は緊急時施設療養費・所定疾患施設療養費のみ適用可能

※ 81:原爆福祉 ・・・ 平成25年4月より76:定期巡回随時、77:複合型看小を追加

※ 54:難病法 ・・・ 平成27年1月より適用可能

※ 51:特定疾患は、先天性血液凝固のみ本人負担あり。その他の特定疾患は本人負担なし。

# 1.(7) 入力事項

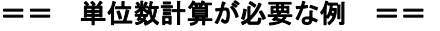

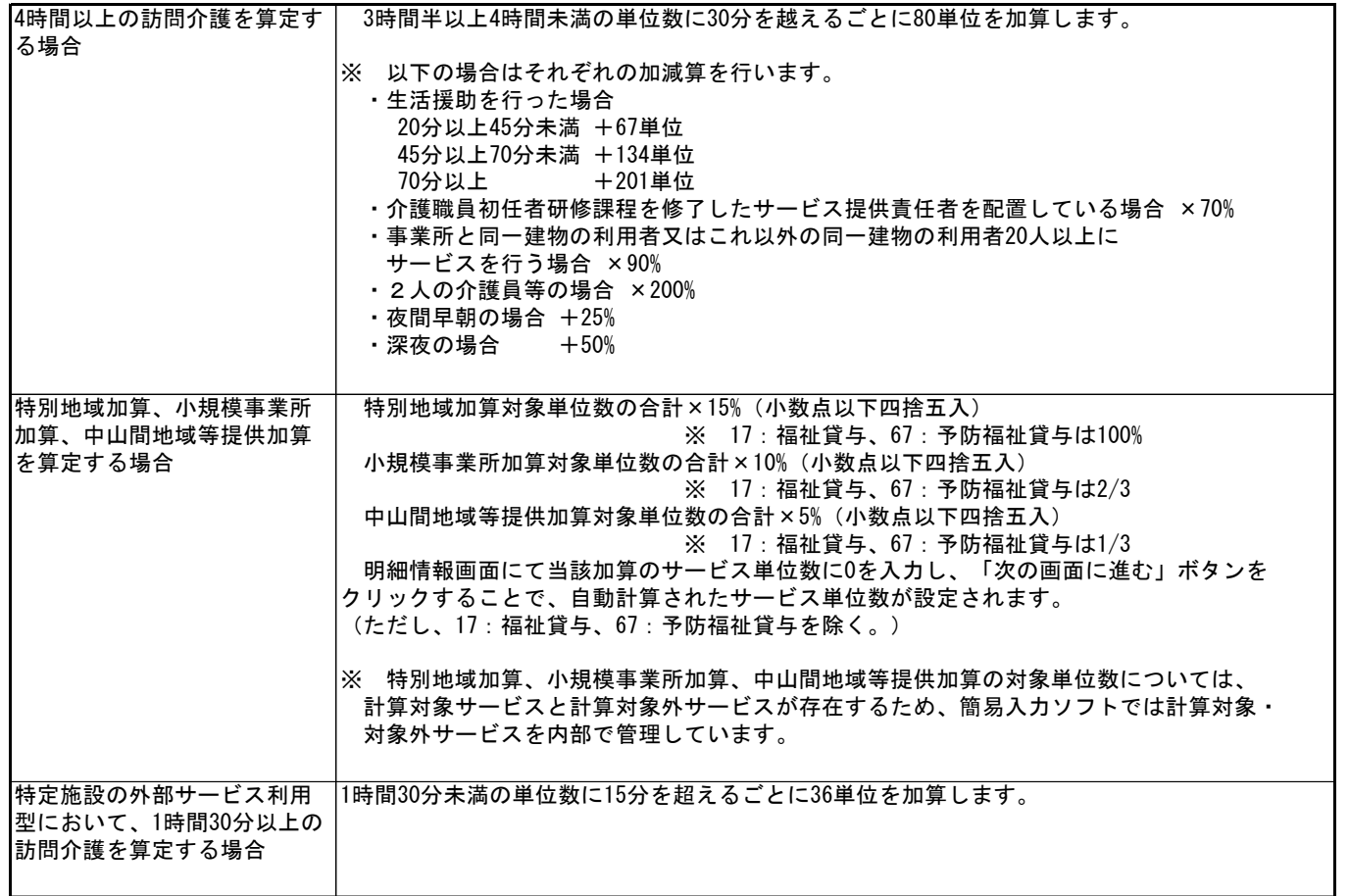

・摘要欄入力事項

## 様式第二

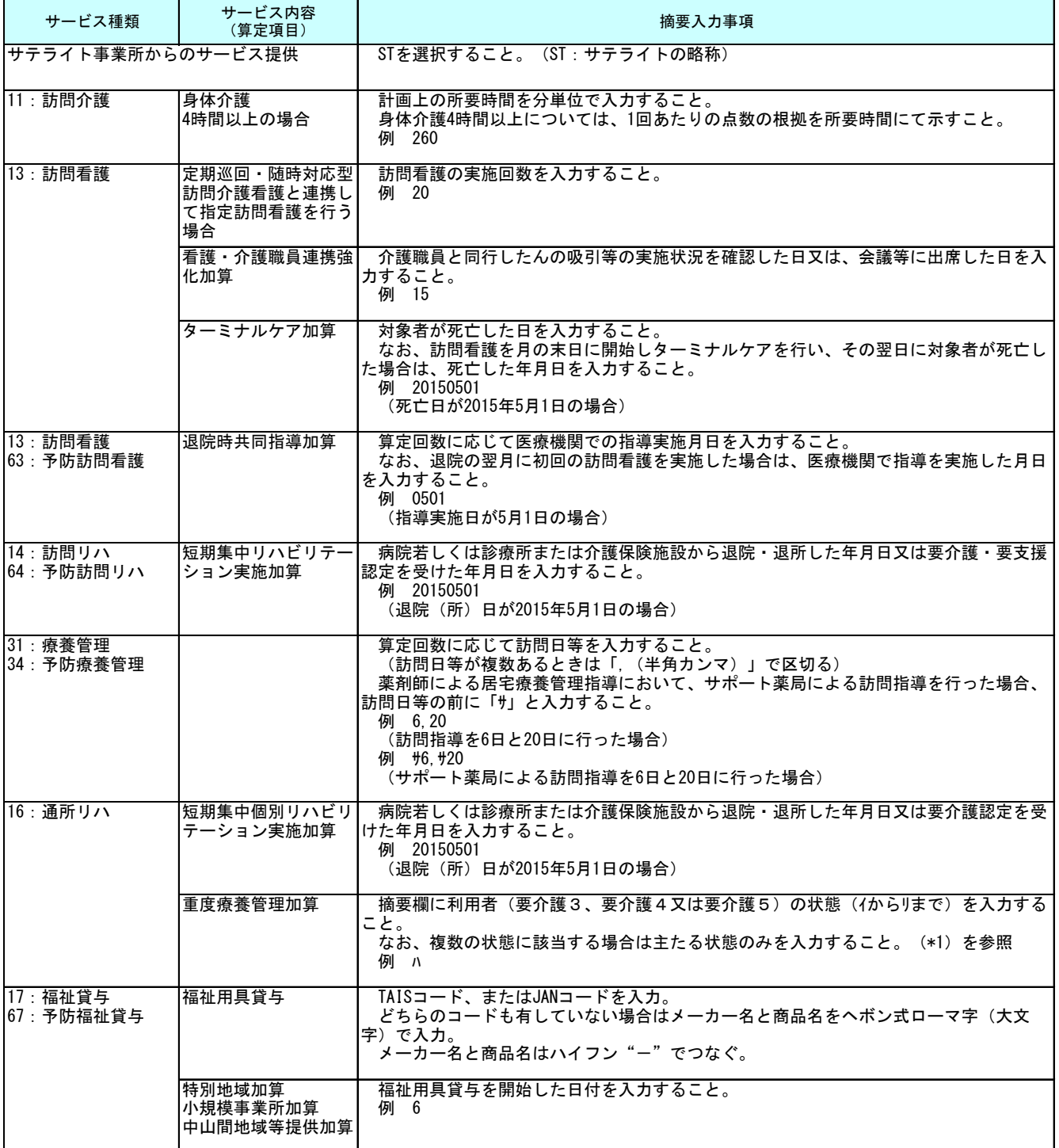

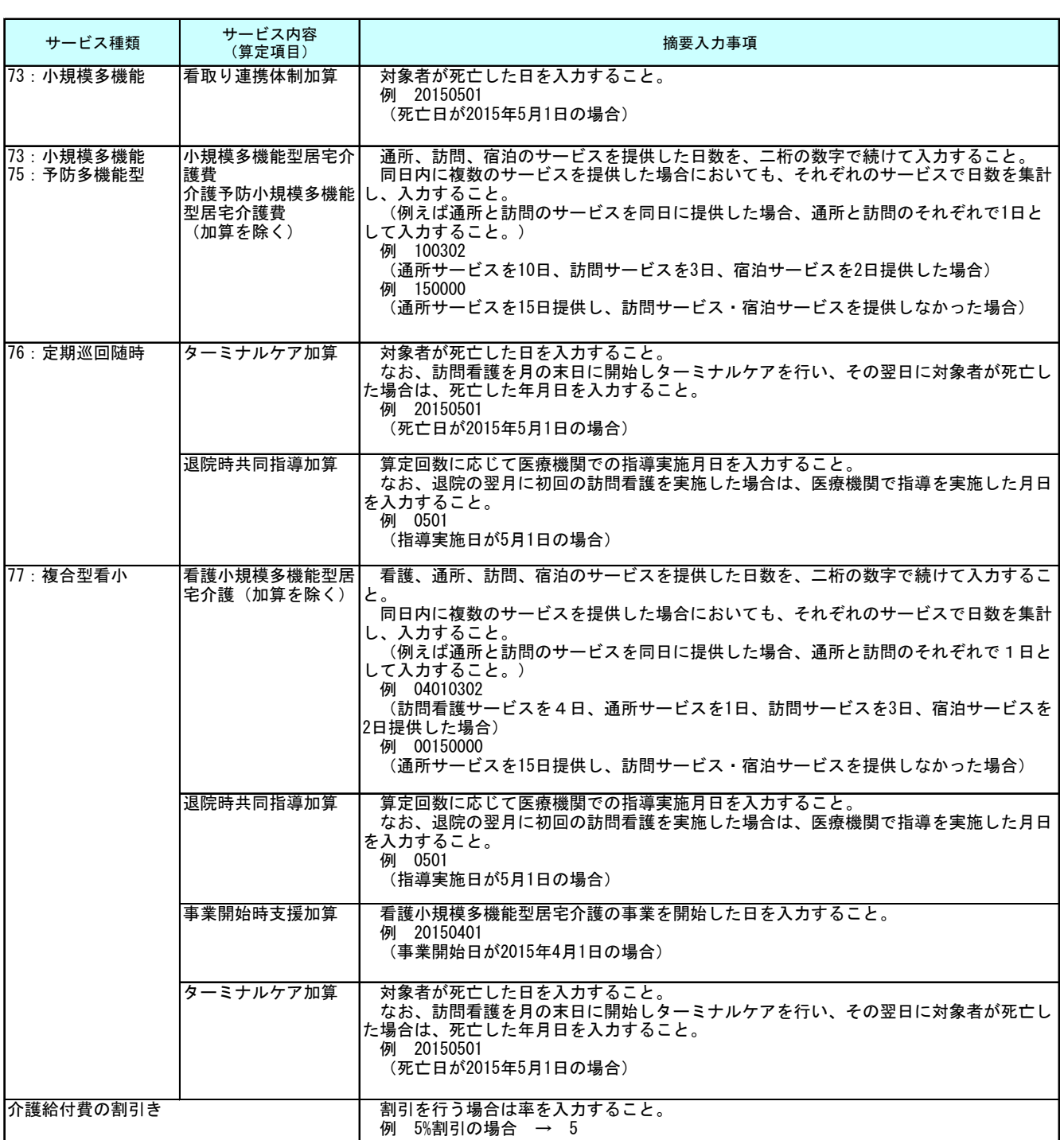

\*1 イ 常時頻回の喀痰吸引を実施している状態

ロ 呼吸障害等により人工呼吸器を使用している状態

ハ 中心静脈注射を実施している状態

ニ 人工腎臓を実施しており、かつ、重篤な合併症を有する状態

ホ 重篤な心機能障害、呼吸障害等により常時モニター測定を実施している状態

- ヘ 膀胱または直腸の機能障害の程度が身体障害者福祉法施行規則(昭和二十五年厚生省令第十五号)
- 別表第五号に掲げる身体障害者障害程度等級表の四級以上に該当し、かつ、ストーマの処置を実施している状態
- ト 経鼻胃管や胃瘻等の経腸栄養が行われている状態

チ 褥瘡に対する治療を実施している状態 リ 気管切開が行われている状態

様式第三、四、五

| サービス種類                                                                | サービス内容<br>(算定項目)                                                                                                    | 摘要入力事項                                                                                           |
|-----------------------------------------------------------------------|----------------------------------------------------------------------------------------------------|--------------------------------------------------------------------------------------------------|
| 21:短期生活<br>22:短期老健<br>23:短期医療<br>24: 予防短期生活<br>25:予防短期老健<br>26:予防短期医療 | 多床室のサービスコードの適用理由                                                                                                    | (*1) を参照                                                                                         |
| 21:短期生活                                                               | 医療連携強化加算                                                                                                    | 摘要欄に利用者の状態(イからリまで)を記載すること。なお、複数の状態に該当す<br>る場合は主たる状態のみを記載すること。(*2)を参照<br>例か                       |
| 22:短期老健<br>25:予防短期老健                                                  | 重度療養管理加算<br>(老健のみ)                                                                                                    | 摘要欄に利用者(要介護4又は要介護5)の状態(イからリまで)を入力すること。<br>なお、複数の状態に該当する場合は主たる状態のみを入力すること。(*3)を参照<br>例か           |
| 23:短期医療<br>26: 予防短期医療                                                 | 療養型短期入所療養介護費(I)の<br>(iii)(iii)(v)(vi)<br> 療養型短期入所療養介護費(Ⅱ)の<br>$(i)$ (iv)<br>ユニット型療養型短期入所療養介護費<br>$(\Pi)$ $(\Pi)$ $(\Pi)$<br>診療所型短期入所療養介護費(I)の<br>(iii)(iii)(v)(vi)<br>ユニット型診療所型短期入所療養介護<br>費(II) (II) (V) (VI) | 下記イからヌまでに適合する患者については、摘要欄にその状態を記載すること。<br>なお、複数の状態に該当する場合は主たる状態のみを記載すること。(*4)を参照<br>例 1<br>例 2 小D |
| 介護給付費の割引き                                                             |                                                                                                    | 割引を行う場合は率を入力すること。<br>5%割引の場合<br>例<br>$\rightarrow$ 5                                             |

\*1 適用理由の番号を摘要欄に入力すること。

- 1 多床室入所
- 3 感染症等(30日以内)
- 4 居住面積一定以下 5 精神症状等

一月内で複数の滞在理由に該当する場合は、最初の滞在理由を入力すること。 同時に複数の理由(例えば感染症等による入所で居住面積が一定以下)に該当する場合は、最も小さい番号を入力すること。

- \*2 イ 喀痰吸引を実施している状態
	- ロ 呼吸障害等により人工呼吸器を使用している状態
	- ハ 中心静脈注射を実施している状態 ニ 人工腎臓を実施している状態
	- ホ 重篤な心機能障害、呼吸障害等により常時モニター測定を実施している状態
	- ヘ 人口膀胱又は人口肛門の処理を実施している状態
	- ト 経鼻胃管や胃瘻等の経腸栄養が行われている状態
	- チ 褥瘡に対する治療を実施している状態 リ 気管切開が行われている状態
	-
- \*3 イ 常時頻回の喀痰吸引を実施している状態
	- ロ 呼吸障害等により人工呼吸器を使用している状態 ハ 中心静脈注射を実施している状態
	- ニ 人工腎臓を実施しており、かつ、重篤な合併症を有する状態
	- ホ 重篤な心機能障害、呼吸障害等により常時モニター測定を実施している状態
	- ヘ 膀胱または直腸の機能障害の程度が身体障害者福祉法施行規則(昭和二十五年厚生省令第十五号)
	- 別表第五号に掲げる身体障害者障害程度等級表の四級以上に該当し、かつ、ストーマの処置を実施している状態 ト 経鼻胃管や胃瘻等の経腸栄養が行われている状態
	- チ 褥瘡に対する治療を実施している状態
	- リ 気管切開が行われている状態
- \*4 イ NYHA分類Ⅲ以上の慢性心不全の状態
	- ロ Hugh-Jones分類Ⅳ以上の呼吸困難の状態又は連続する1週間以上人工呼吸器を必要としている状態
	- ハ 各週2日以上の人工腎臓の実施が必要であり、かつ、次に掲げるいずれかの合併症を有する状態。
	- A 常時低血圧(収縮期血圧が90mmHg以下) B 透析アミロイド症で手根管症候群や運動機能障害を呈するもの
	- C 出血性消化器病変を有するもの
	- D 骨折を伴う二次性副甲状腺機能亢進症のもの
	- ニ Child-Pugh分類C以上の肝機能障害の状態
	- ホ 連続する3日以上、JCS100以上の意識障害が継続している状態 ヘ 単一の凝固因子活性が40%未満の凝固異常の状態。なお、入院中に検査を複数回行う場合、当該基準値を下回る結果が 一度以上得られれば、当該基準に適合する者として取り扱うものであること。
	- ト 現に経口により食事を摂取している者であって、著しい摂食機能障害を有し、造影撮影(医科診療報酬点数表中 「造影剤使用撮影」をいう。)又は内視鏡検査(医科診療報酬点数表中「喉頭ファイバースコピー」をいう。)により
	- 誤嚥が認められる(喉頭侵入が認められる場合を含む。)状態
	- チ 認知症であって、悪性腫瘍等と診断された者
	- リ 認知症であって、次に掲げるいずれかの疾病と診断された者
	- A パーキンソン病関連疾患(進行性核上性麻痺、大脳皮質基底核変性症、パーキンソン病)
	- B 多系統萎縮症(線条体黒質変性症、オリーブ橋小脳萎縮症、シャイ・ドレーガー症候群)
	- C 筋萎縮性側索硬化症 D 脊髄小脳変性症 E 広範脊柱管狭窄症 F 後縦靱帯骨化症 G 黄色靱帯骨化症 H 悪性関節リウマチ
	- ヌ 認知症高齢者の日常生活自立度のランクⅢb、Ⅳ又はMに該当する者

#### 給付管理票と様式第七

### 2. 給付管理票と様式第七

#### 2.(1) 給付管理票

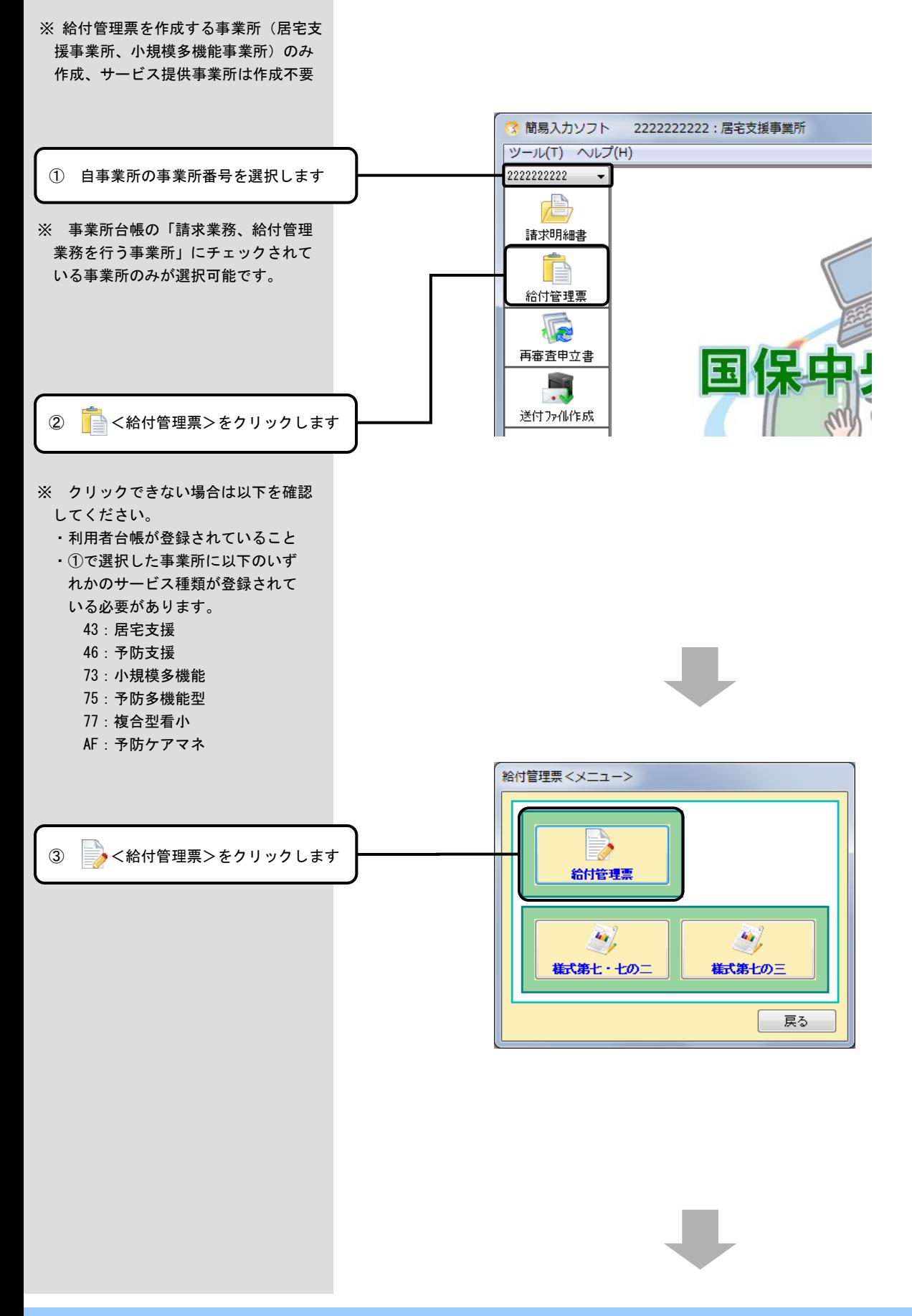

#### 給付管理票と様式第七

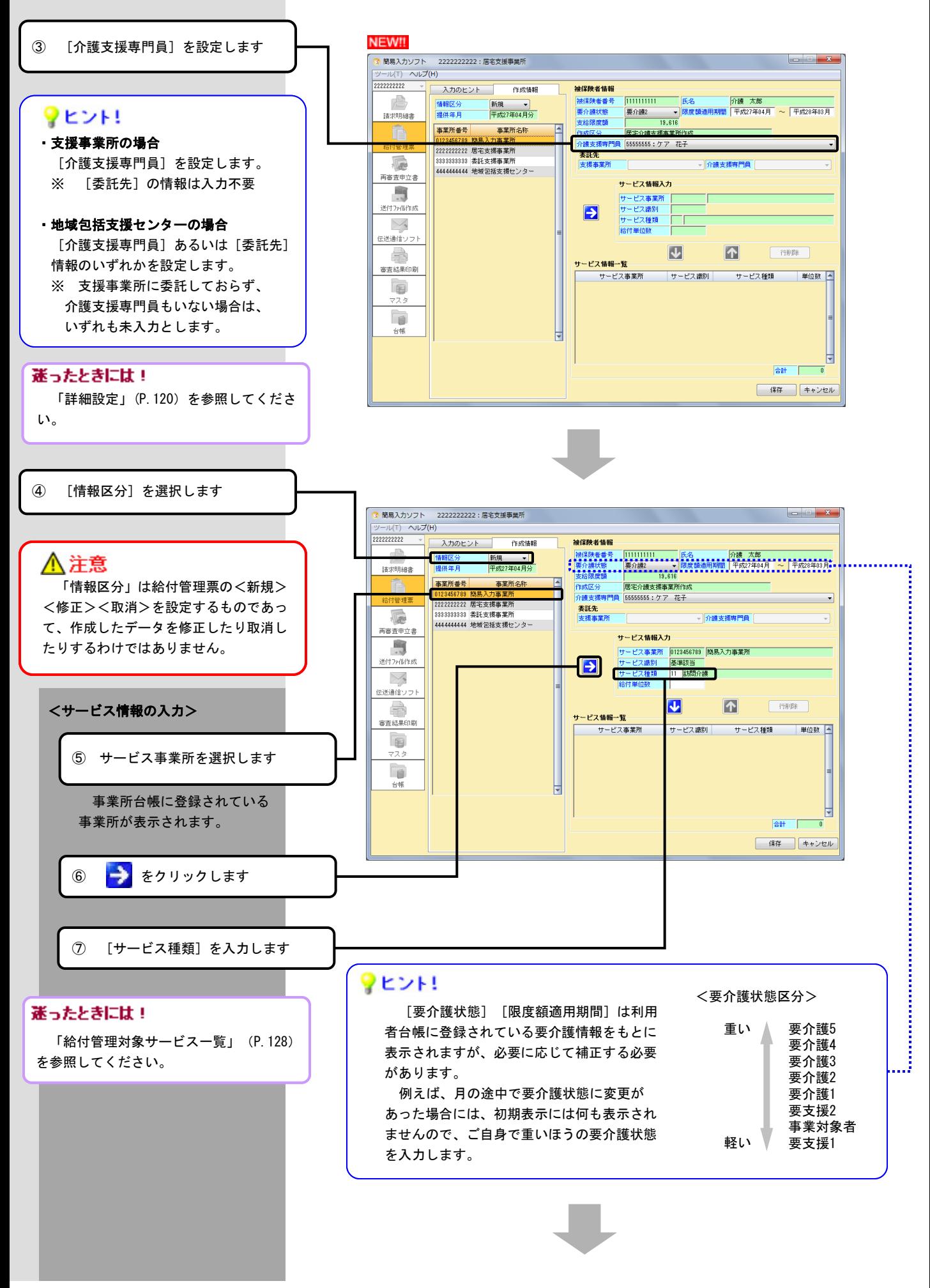

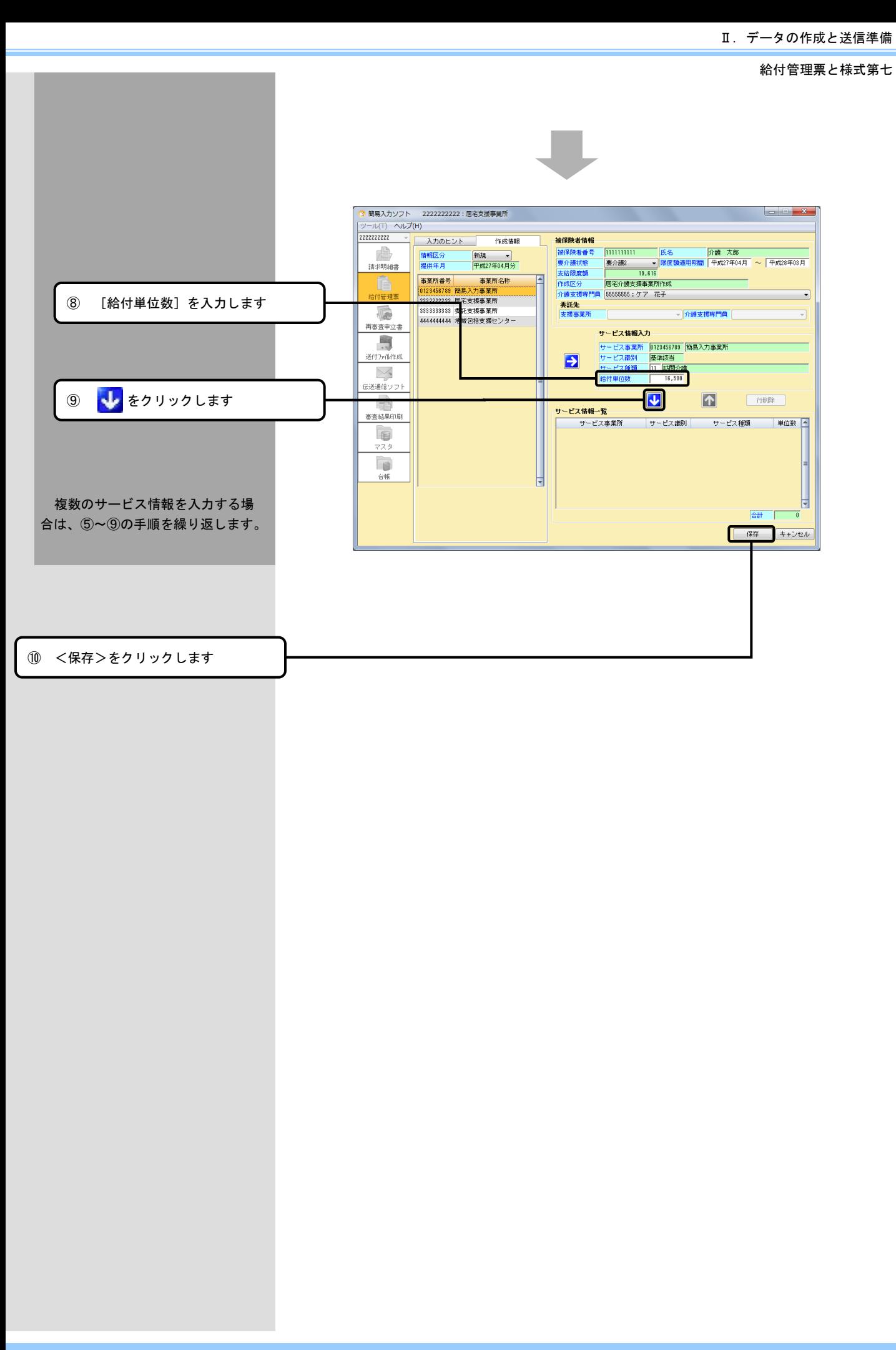

 $\begin{array}{|c|c|c|c|c|}\hline \multicolumn{1}{|c|}{\textbf{}} & \multicolumn{1}{|c|}{\textbf{}} & \multicolumn{1}{|c|}{\textbf{}} \\ \hline \multicolumn{1}{|c|}{\textbf{}} & \multicolumn{1}{|c|}{\textbf{}} & \multicolumn{1}{|c|}{\textbf{}} & \multicolumn{1}{|c|}{\textbf{}} & \multicolumn{1}{|c|}{\textbf{}} \\ \hline \multicolumn{1}{|c|}{\textbf{}} & \multicolumn{1}{|c|}{\textbf{}} & \multicolumn{1}{|c|}{\textbf{}} & \multicolumn{1}{|$ 

⑧ 左で設定した条件に当てはまる利用 者のチェックボックスに Vice お付け ます

## ?ヒント!

 同じ事業所・利用者条件であれば、 複数の利用者に マ を付けることで、 様式第七を同時に作成することができ ます。 マ を付けた人数が作成対象人 数に表示されます。 (作成対象人数/総数 例.3/5名)

### ♥ヒント!

 列の項目名「氏名」、「被保険者 №」、「要介護度区分」、「介護支援 専門員」、「利用者の契約日」をク リックすることで、その項目の昇順で データを並び替えます。

# フヒント!

 給付管理票を作成せずに様式第七を 単独で作成する際に介護支援専門員の 設定を行う場合等で、入力情報の補正 を行いたい場合は、<詳細設定>をク リックします。

⑨ <作成>をクリックします

# ♥ヒント!

 摘要と回数の入力は参照画面から行います。以下の手順で 参照画面を開き、回数を変更してカーソルを遷移しますと、 サービス単位数、サービス単位数合計、請求額合計を自動的 に再計算します。

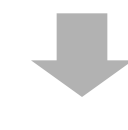

X

作成対象一覧

₩

靈

| 氏名 被保険者No. 要介護度区分 1<mark>3歳支援</mark> 利用者の契約日<br>| <mark>10</mark>7分<mark>被 大郎 - 101010101 - 要介護1~2 - 22222222 年成27年04月01日</mark>

2 7 介護 花子 2222222222 要介護1~2 11111111 平成27年04月01日

。 11.86 ニBD 39999999999 要介護1~2 <u>:444444444</u><br>(回介護 西郎 44444444444 要介護1~2 111111111 平成27年04月01日<br>5回介護 五郎 5555555555 要介護1~2 22222222 平成27年04月01日

軍

作成結果一覧

**CENNERS** 

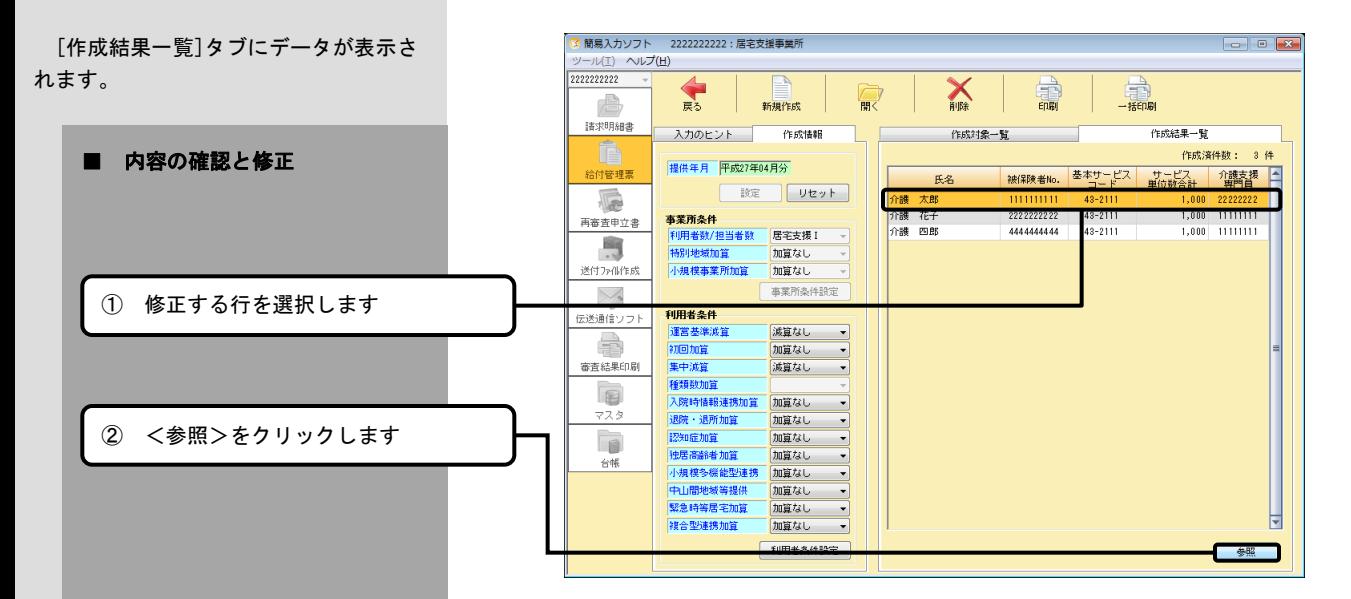

<mark>※</mark> 簡易入力ソフト - 22222222222 : 居宅支援事業所

、天る

入力のヒント

小規模事業所加算

|経知症加算|<br>|独居高齢者加算|<br>|小規模多機能型連<br>||中山間地域等提供<br>||緊急時等居宅加算

雑合型連携加算

利用者条件<br>|運営基準減<br>|初回加算

新規作成

| 談定 | <mark>リセット |</mark>

加算なし

加算なし 事業所条件設定

減算なし

加算なし

加算なし

加算なし 加算なし 加算なし

加算なし

利用者条件設定

**事業所条件**<br>|利用者数/担当者数 | 居宅支援 I<br>|特別地域加算 | | | | 加算なし

4加加算 - 加算なし<br>集中減算 - 減算なし 減算なし 減算など 減算など<br>種類数加算 - 加算なし<br>退院・退所加算 - 加算なし<br>認知症加算 - 加算なし

作成情報

ヘルプ(日)

2222222222

請求明細書

. \$1393. .

I.

再審査申立書

 $\Box$ 

送付为借作成

 $\searrow$ 

伝送通信ソフト

Ē,

審査結果印刷

E マスタ F

台帳

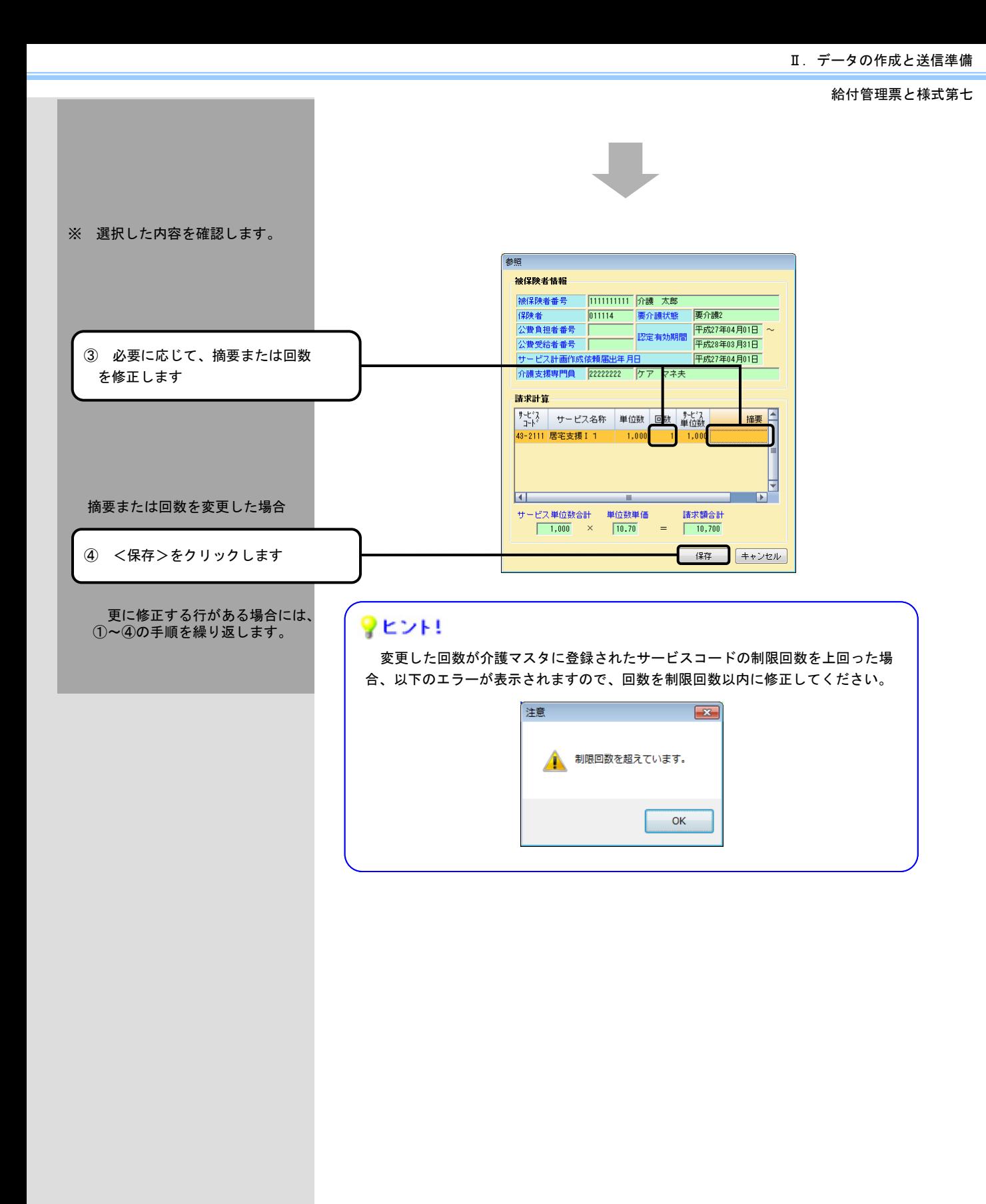

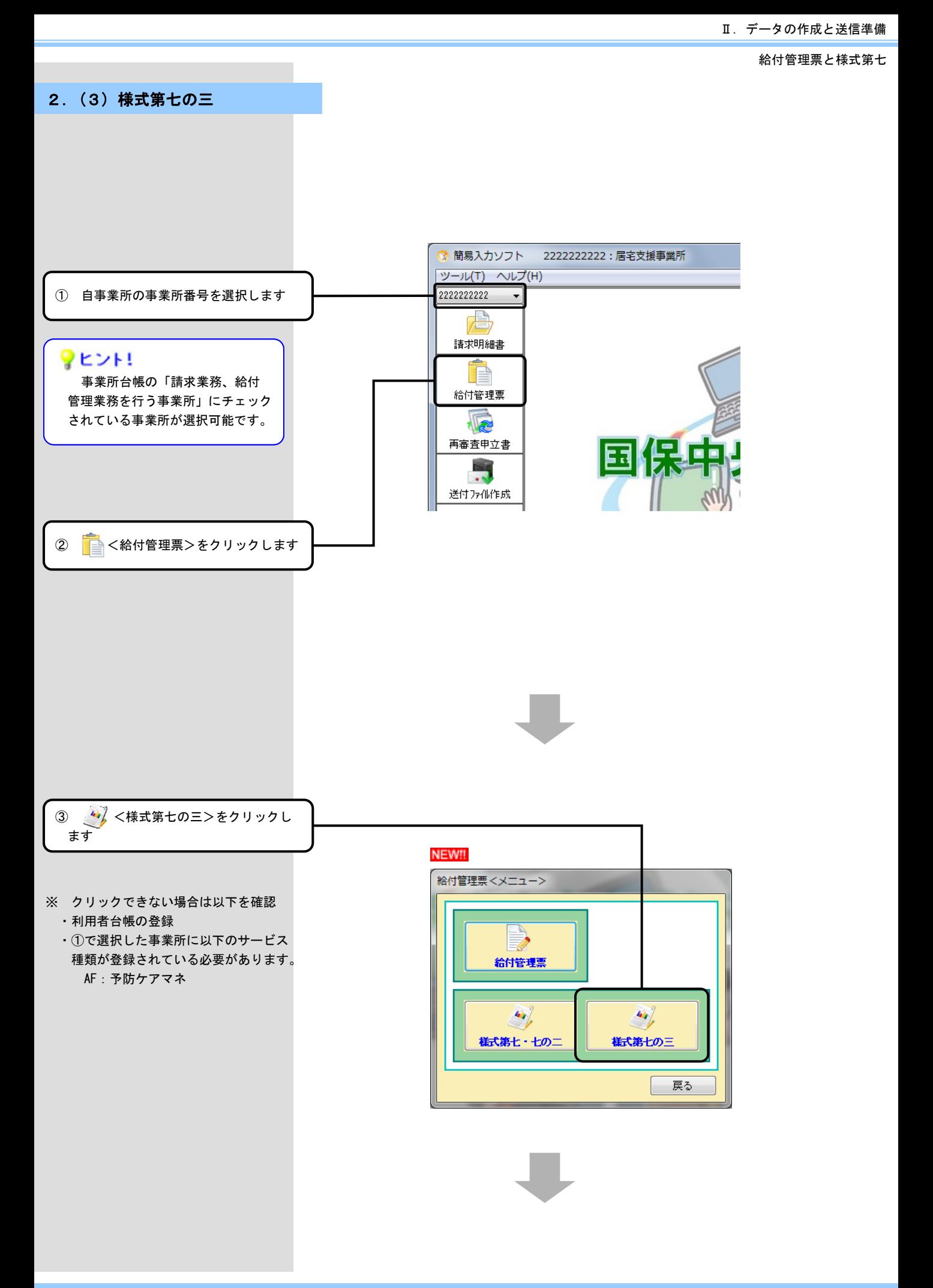

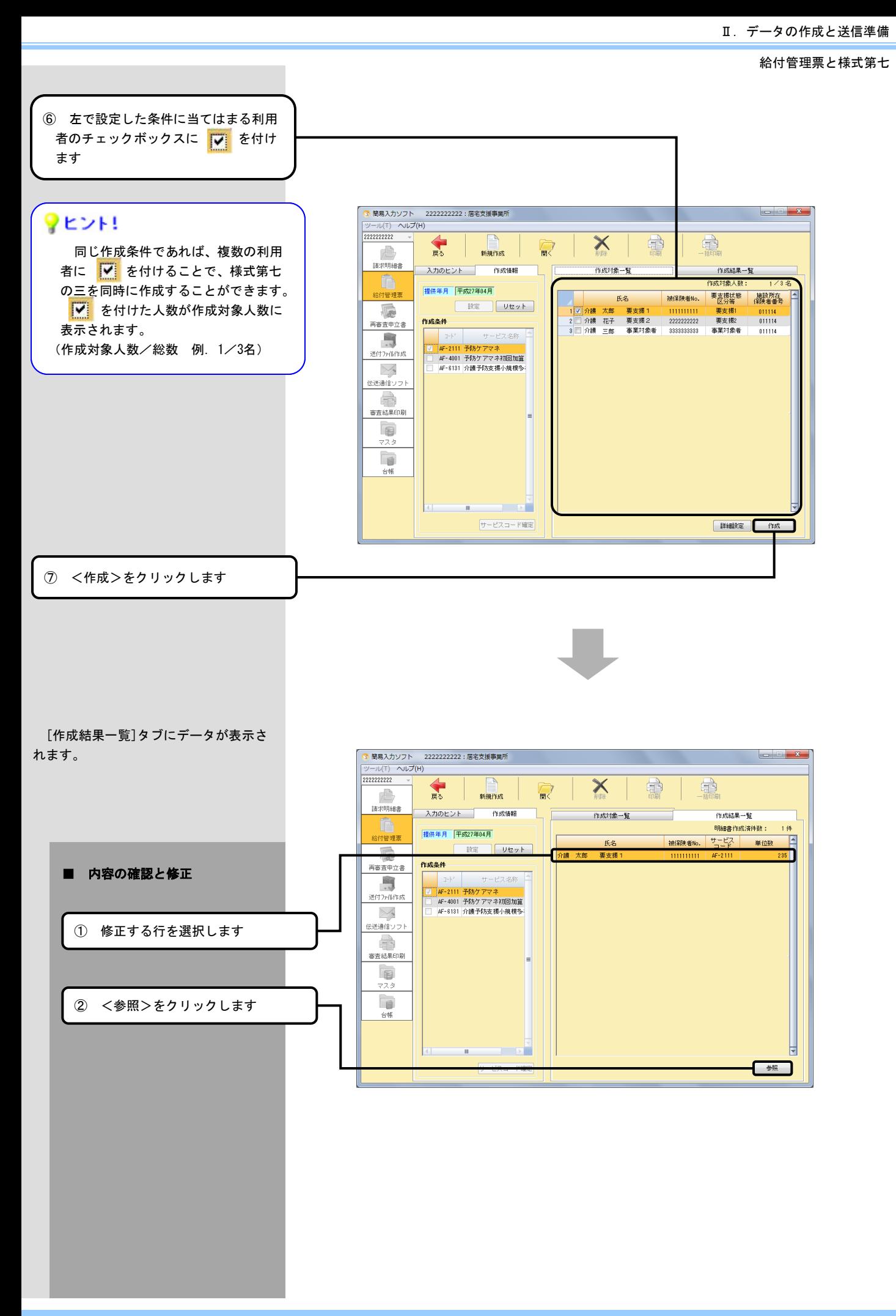

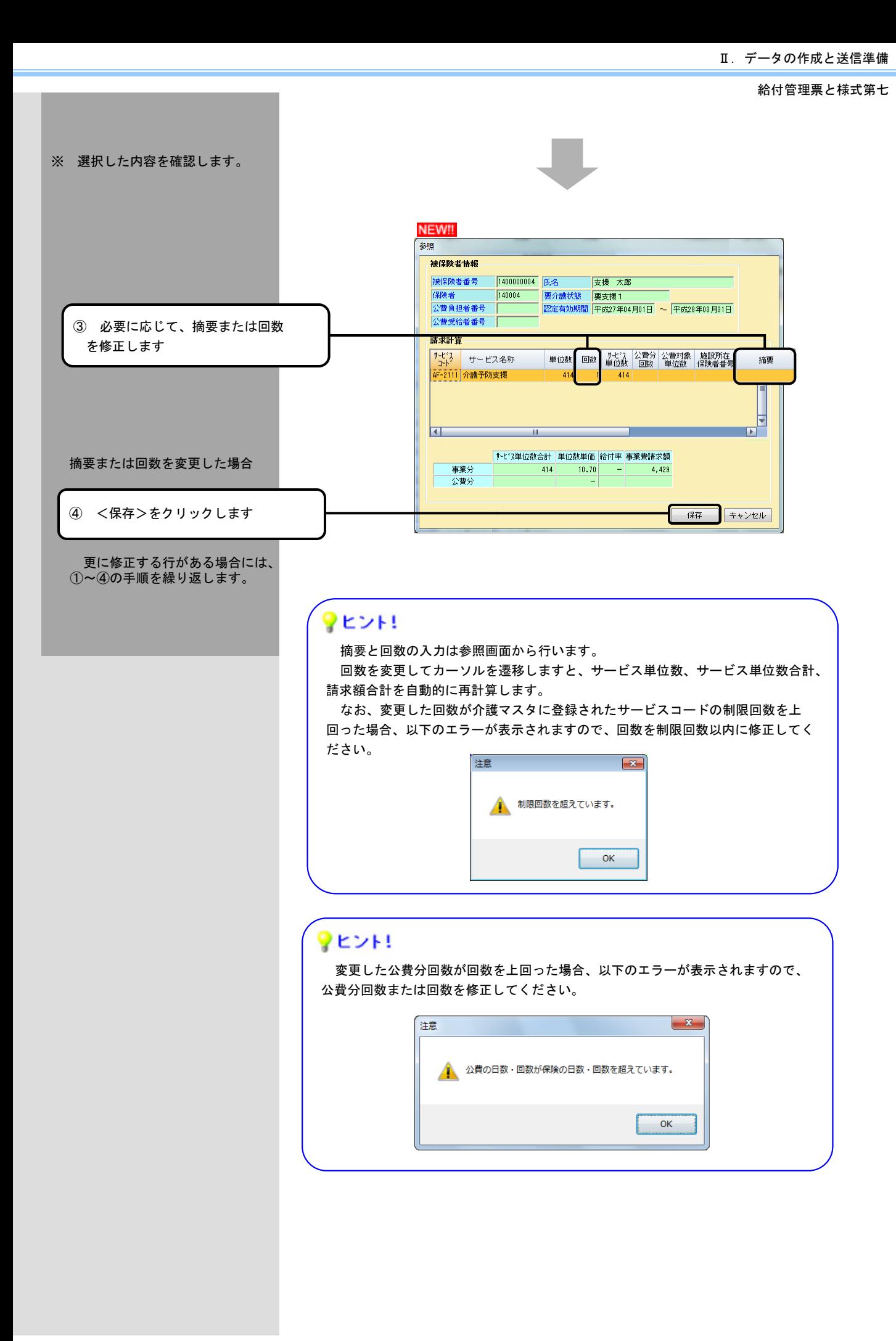

# 2.(4) 参考資料

# == 給付管理対象サービス一覧 ==

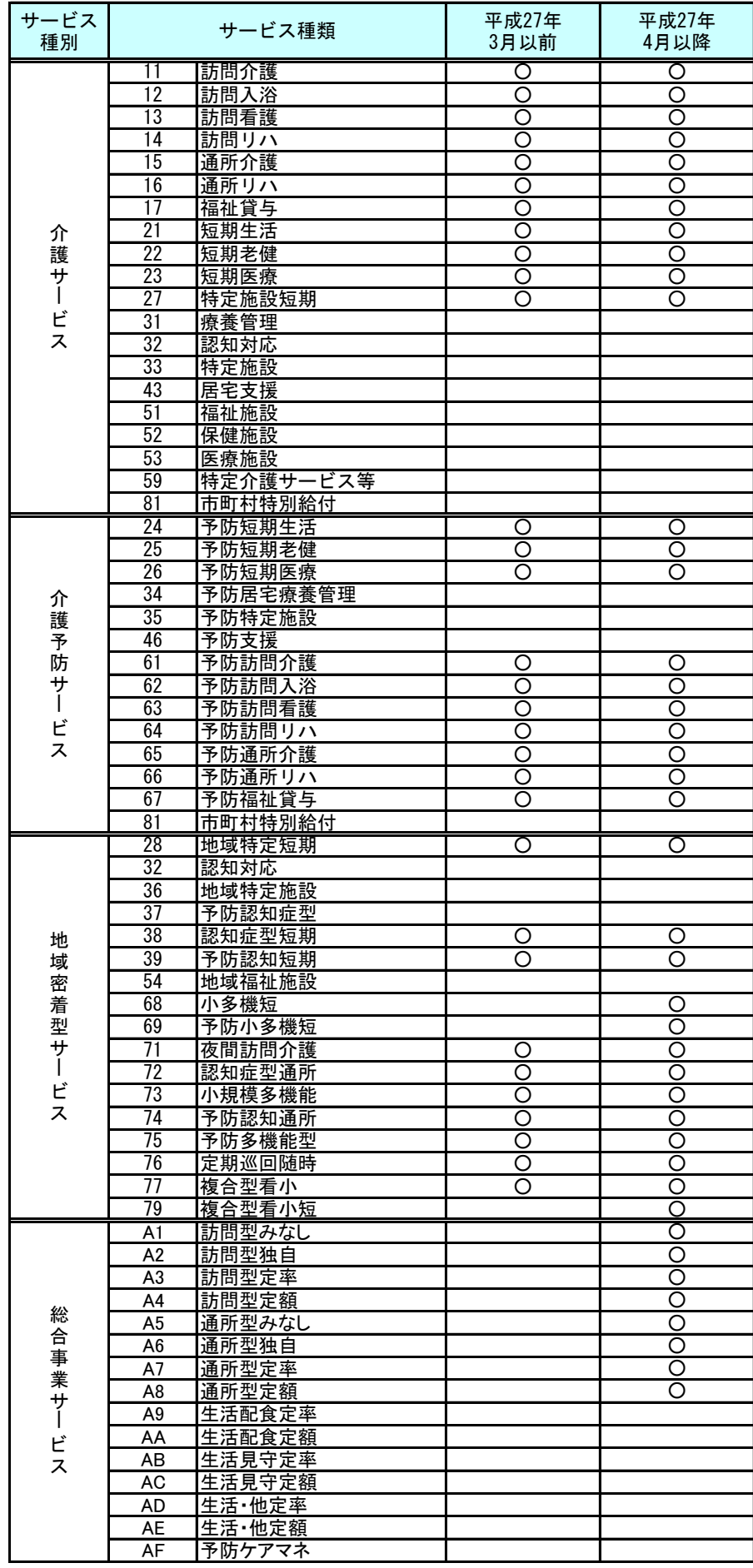

## 3.送付ファイル作成

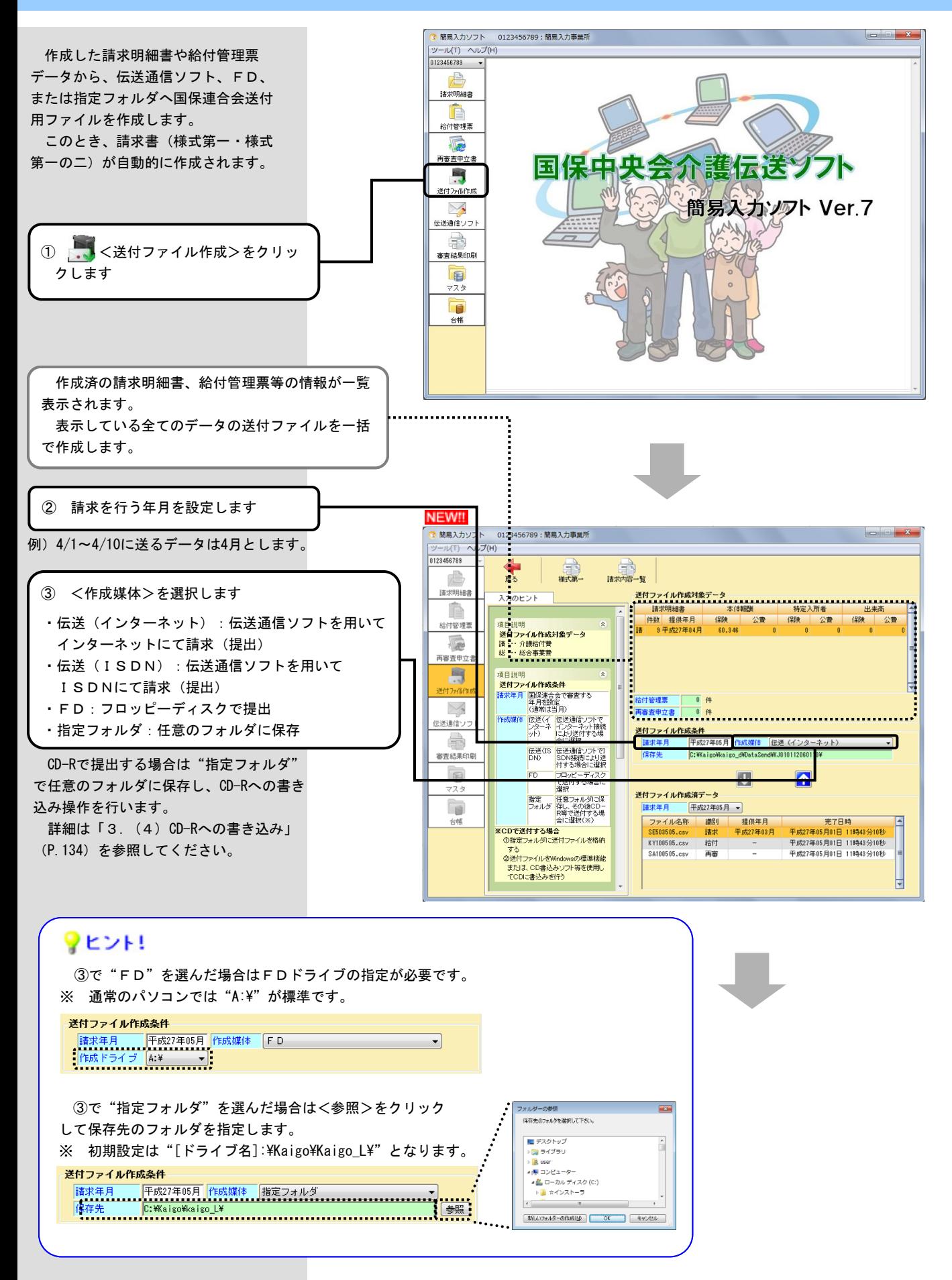

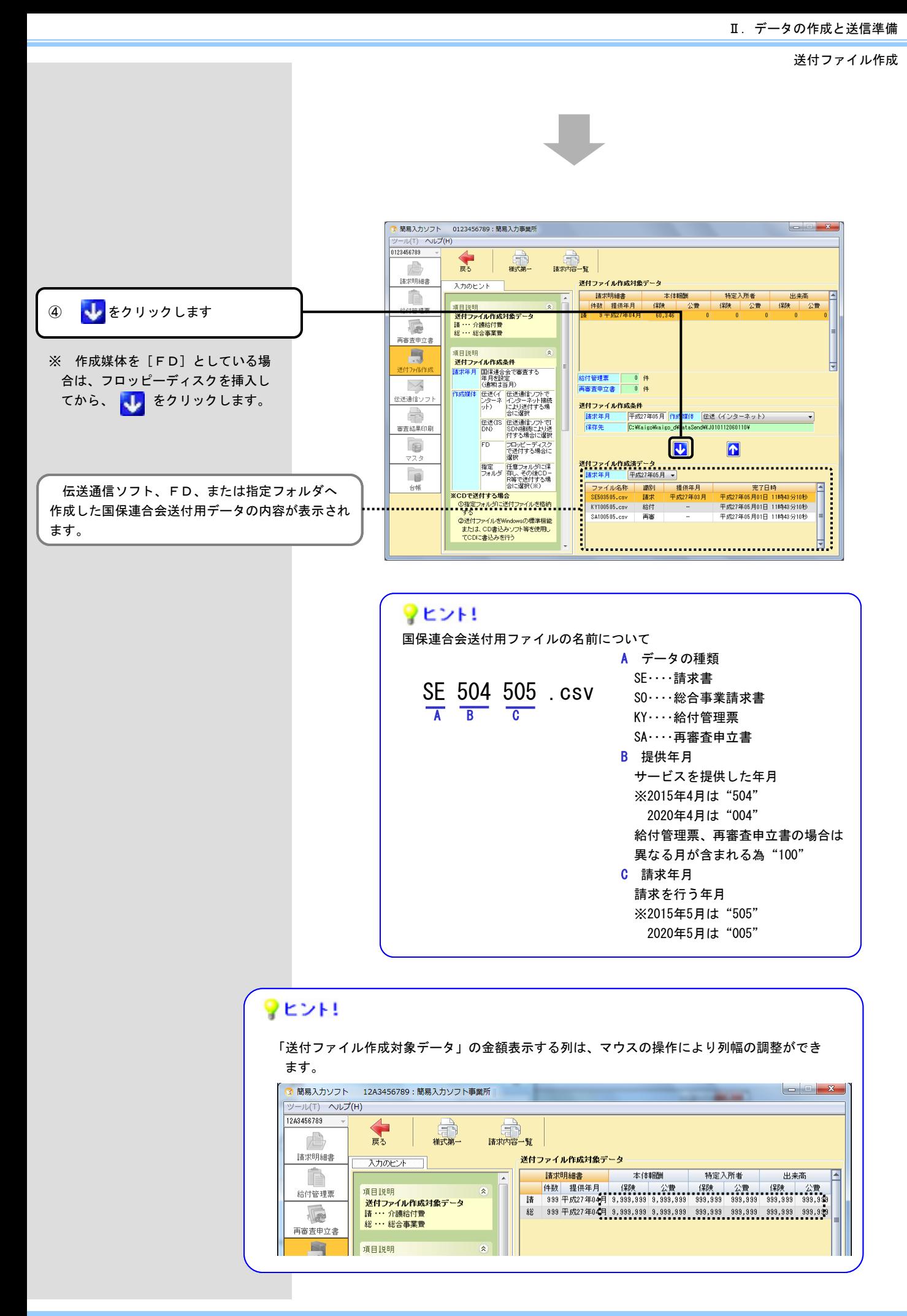

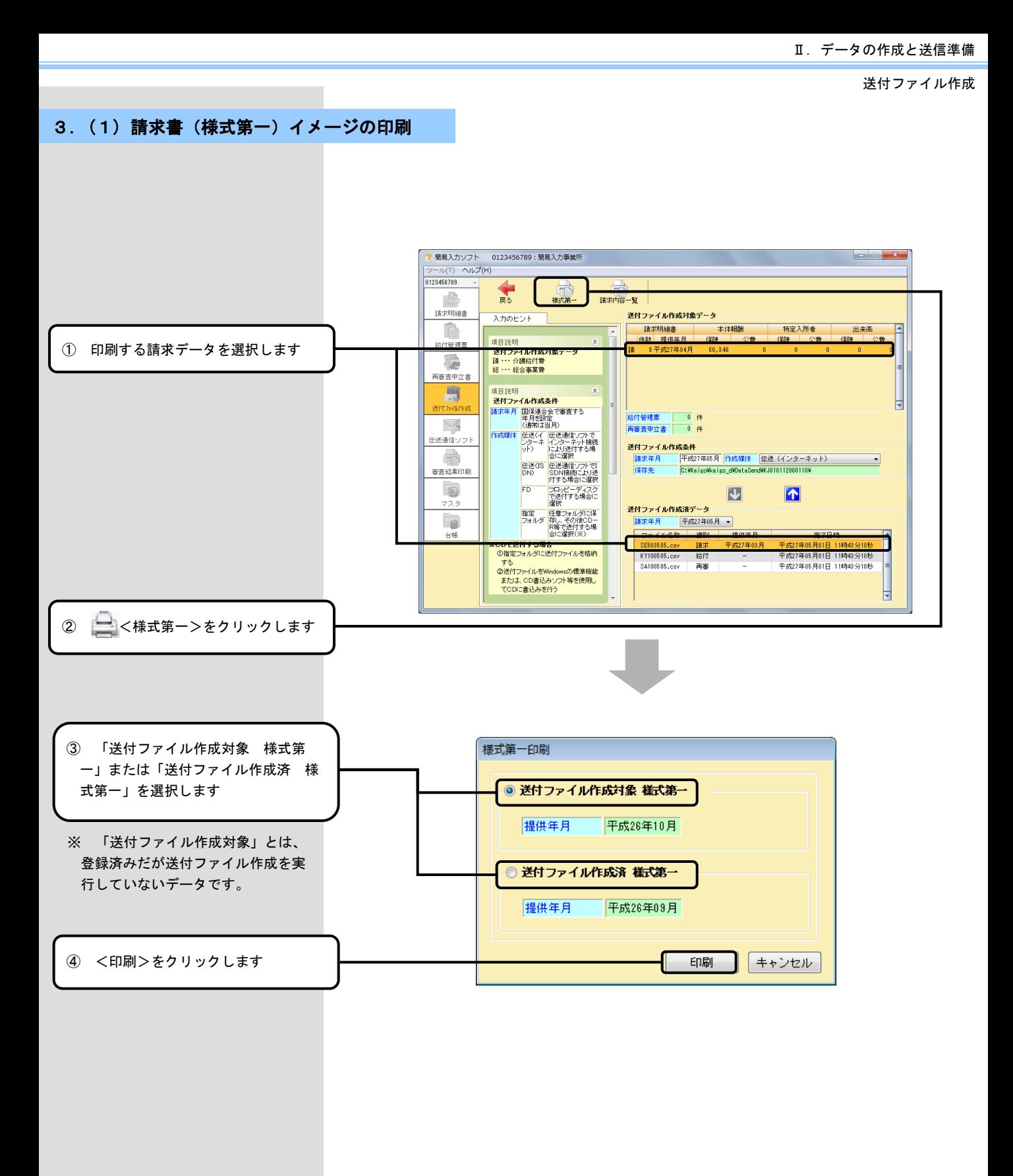

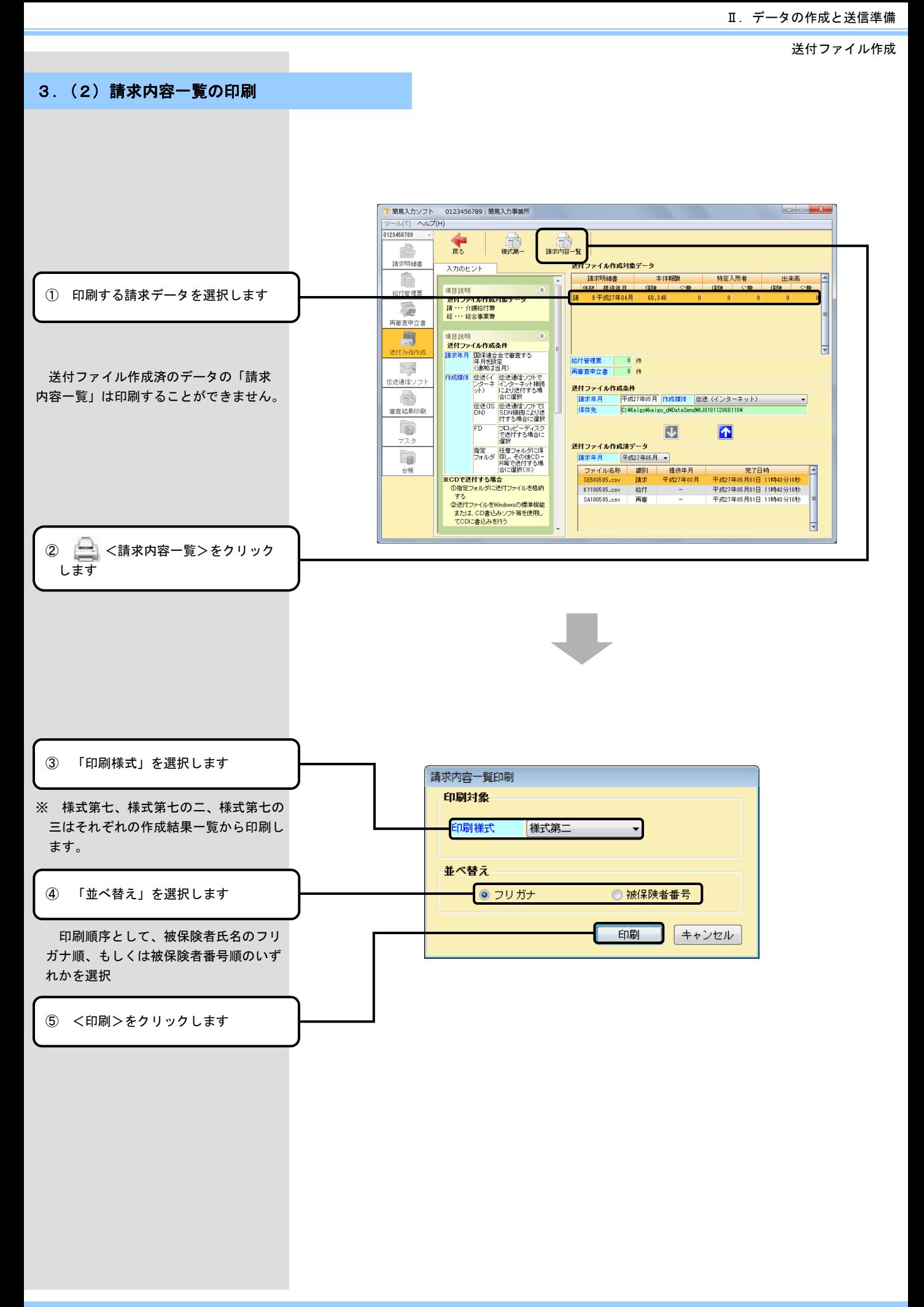

送付ファイル作成

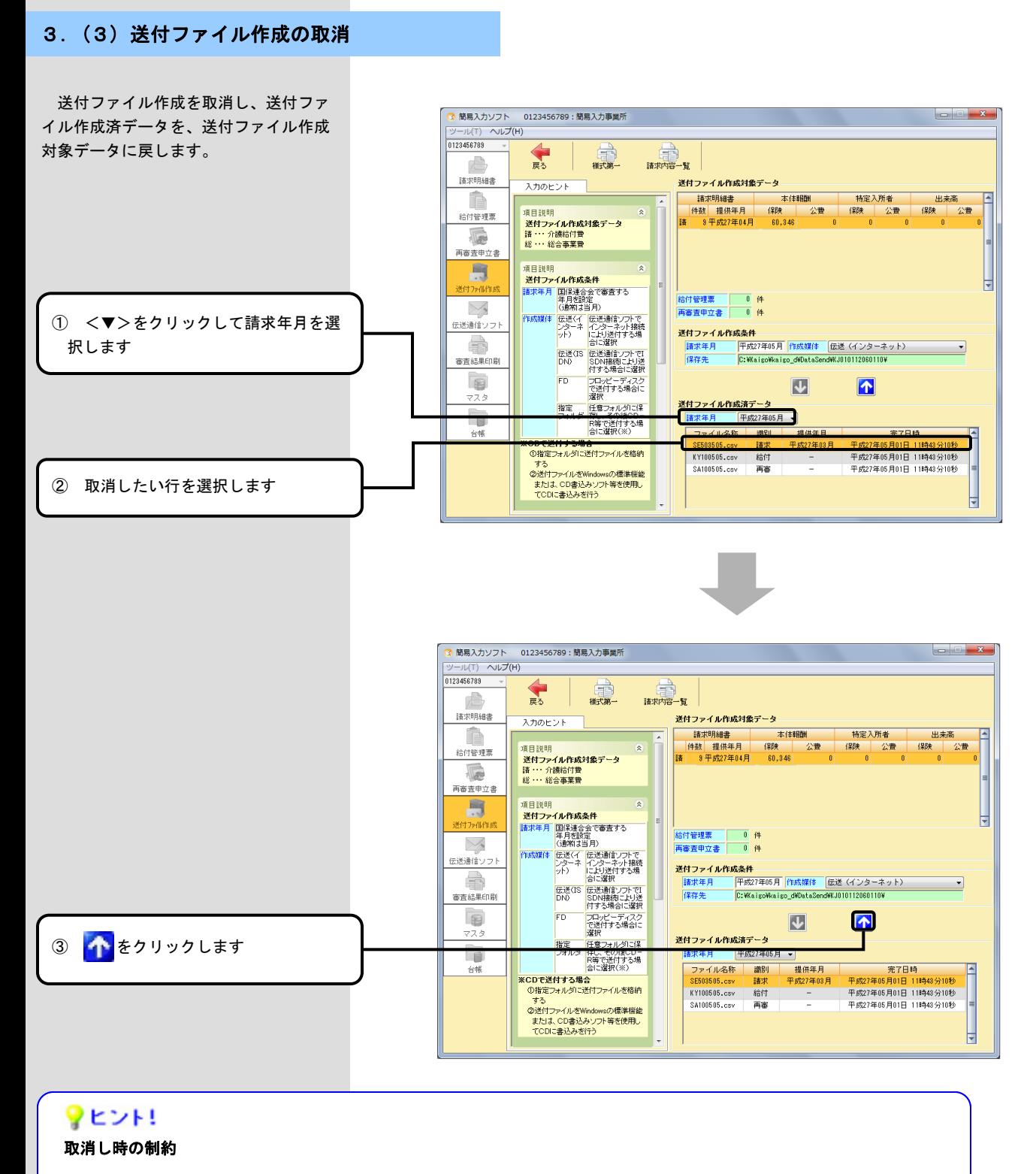

以下の場合には取消しできません。

・請求明細書 同じサービス提供年月の請求明細書データが送付ファイル作成前の状態で存在する場合

- ・総合事業請求明細書 同じサービス提供年月の総合事業請求明細書データが送付ファイル作成前の状態で存在する場合 ・給付管理票データが送付ファイル作成前の状態で存在する場合
- ・再審査申立書 再審査申立データが送付ファイル作成前の状態で存在する場合

### 1.市町村助成費請求書

事業所台帳:対象のサービス種類に社福法人軽減"有"が設定されている必要があります。 利用者台帳:対象の利用者に社福軽減情報が登録されている必要があります。

#### 1.(1) 処理の流れ

■ 全体の流れ

【毎月1日~10日(請求期間)】

請求明細書作成時に、社会福祉法人軽減情報を入力します。 ◆ 請求明細書 社会福祉法人軽減情報 ● 開幕入力ソフト 0123456789: 開幕入力事業所 -<br>平成27年04月分 | 横式第二 | 氏名: 介練 花子 『精教者編集』 1000年 - 1000年 - 1000<br>- 福本学 - 1000年 - 1000<br>- 福本 - 1000 - 1000 - 1000 - 1000<br>- 福本 - 1000 - 56 保険者情報<br><mark>経営者 利用者分類力[表示]</mark><br>|経営者 保険者分類力1選択して変更す <sup>in</sup> <u> 経済事</u> 利用者合格上り表示<br><mark>(8本 利用者合格上り表示</mark> サービス種類情報<br>- サービス種類情報<br>- サービス種類 - 15:通用介紙  $\begin{tabular}{r|rrrr} 0 & $\mathbf{14} \times \mathbf{15} \times \mathbf{15} \$ 1998名九世編 - 1.97 <br>|連席サービス - 1.97 連席サービス<br>|食衆・居住歌 - 5.00 食歌・居住歌<br>|特定入所者 - 10 情定入所者  $\frac{1,971}{5,000}$ ◆ 請求明細書 集計情報  $\blacksquare$  $\blacksquare$  $rac{1}{1}$ **BAINER** 2 : 十月2011年7月<br>- カーオカラ朝後史<br>- カーオカ型名小説<br>- 林宏入所有体師の後を<br>- 林宏入所有体師の後を 151000000 **ANGELES**  $-300$   $-300$  $\frac{1}{16}$ EMMOK)<br>[上記の利用者角担制 × 【軽減率】 .<br>\*\*\*\* - ※生活保護党総者(また)ま中国経営教<br>- 人等公費党拾者)の場合<br>- 食養・ (保室塔住費にかかる利用者負<br>- 種佳豊 独類類のみの(部に確正) Ë  $-1.144426$  $\Box$ 公安体系 神正  $\vee$ **MAIL**  $\begin{array}{r} 1,170 \\ \hline 11,46 \\ 90 \\ 35,456 \end{array}$ A HIST ME **BRICK**  $\begin{array}{r|l} \hline 130 \\ \hline 1310 \\ \hline \end{array}$ 2016<br>1910 T 359 351 社会福祉法人用 利用者発表<mark>等</mark>  $\frac{1}{\sqrt{2}}$ ◆ | 市町村助成費 日次処理 介護 花子 【送付ファイル作成後】 請求明細書の社会福祉法人軽減情報をもとに  $\frac{1}{25.0}$  % 市町村助成費の月次処理を行います。 返戻や減額になった場合の補正もこの画面で行い ます。 |追答サービ<br>|食費・居住|<br>|特定入所者 **MCS** ◆ 市町村助成費 年次処理 ingne - Promotio<br>| Milli(s) - BiT()  $\mathbf{A}$  x  $\mathbf{B}$  (w 社会福祉法人軽減市町村助成費請求書 【年度末】 平成2元年05月~平成27年04月講求分 保R4番号: 0001114<br>保R4名称: 介護所 事業所番号: 0121456709<br>事業所名称: 個長人力事業所  $7 - 5.2469 + 0.05649$ **акчистова EXAMPLE AND REAL PROPERTY AND INCOME.** ESAR OEKS 市町村助成費の年次処理として、「社会福祉法人軽減 市町村助成費請求書」を印字します。

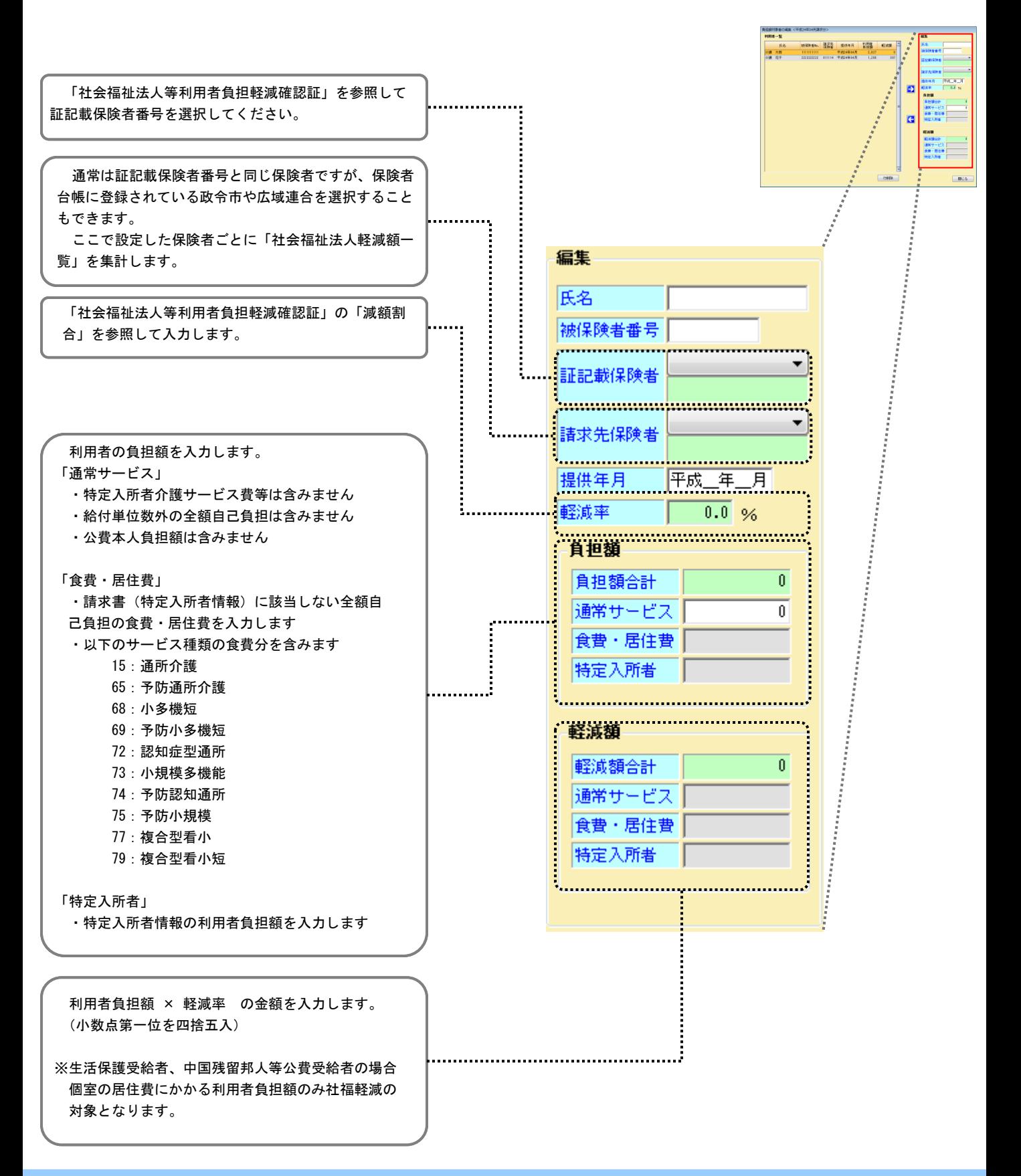